# Workflow SQL for Workflow Training Workbook

*September 2007 Release 4.4*

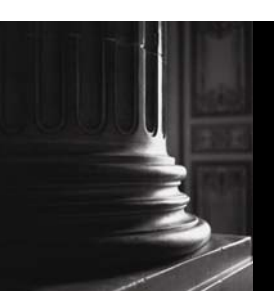

SUNGARD HIGHER EDUCATION What can we help you achieve?

This documentation is proprietary information of SunGard Higher Education and is not to be copied, reproduced, lent or disposed of, nor used for any purpose other than that for which it is specifically provided without the written permission of SunGard Higher Education.

\_\_\_\_\_\_\_\_\_\_\_\_\_\_\_\_\_\_\_\_\_\_\_\_\_\_\_\_\_\_\_\_\_\_\_\_\_\_\_\_\_\_\_\_\_\_\_\_\_\_\_\_\_\_\_\_\_\_\_\_\_\_\_\_\_\_\_\_\_\_\_\_\_\_\_\_\_\_\_\_\_\_\_\_

#### SunGard Higher Education

4 Country View Road Malvern, Pennsylvania 19355 United States of America (800) 522 - 4827

Customer Support Center website http://connect.sungardhe.com

#### Distribution Services e-mail address

distserv@sungardhe.com

#### Other services

In preparing and providing this publication, SunGard Higher Education is not rendering legal, accounting, or other similar professional services. SunGard Higher Education makes no claims that an institution's use of this publication or the software for which it is provided will insure compliance with applicable federal or state laws, rules, or regulations. Each organization should seek legal, accounting and other similar professional services from competent providers of the organization's own choosing.

#### Trademark

Without limitation, SunGard, the SunGard logo, Banner, Campus Pipeline, Luminis, PowerCAMPUS, Matrix, and Plus are trademarks or registered trademarks of SunGard Data Systems Inc. or its subsidiaries in the U.S. and other countries. Third-party names and marks referenced herein are trademarks or registered trademarks of their respective owners.

#### Notice of rights

Copyright © SunGard Higher Education 2007. This document is proprietary and confidential information of SunGard Higher Education Inc. and is not to be copied, reproduced, lent, displayed or distributed, nor used for any purpose other than that for which it is specifically provided without the express written permission of SunGard Higher Education Inc.

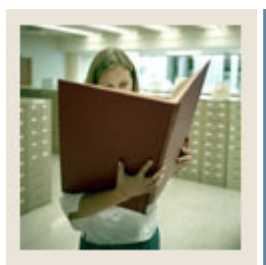

## **Table of Contents**

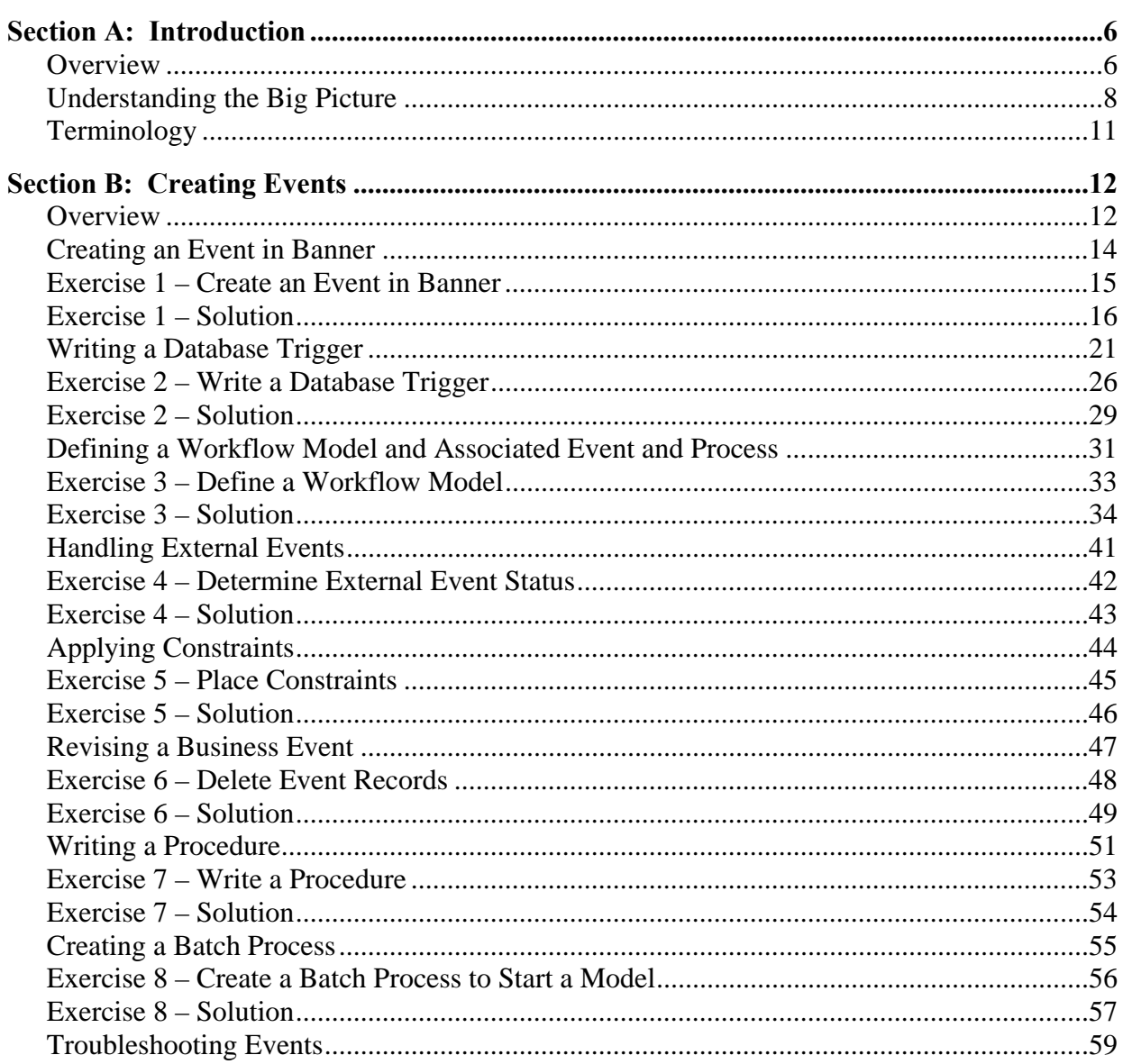

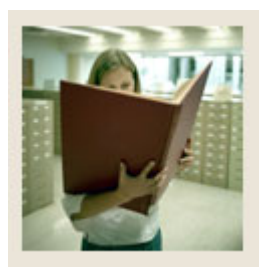

## **Table of Contents (Continued)**

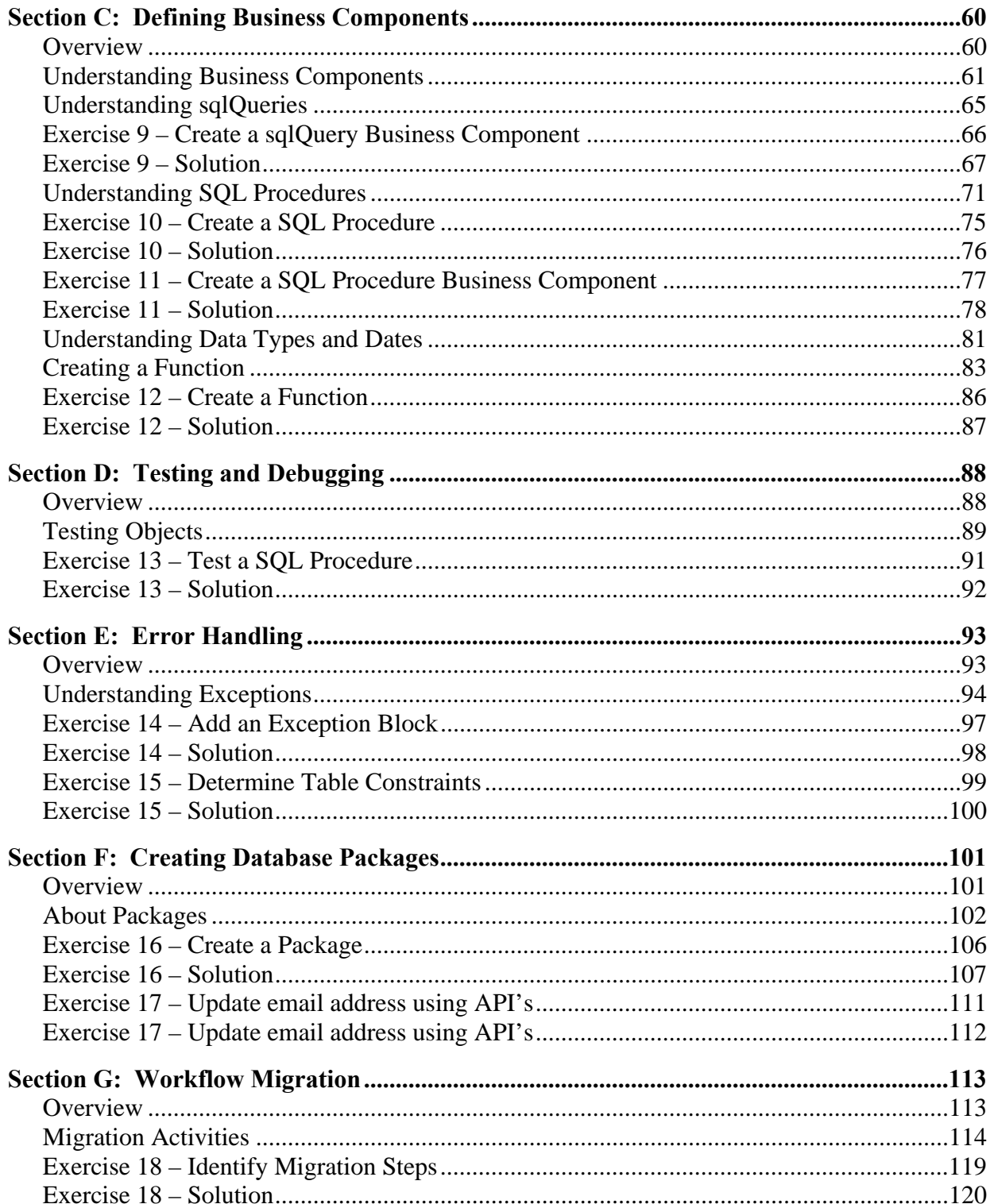

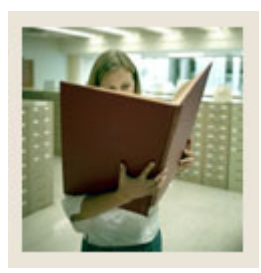

## **Table of Contents (Continued)**

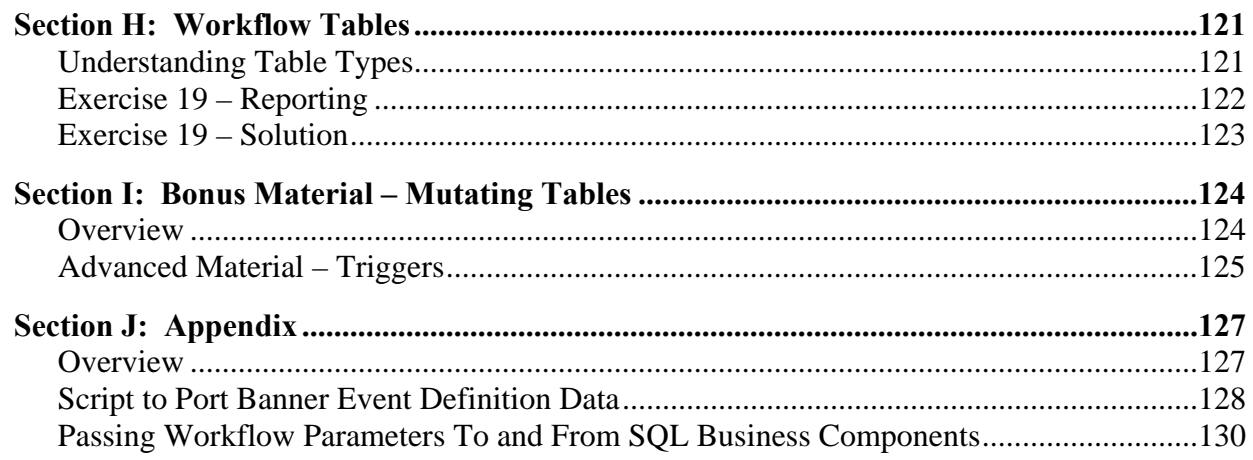

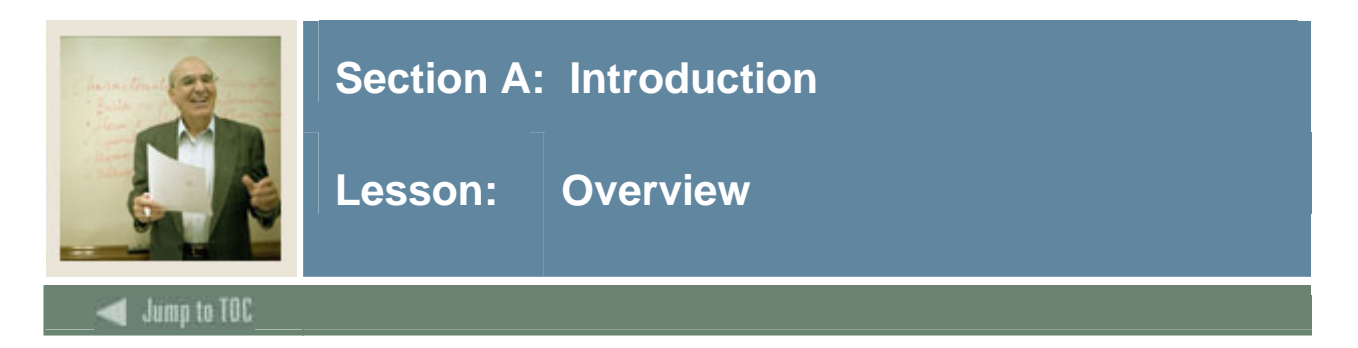

### **Workbook goal**

The goal of the *SQL for Workflow* workbook is to provide you with the knowledge and skill to build Oracle database objects to integrate with the Workflow Modeler. The workbook is divided into these sections:

- Introduction
- Creating Events
- Defining Business Components
- Testing and Error Handling
- Creating Database Packages
- Workflow Migration
- Bonus Material

### **Intended audience**

Technical individuals who need to understand how to automatically start a workflow and how to select or update data used in the workflow model using two of SunGard Higher Education's products, Banner and Workflow. This includes, but is not limited to, system analysts, database administrators, and technical/development managers who

- are familiar with Banner and Workflow
- have familiarity with PL/SQL scripting
- have relational database experience.

### **Objectives**

On completion of this session, you should be able to

- state how Workflow events and business components connect to Oracle objects
- describe Workflow schemas and grants
- describe event handling tables, triggers, and procedures needed to start a workflow (using Workflow)
- understand how to select or update data used in the Workflow modeler
- state how Workflow handles data types and null values
- discuss best practices for naming conventions and defining Oracle schemas.

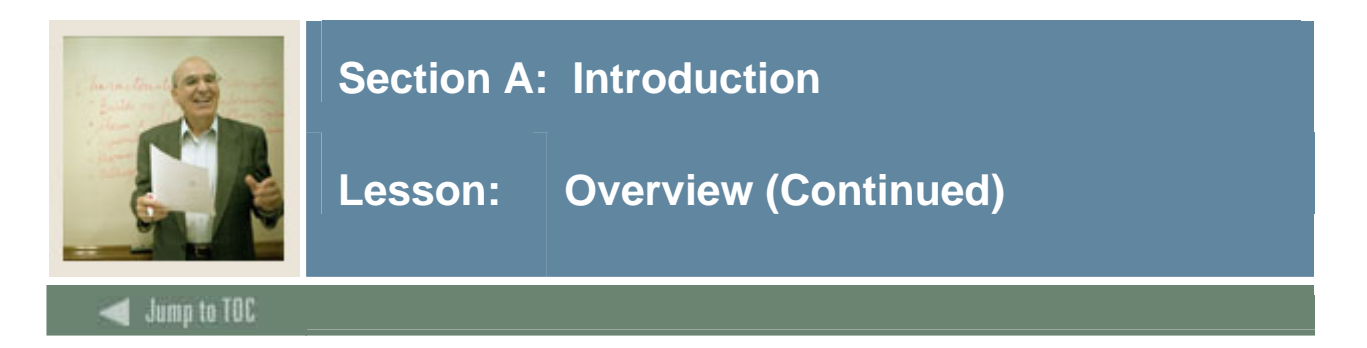

### **Prerequisites**

The following Workflow training sessions should have been completed.

- Workflow Technical Training
- Workflow Process Modeling Training

### **Section contents**

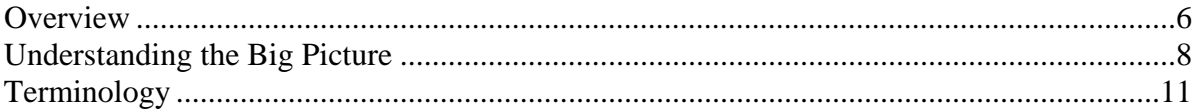

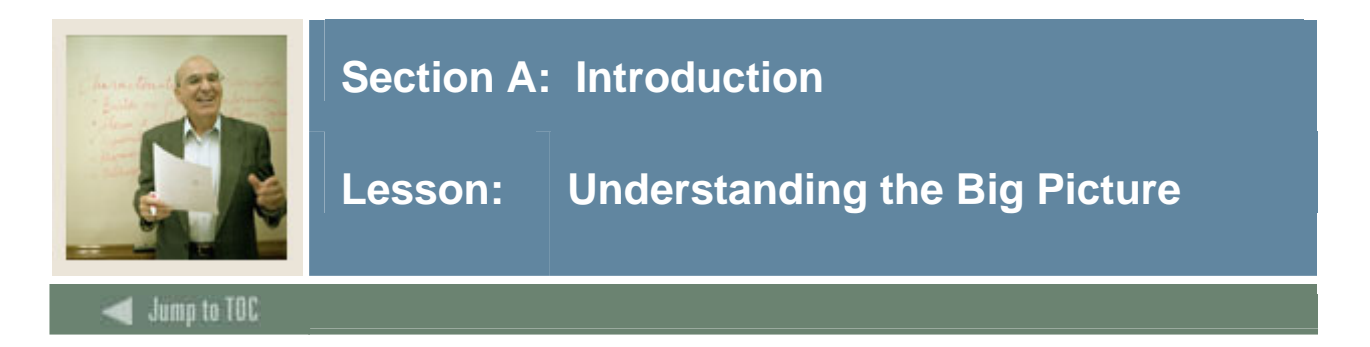

### **Introduction**

This training focuses on how to make two software applications, Banner and Workflow, "talk" to each other and thereby start an automated workflow or retrieve and update data from the Banner tables.

Note: This session does not cover how to setup Workflow to "talk" to any other third-party application in order to start an automated workflow.

### **How Workflow works**

### An *automated* workflow

- 1. starts with an **event** that causes a change to an Oracle table in Banner.
- 2. a **database trigger** logs that event to the Banner Event tables. (These tables are constantly polled by the Workflow Event Dispatcher, alerting Workflow to any table changes that have occurred and indicating whether a model should be started.)
- 3. procedures retrieve or update data from the Banner database and are attached to workflow activities via **business components**.
- 4. pre-defined **component activities** and decision trees in the Workflow modeler help "route" information to the correct roles and open appropriate Banner forms or applications.

### **Applying a real-world scenario**

Throughout this training, an address change scenario will be used to illustrate the procedures and processes associated with an automated workflow. This scenario forms the basis for practice opportunities, as well.

Address Change Scenario – Pat Nelson is an engineering major at your institution. His family recently moved from Pennsylvania to Texas. Prior to the move, Pat entered an address change into the university's system via Self Service.

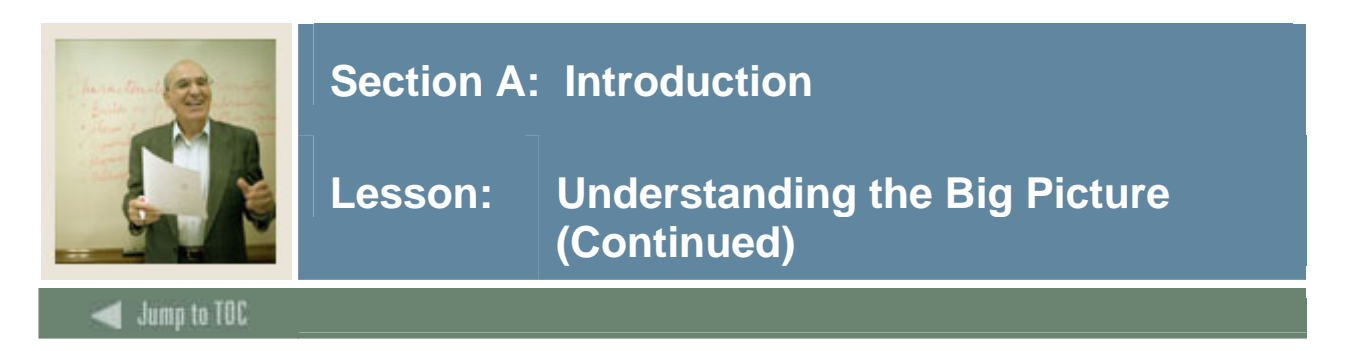

### **Applying a real-world scenario, continued**

Applying this address change scenario to the automated workflow process described previously results in the following…

- The **event** is Pat entering his address change in Banner Self Service.
- The **database trigger** records the appropriate information about the address change from the Oracle tables and logs the information to the Banner event tables.
- **Business components** in Workflow are set up such that the data is interpreted (e.g., is the address change associated to a student, employee, or constituent?) and routed to the appropriate role (e.g., in the case of a student the registrar would want to know about the address change).
- A **component activity**, set up in Workflow, sends a **notification** to a person in the Registrar's office who can then click on the notification and be taken directly to the appropriate Banner form for updating purposes.

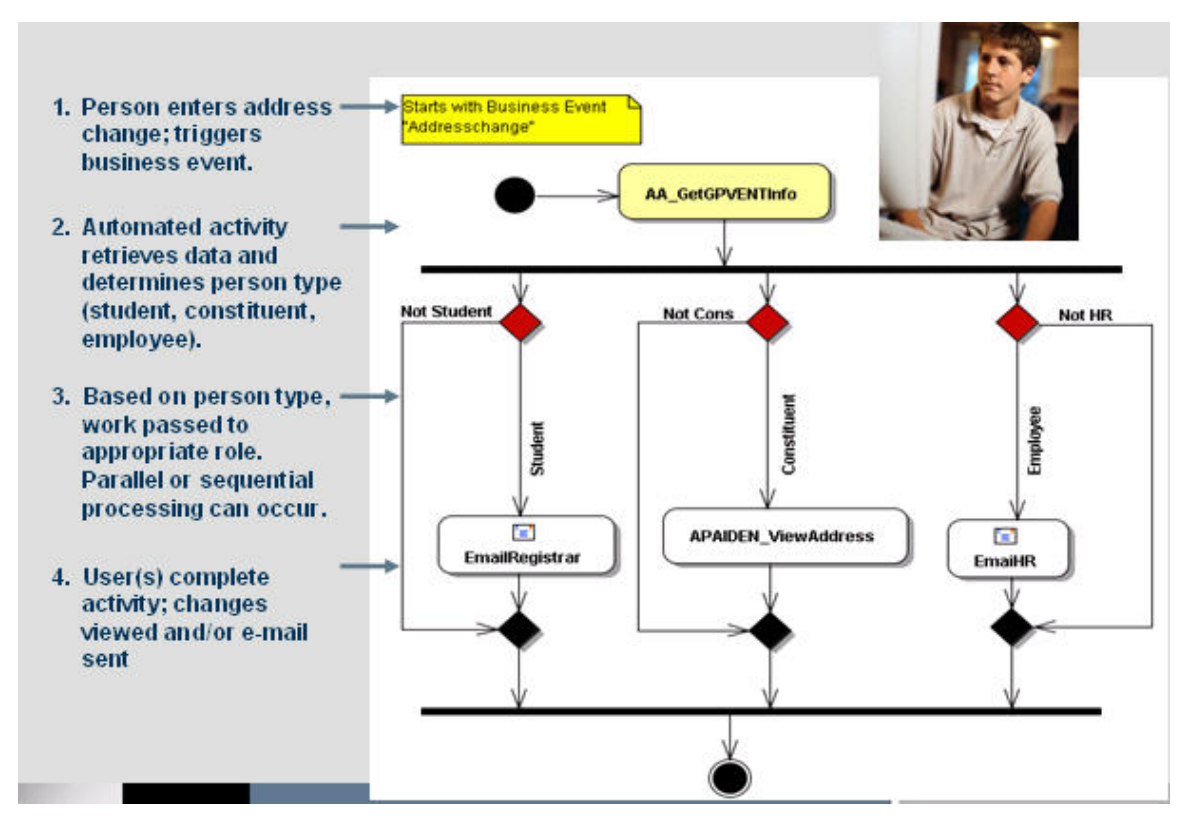

…and looks like this.

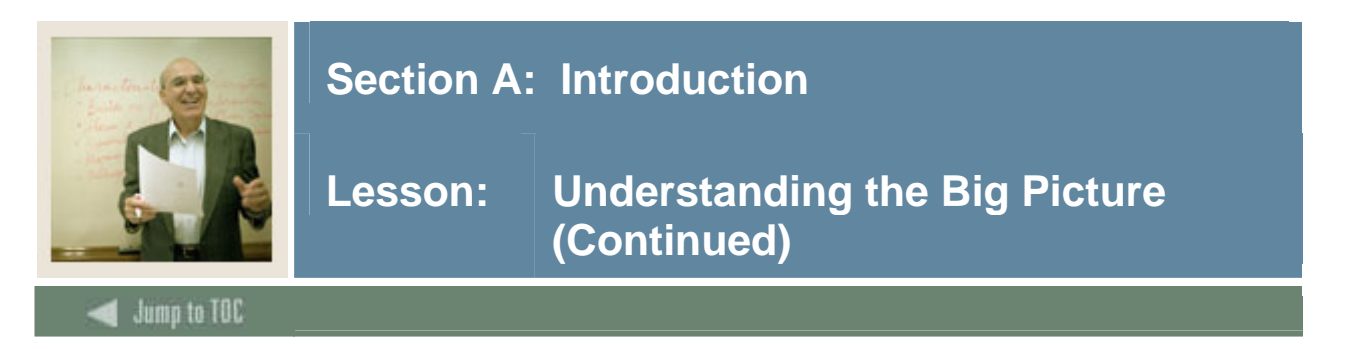

### **Oracle objects used by Workflow**

To make Workflow and Banner talk to each other as described, various Oracle objects are used. For example:

- To start a workflow model, you use either **triggers** or **procedures** to populate Banner event tables.
- To retrieve and/or update data in Oracle tables you use either **procedures** or **packages**.
- To call a function, you use **Workflow sqlQuery business component**.

All three types of Oracle Database objects will be discussed in this training workbook.

### **Storing Oracle objects**

Database objects (e.g., triggers, procedures, packages, and queries) are stored in a schema. Some common Workflow schemas are listed in the following table. You will use WFOBJECTS to store the database objects created during this training.

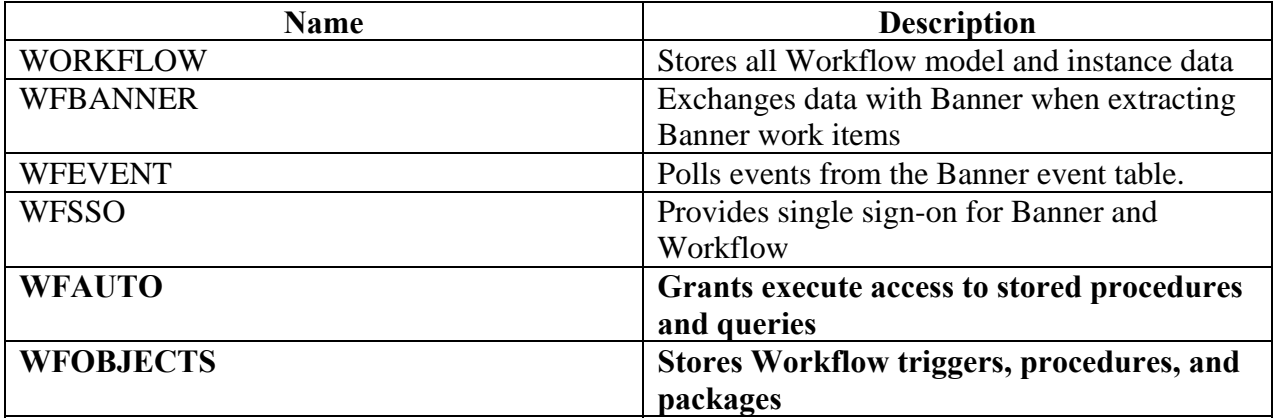

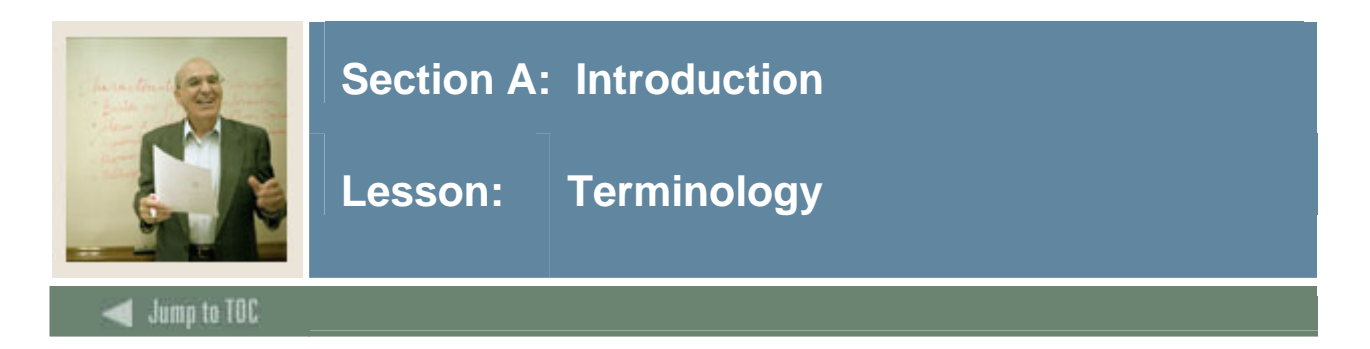

### **Event**

External action or database change that can start a workflow automatically. This is done by updating the event tables in Banner generally through a database trigger or a script. Event setup must be completed in both Banner and Workflow for the event to fire. In Workflow, this term is called a Business Event.

Note: Banner Events with a target system of Workflow link to a Business Event in Workflow with the same name.

### **Business component**

An external executable object (form, procedure, sqlQuery) to be launched by a Workflow component activity.

### **Database trigger**

Procedural code that is automatically executed in response to certain actions on a particular table in a database.

### **Function**

Procedural code stored in the database that performs a specific task. SQL functions typically return only one data value.

### **Oracle database objects**

Include packages, procedures, functions, triggers, tables, views

### **Packages**

A group of procedures, functions, and sql code used to store related objects.

#### **Stored Procedures**

Procedural code stored in the database to access or update the database. Procedures can return a set of data values. Procedures are available to other applications requiring data base access.

#### **Schema**

The database objects a user owns are collectively called a schema. The delivered schema for storing Workflow objects is wfobjects.

### **Target system**

The system using the Banner event records, for example Workflow and Luminis.

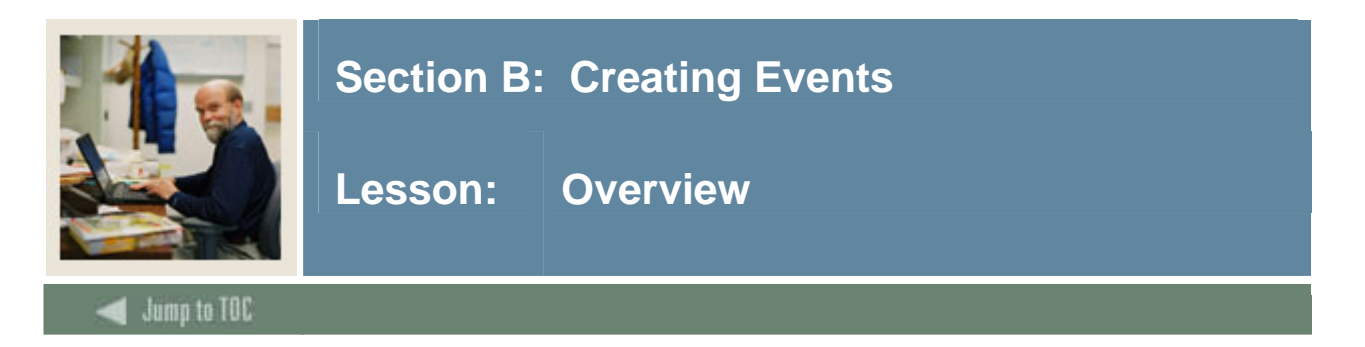

### **Purpose**

In this section, you will learn the steps involved in creating events, both for Banner and Workflow. You will also have the opportunity to practice creating events.

### **Introduction**

An **event** is something that will eventually launch an automated workflow. Events must be created in both Banner and in Workflow before a workflow can automatically launch.

There are five steps to creating an event:

- Create an event in Banner.
- Write a trigger to initiate an event in Banner.
- Define a Workflow model.
- Create a Workflow business event.
- Create the business process in Workflow.

You can complete these steps in any order; however, all steps must be completed and they all need to be coordinated with each other. The **event name** is the common thread that runs through all steps and links them together.

**Tip**: Defining the Banner event prior to defining the Workflow event will allow you to use the Event Wizard in Workflow to define the Workflow event. For more information on the Event Wizard, refer to the *Workflow Integration User Manual*.

### **Objectives**

On completion of this section, you should be able to

- describe common Workflow schemas
- create an event in Banner
- write a trigger to initiate an event in Banner
- define a Workflow model
- create a Workflow business event
- create the business process in Workflow
- state trigger grants
- describe restrictions on triggers
- create trigger code
- drop or disable a trigger.

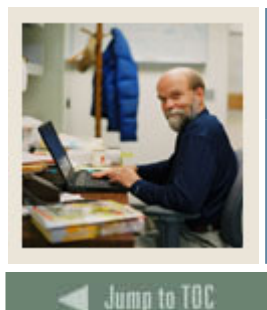

### **Section B: Creating Events**

#### **Overview (Continued)** Lesson:

### **Section contents** Exercise  $7 - Write$  a Procedure

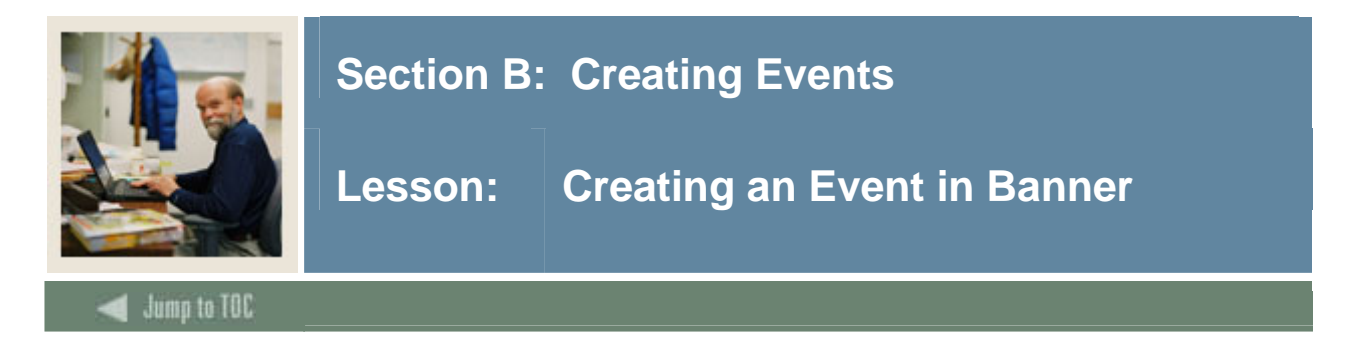

### **Purpose**

In this lesson, you will learn how to create an event in Banner. You will also have the opportunity to practice creating an event in Banner using an address change scenario.

### **Introduction**

An event is something that will eventually launch a workflow. When you define a Banner event, you are setting up Banner tables to "accept" a business event. You might want to capture a business event in Banner tables when

- there is a change to a table in the Banner database
- specific conditions are met in PL/SLQ code.

For Banner to "accept" events, the following validation and rule forms need to be completed.

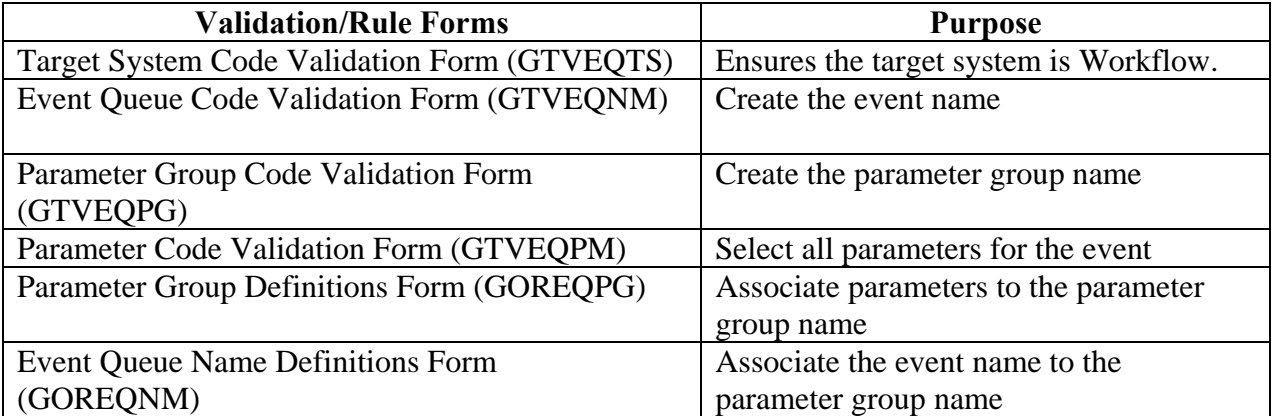

By completing these forms you will

- ensure the target system is Workflow
- create the event name
- create the parameter group name
- select all (or enter new) parameters for the event
- associate parameters to the parameter group name
- associate the event name to the parameter group name

### Note: These forms are found in the **Banner General** module under **System Functions / Administration**. They are in the **Event Queue Maintenance** folder.

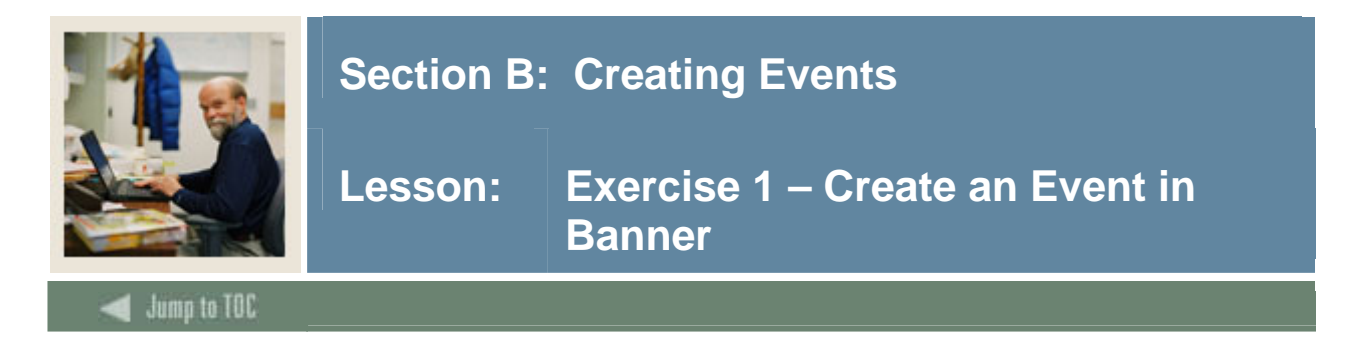

### **Exercise 1 – Create an event in Banner**

Address Change Scenario – Pat Nelson is an engineering major at your institution. His family recently moved from Pennsylvania to Texas. Prior to the move, Pat entered an address change into the university's system via Self Service. Your institution wants to set up a workflow to automate the handling of an address change request.

- 1. Use the following forms to create a Banner event for the address change scenario described.
- Target System Code Validation Form (GTVEQTS)
- Event Queue Code Validation Form (GTVEQNM)
- Parameter Group Code Validation Form (GTVEQPG)
- Parameter Code Validation Form (GTVEOPM)
- Parameter Group Definitions Form (GOREQPG)
- Event Queue Name Definitions Form (GOREONM)

### **Additional information**

- 2. Name the event ADDRESSCHANGExx (where *xx* is your assigned training account number).
- 3. Name the parameter group ADDRCH*xx* (where *xx* is your assigned training account number).
- 4. The following parameters (in this order) are needed for the event.
	- 1. EVENTNAME –ADDRESSCHANGE*xx*
	- 2. PRODUCTTYPE SCT Banner
	- 3. WORKFLOWSPECIFICNAME
	- 4. PIDM
	- 5. ID
	- 6. FullName
	- 7. AddressType
	- 8. UserName

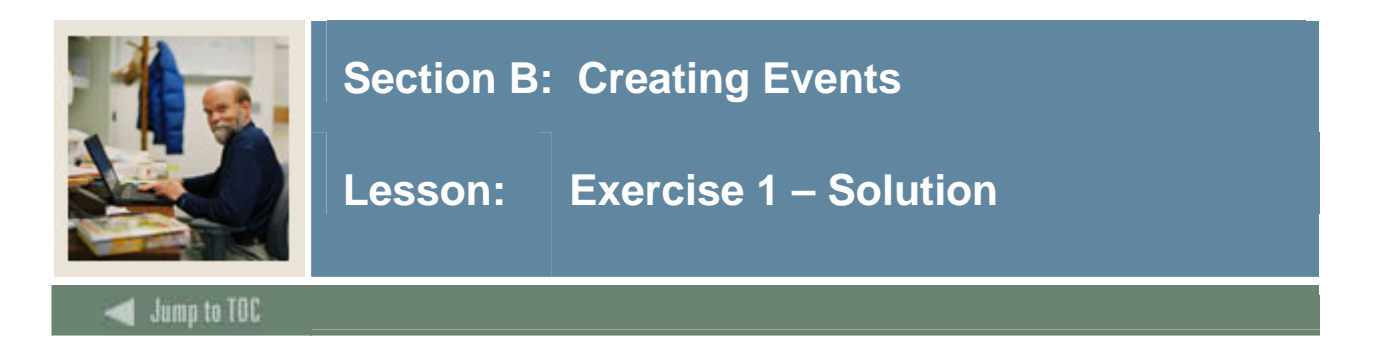

### **Solution**

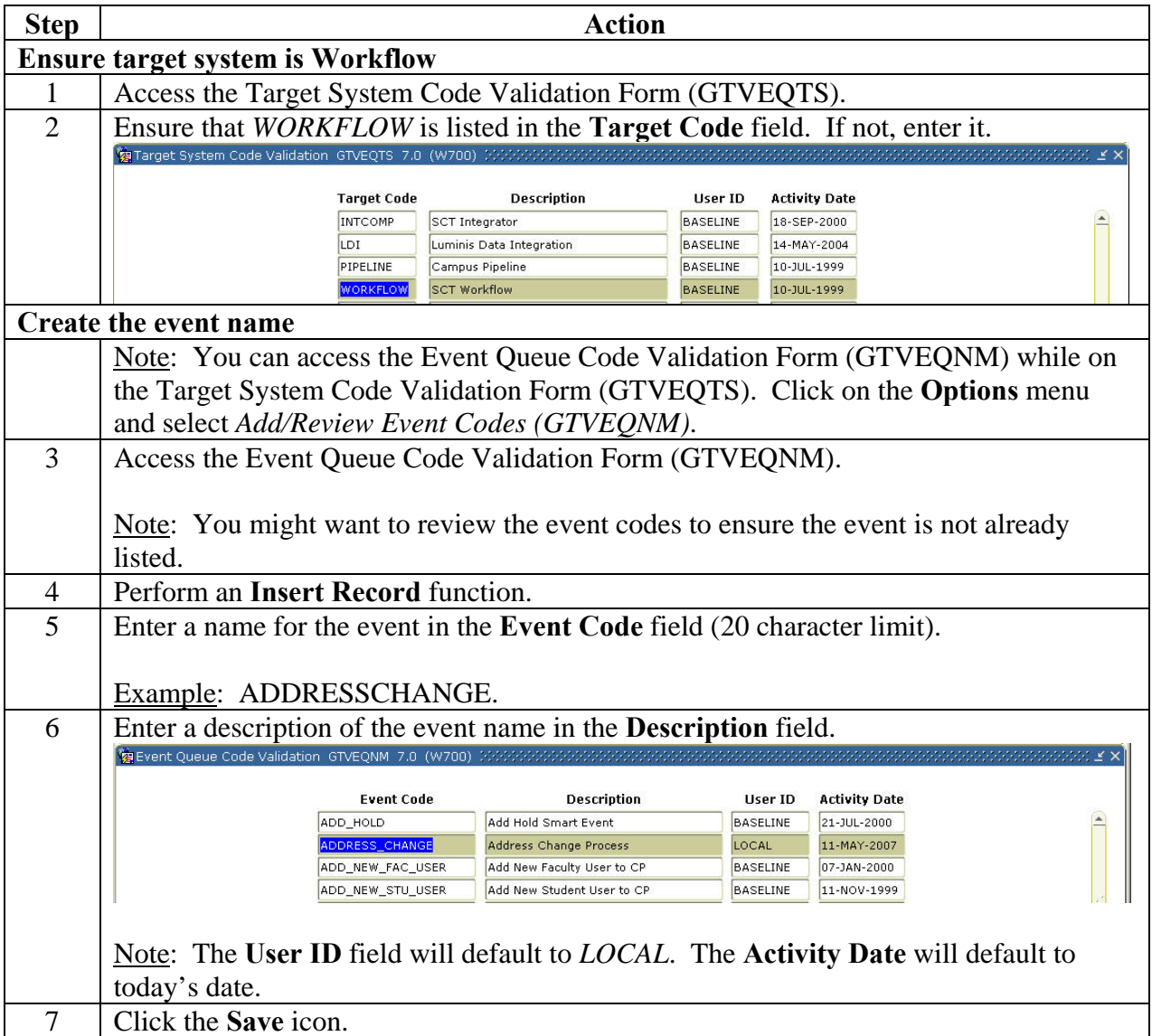

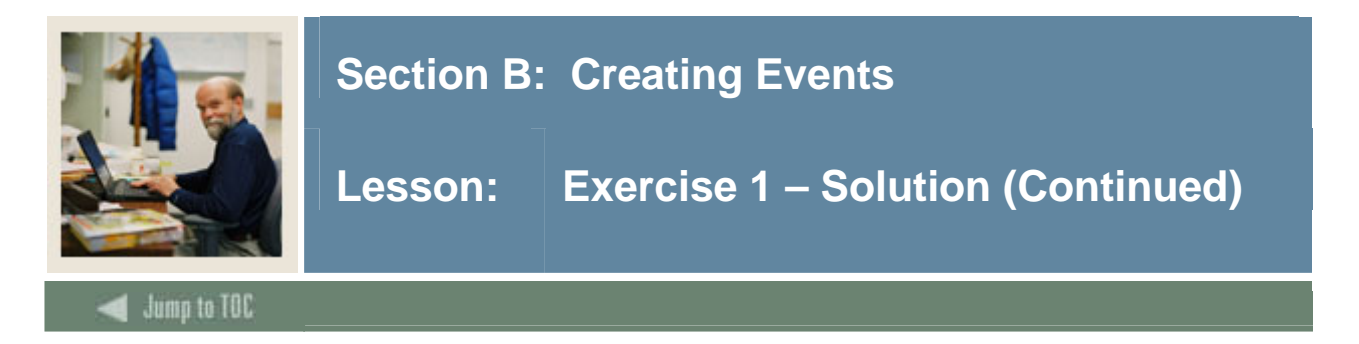

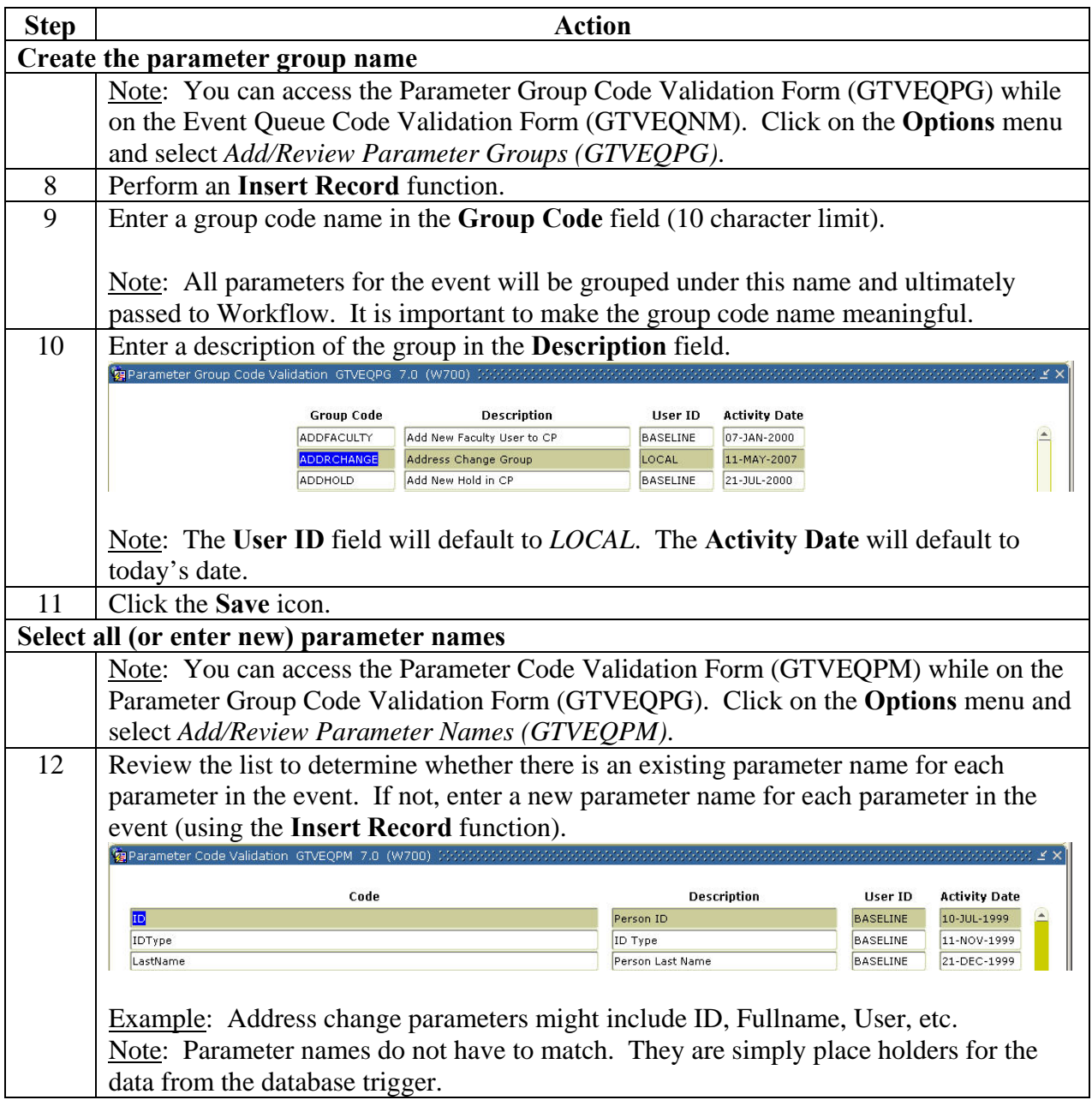

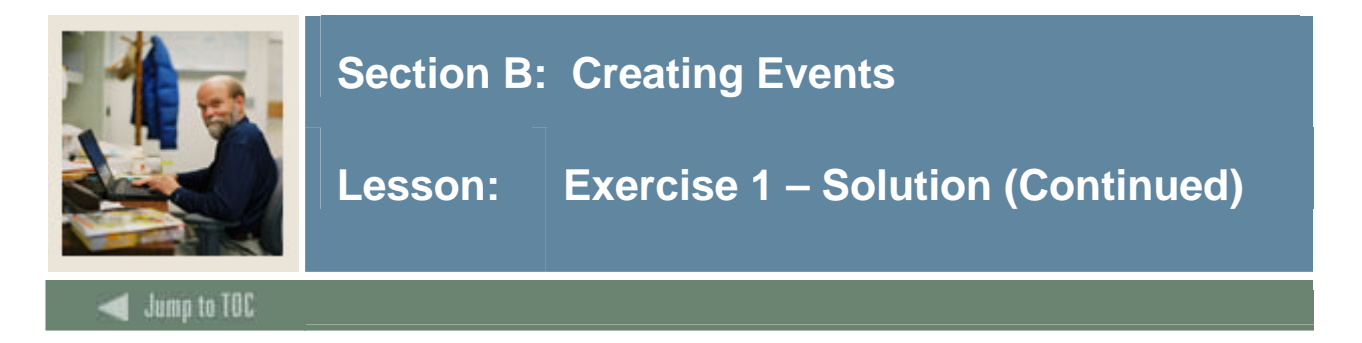

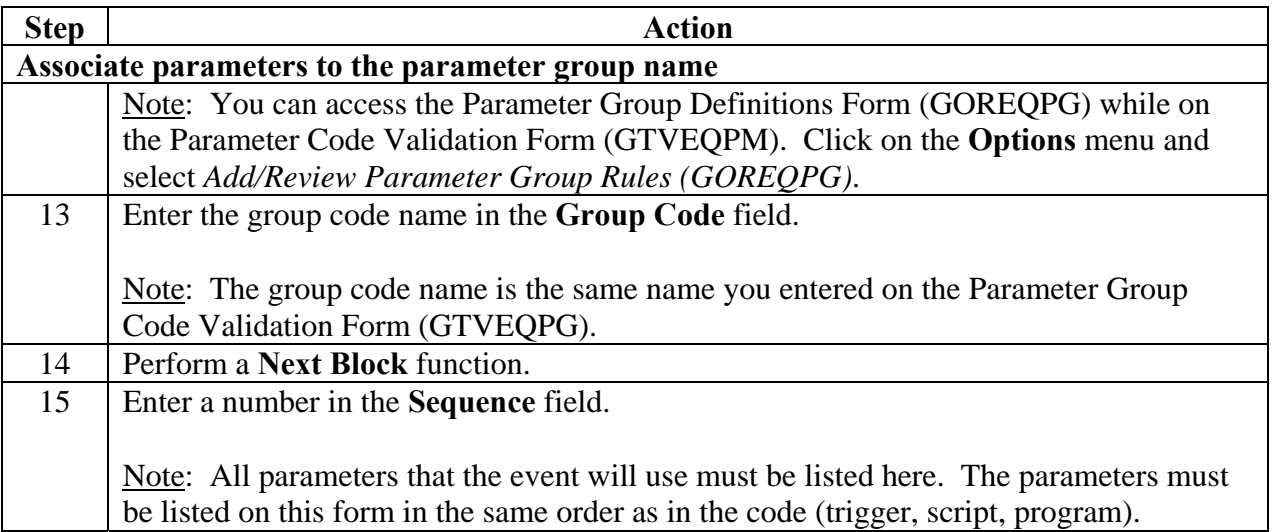

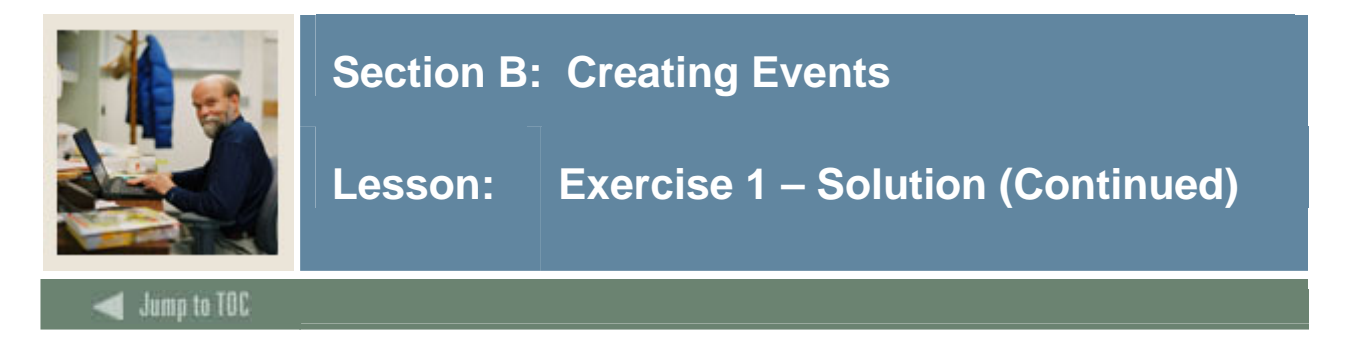

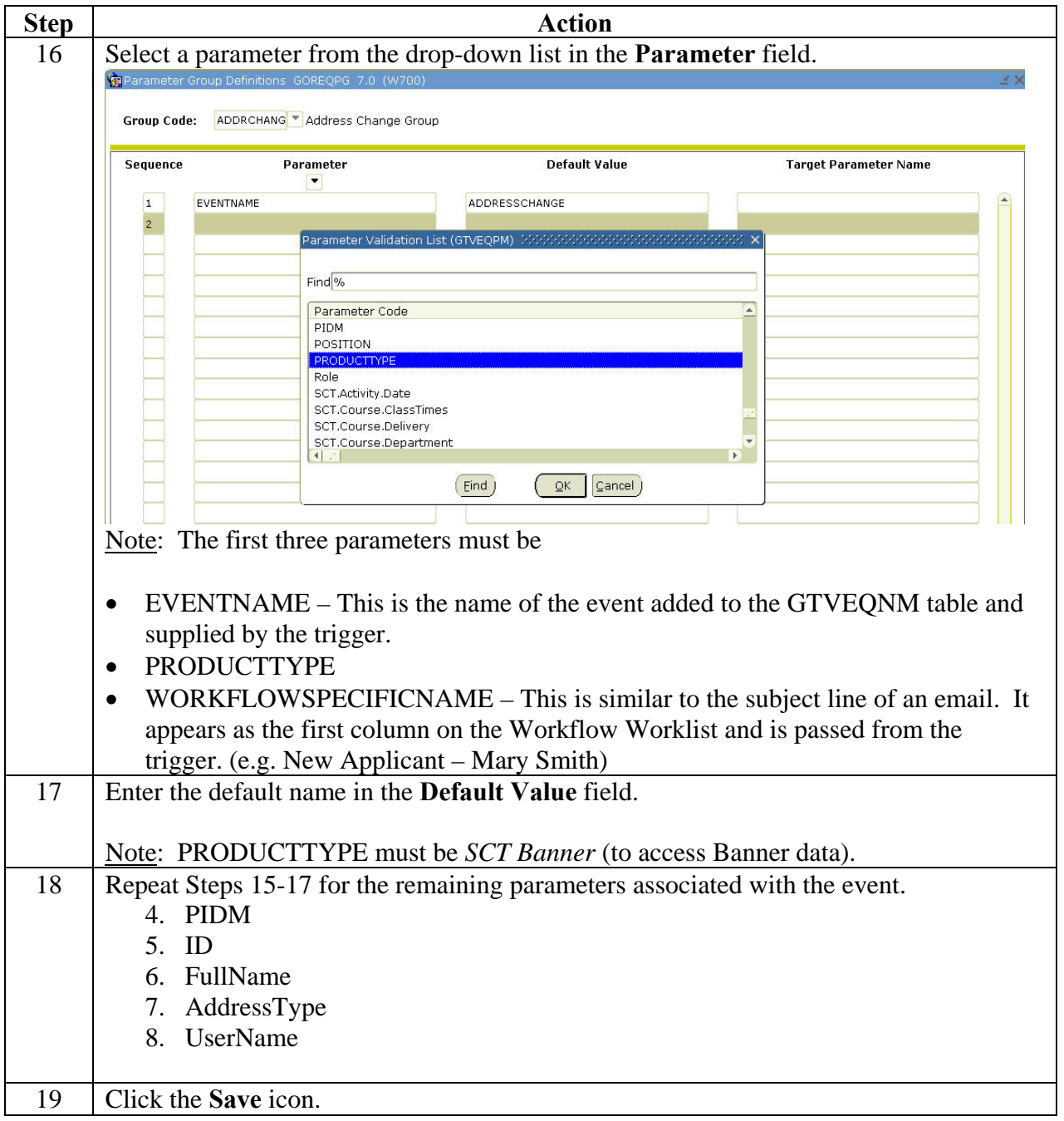

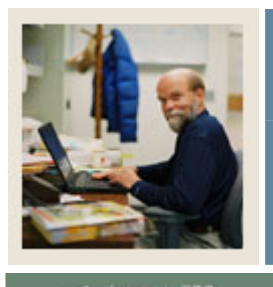

### **Section B: Creating Events**

**Lesson: Exercise 1 – Solution (Continued)** 

Jump to TOC

### **Solution, continued**

l

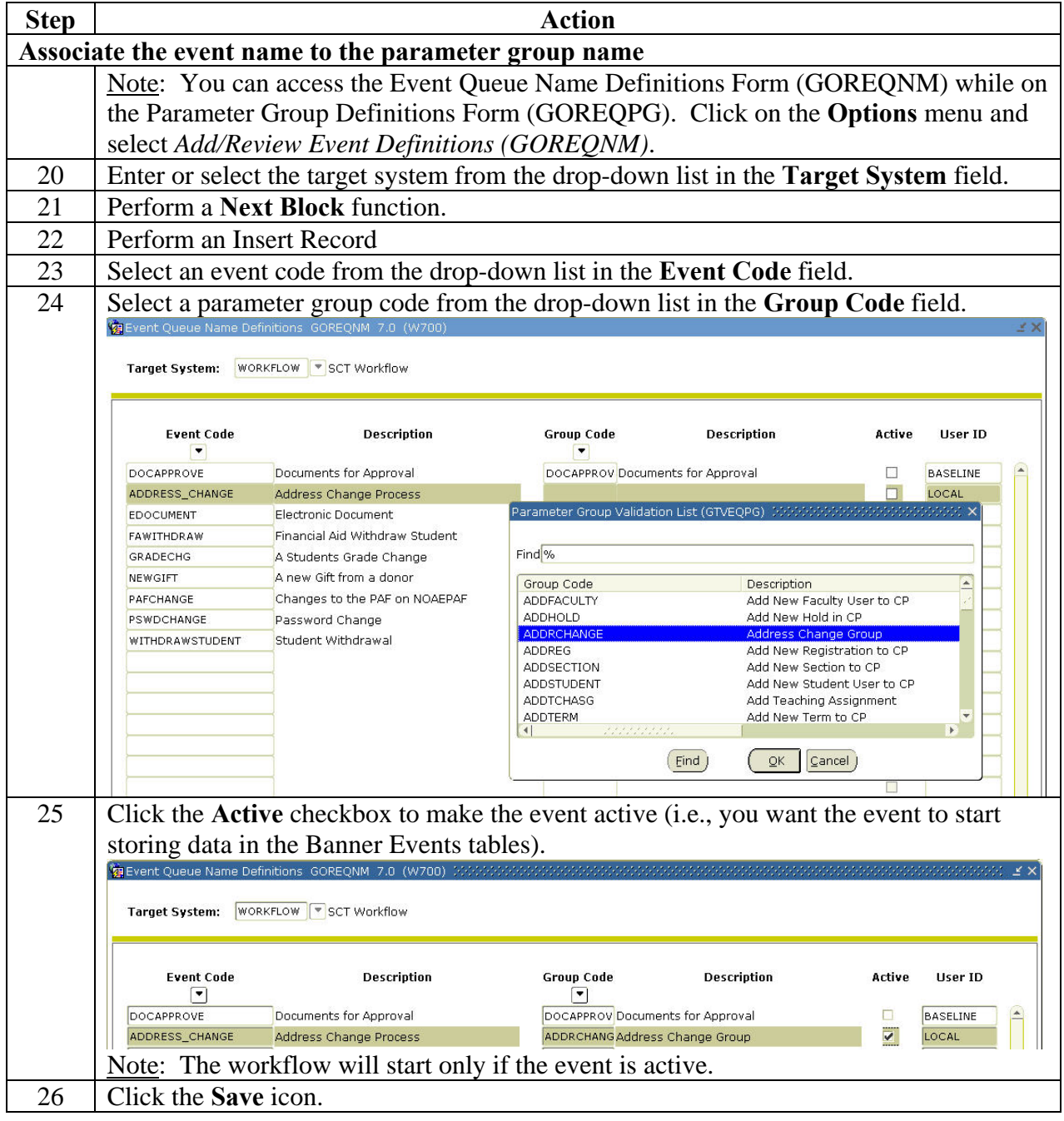

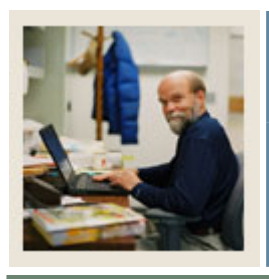

### **Section B: Creating Events**

**Lesson: Writing a Database Trigger** 

### **Jump to TOC**

### **Purpose**

There are five steps to creating an event:

l

- Create an event in Banner.
- Write a trigger to initiate an event in Banner.
- Define a Workflow model.
- Create a business event in Workflow.
- Create the business process in Workflow.

In the previous lesson, you created an event in Banner. In this lesson, you will learn how to write a trigger to initiate the Banner event you created. You will also have the opportunity to practice writing a database trigger for the address change event and test it.

### **About database triggers**

A database trigger is procedural code that is automatically executed in response to certain actions on a particular table in a database. Database triggers for Workflow are written in much the same way as a non-Workflow trigger.

Database triggers for Workflow are typically stored in the Workflow database, WFOBJECTS. They can fire before or after inserts, updates, and deletes are made to a table. Database triggers can fire for each row or each statement (at the table level).

To start a workflow, a database trigger must populate two Banner tables

- Event Queue Base Table (GOBEQRC)
- Event Queue Repeating Table (GOREQRC)

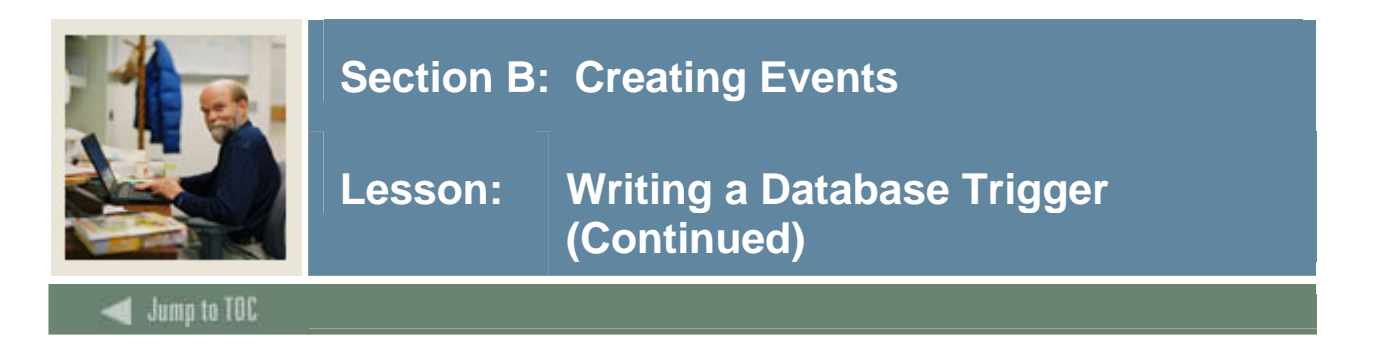

### **Introduction**

There are three tasks that the database trigger must perform.

- 1. Ensure Workflow is enabled at your institution.
- 2. Ensure the event is defined with the target system of Workflow.
- 3. Pass the data from the trigger (vparms) and insert it into the Banner Event tables (GOBEQRC and GOREQRC).

SunGard Higher Education delivers three event packages which should be incorporated into your trigger. These packages are stored in the BANINST1 schema. They can be called from thirdparty applications. The three event packages are

- goksyst (ensures that Workflow is enabled)
- gokevent (ensures that the event is defined with the target system of Workflow)
- gokparm (passes data from the trigger [vparms] and inserts it into the Banner Event tables)

The gokparm package also updates the Banner Events tables so that Workflow knows there is work waiting. The event name identified in the trigger *must match* the Banner event name and the Workflow event name. As mentioned earlier, the event name creates the link between Banner, the trigger, and Workflow.

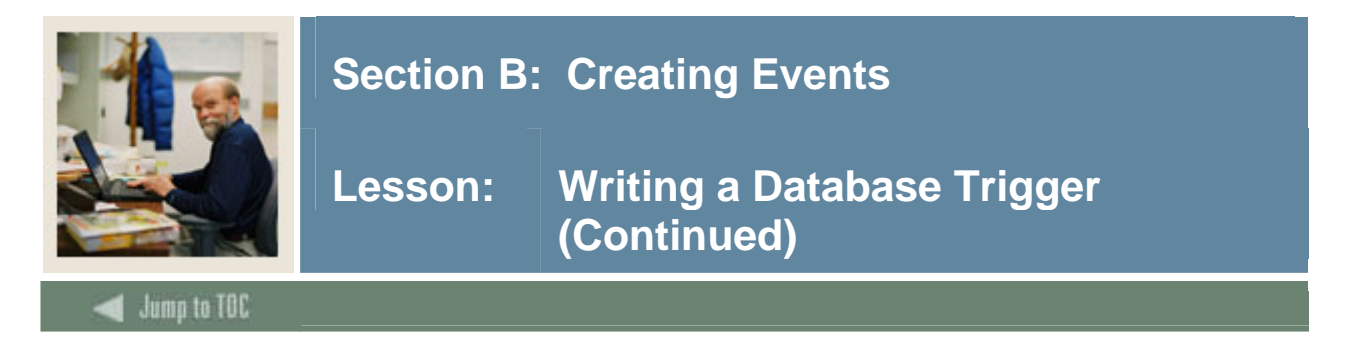

### **Event trigger code**

Code must be included in the trigger to check whether Workflow is enabled and to check for the existence of the Banner event. In addition code must be written to pass parameter information and insert it into Banner event tables. What follows is the actual code for each of the packages.

goksyst (to check for Workflow) If goksyst.f\_isSystemLinkEnabled('WORKFLOW') THEN

gokevent (to check for existence of event) :=substr(gokevnt.F\_CheckEvent ('WORKFLOW','ADDRESSCHANGE'),1,20);

Note: The event name in the trigger code *must match* the event name created on GTVEQNM.

gokparm (to insert parameter data into event tables)

- v\_params(1).param\_value := 'ADDRESSCHANGE';
- v\_params(2).param\_value := 'SCT Banner';
- v\_params(3).param\_value := Address Change for  $||$  full\_name  $||'$  ID- $'$   $||$ id;
- $v_params(4).param_value := pidm;$
- v\_params(5).param\_value := full\_name;
- $v_params(6).param_value := id;$
- v\_params(7).param\_value:=.new.spraddr\_atyp\_code
- v\_params(8).param\_value := username;

gokparm.Send\_Param\_List(event\_code, v\_Params);

Note: The first three parameters are required. The remaining parameters represent data needed by Workflow to start a workflow.

**v\_params(1)** is the event name. This should match the name in the GTVEQNM table. **v\_params(2)** is the Product type. It specifies that the event is connected to the Banner Database. This field is case sensitive and MUST be spelled "SCT Banner."

**v** params(3) is the Workflow specific name. For clarity, ensure the name includes specific data to identify what this workflow instance is about (e.g., Address Change – Mary Smith).

### **Privileges**

In order for triggers to work, trigger grants need to be created. Privileges also need to be set up on any tables being accessed in the trigger (e.g., SPRIDEN or STVNATN).

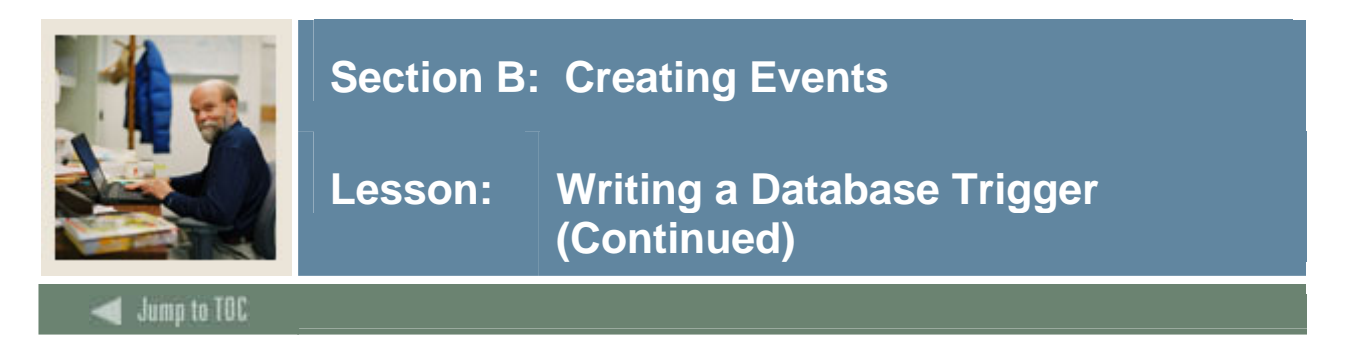

### **Row-level triggers**

Row-level triggers fire once per row and are processed by the trigger statement. Within the trigger, you may access the row currently being processed by referencing pseudo-records :old and :new.

Example: v Parms(4).param\_value := :NEW.spraddr\_pidm

### **When clause**

When clauses are valid for row-level triggers only. They are used to restrict when a trigger fires. Colons in front of new and old pseudo-columns are only used within a trigger body. You can omit colons in front of old and new pseudo-columns within the When clause.

### Example:

CREATE OR REPLACE TRIGGER st\_spraddr\_addresschange AFTER INSERT OF spraddr\_addresschange ON spraddr FOR EACH ROW WHEN (new.spraddr\_seqno>1 BEGIN … END;

### **Trigger restrictions**

You may not issue transactional statements, such as COMMIT, ROLLBACK or SAVEPOINT on triggers. Procedures called from a trigger CANNOT contain any transaction statements on the same table or view containing tables that the trigger is on.

### Example:

Select SPRADDR\_STREET\_LINE1 from SPRADDR where SPRADDR ATYP CODE='MA';

(Issues a "mutating table" error.)

The trigger body CANNOT declare any LONG or LONG RAW variables. The :new and :old CANNOT refer to a LONG or LONG RAW column.

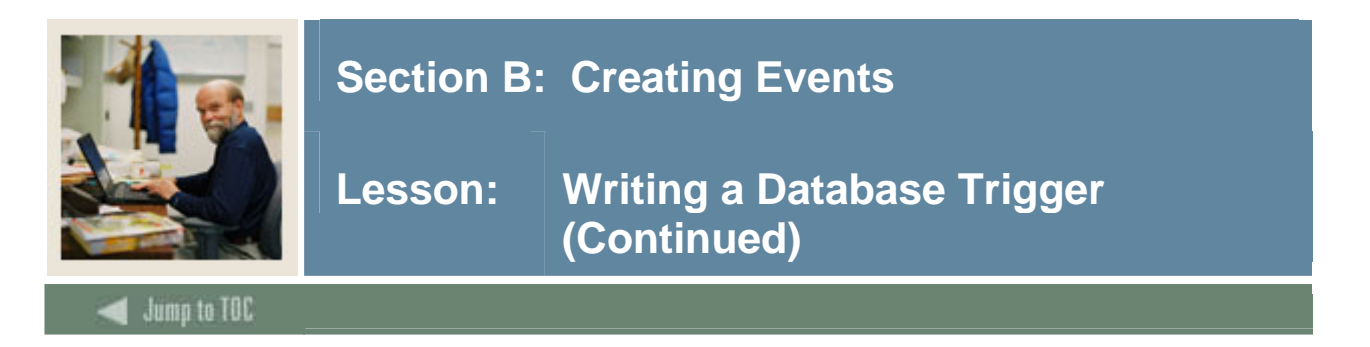

### **Viewing**

Query the Oracle database view ALL\_TRIGGERS to view stored trigger codes.

To view trigger errors, select from view ALL\_ERRORS if the errors occur while trigger is created.

Query database views, USER\_TRIGGERS (under own schema) or ALL\_TRIGGERS (for any trigger that schema has access to) to view trigger code.

### **Removing or disabling triggers**

To remove a trigger, use the following syntax:

DROP TRIGGER trigger\_name;

To temporarily disable a trigger, use the following syntax:

ALTER TRIGGER trigger\_name [DISABLE | ENABLE];

#### **Order of trigger firing**

Execute before statement-level trigger, if present. For each row affected by the statement

- Execute BEFORE row-level trigger, if present
- Execute statement
- Execute AFTER row-level trigger, if present

Execute after statement-level trigger, if present.

Note: If there are multiple triggers of the same type on a table, there is no way to tell in what order the triggers will fire.

### **Triggers and rollbacks**

If a record is rolled back, the row-level trigger will NOT fire. Event tables are populated only when the record is committed. The model does NOT start.

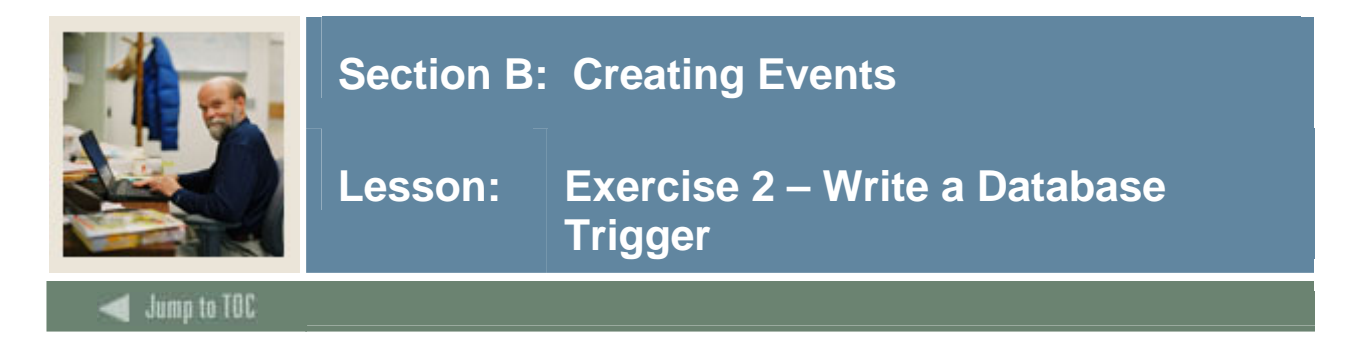

### **Exercise 2 – Write a database trigger**

1. Create a trigger on the SPRADDR table to fire when an address has been changed. Use the following syntax when creating the trigger.

> CREATE [OR REPLACE] TRIGGER trigger\_name {BEFORE | AFTER } triggering\_event ON table\_reference [FOR EACH ROW [WHEN trigger\_condition ]] trigger\_body;

### **Additional information**

- 2. Name the trigger, ST\_SPRADDR\_AddressChangexx (where *xx* is your assigned training number).
- 3. Include a check for Workflow (goksyst)
- 4. Include a check for existence of event (gokevent)
- 5. Include exactly the same parameters as those listed in GOREQPG and ensure they are in the same order (gokparm)
- 6. Test the trigger by inactivating an old address in Banner and adding a new address (on SPAIDEN).

Note: Testing procedures follow.

7. Your trigger should have created an event in Banner on the GOBEQRC and GOREQRC tables. Using GOAEQRM, review whether a new record was created.

Best Practice: The process for changing an address in Banner is to make the current address inactive and insert a new address. That way, a history of address changes will be logged.

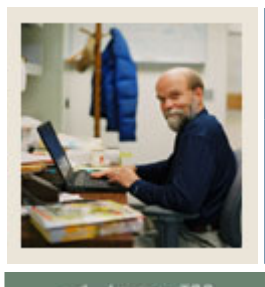

### **Section B: Creating Events**

### **Lesson: Exercise 2 – Write a Database Trigger (Continued)**

### Jump to TOC

### **Testing a trigger**

Follow these steps to test your trigger.

l

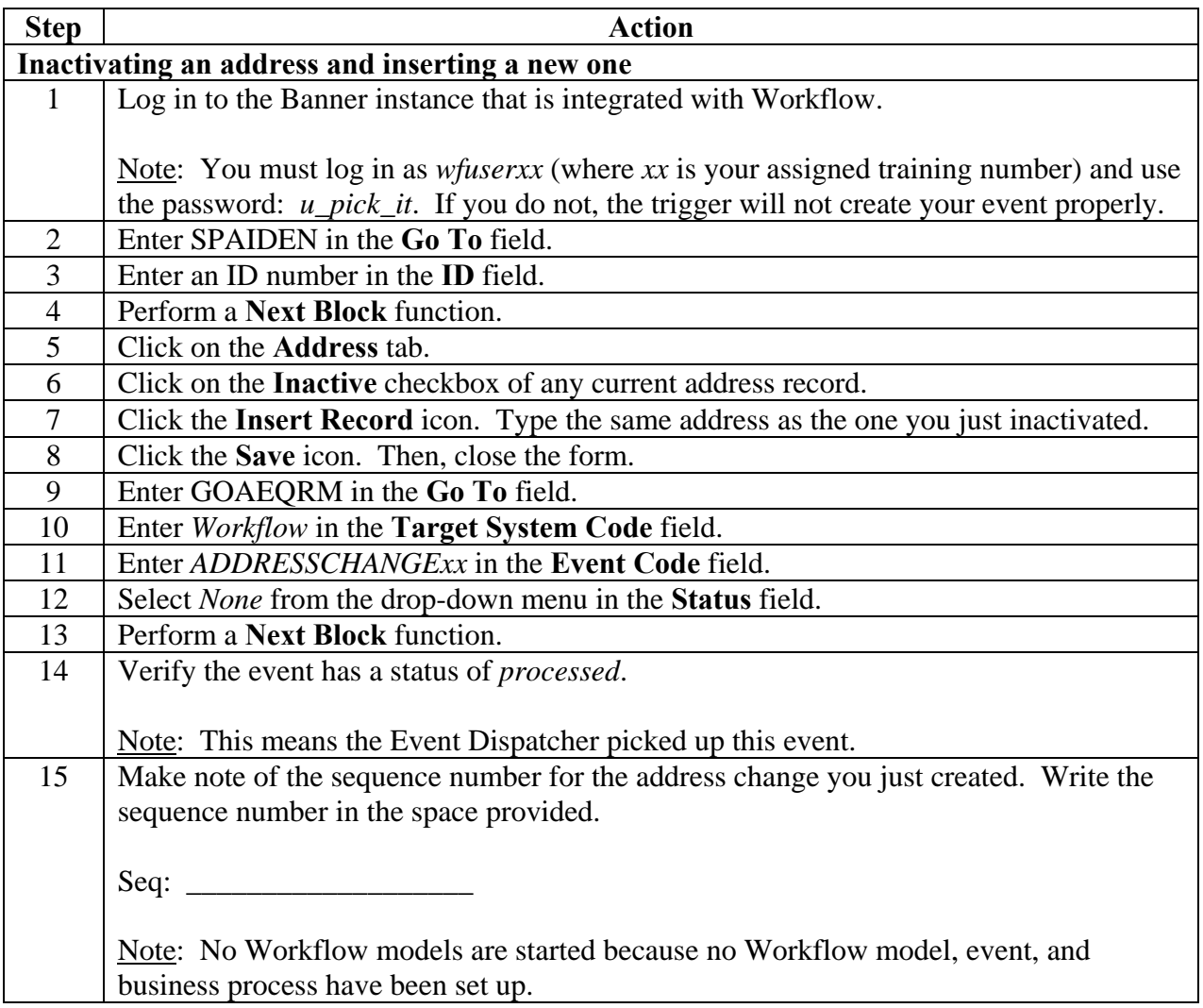

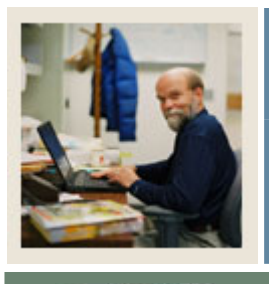

### **Section B: Creating Events**

### **Lesson: Exercise 2 – Write a Database Trigger (Continued)**

Jump to TOC

### **Testing a trigger, continued**

l

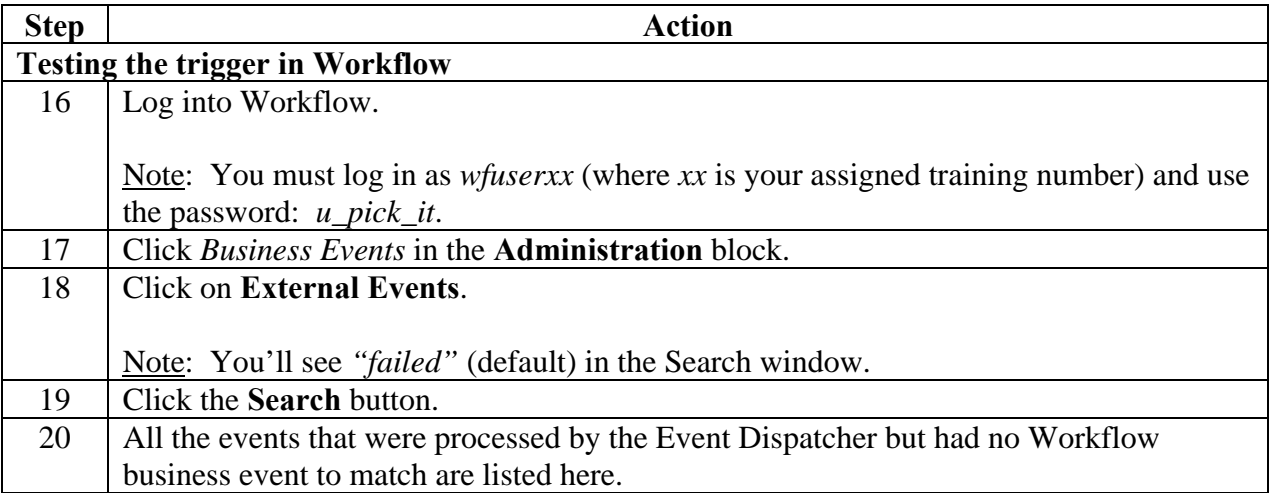

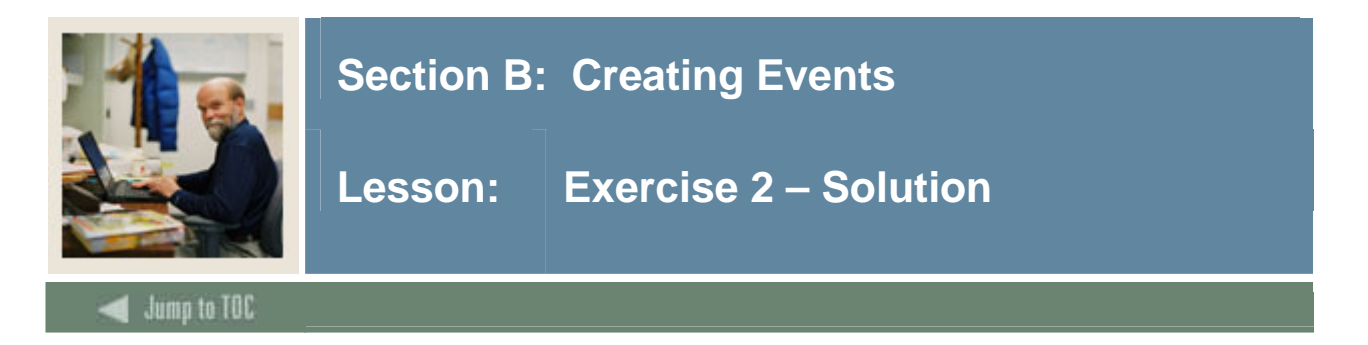

### **Solution**

Create or Replace TRIGGER ST\_SPRADDR\_AddressChangexx -- FILE NAME..: ST\_SPRADDR\_AddressChangexx.sql -- BANNER REL.: 7X -- OBJECT NAME: ST\_SPRADDR\_AddressChangexx -- PRODUCT....: BANNER GENERAL -- USAGE......: Post to Banner Workflow Event Tables GOREQRC, QOBEQRC AFTER INSERT ON spraddr FOR EACH ROW WHEN (NEW.spraddr\_seqno>1) AND user='WFUSERxx' DECLARE

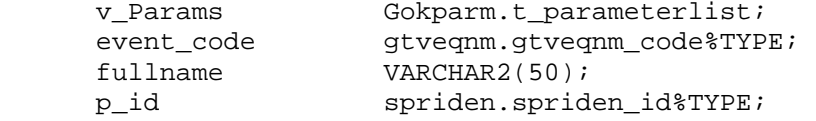

BEGIN

IF Goksyst.f\_isSystemLinkEnabled('WORKFLOW') THEN

 -- Check for the event definition and set the event code. event\_code :=SUBSTR(Gokevnt.F\_CheckEvent('WORKFLOW','ADDRESSCHANGExx'),1,20); IF event\_code <> 'NULL' then SELECT spriden\_id, spriden\_first\_name || ' ' || spriden\_last\_name INTO p\_id, fullname FROM spriden WHERE spriden\_change\_ind IS NULL AND spriden\_pidm=:NEW.spraddr\_pidm;

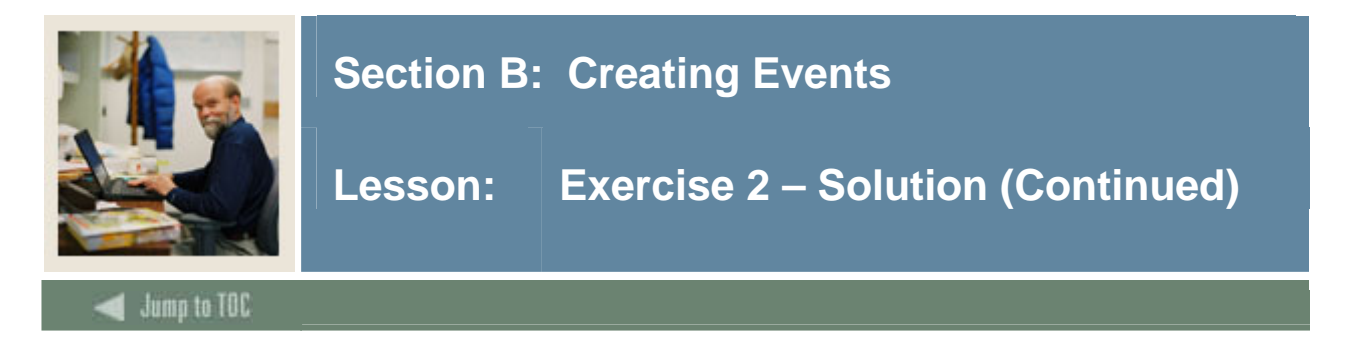

BEGIN

```
 -- Set the parameter values 
              v_Params(1).param_value := 'ADDRESSCHANGExx'; 
              v_Params(2).param_value := 'SCT Banner'; 
              v_Params(3).param_value := 'Address CHANGE FOR - ' || fullname || 
' ID - ' | |p_id;
              v_Params(4).param_value := :NEW.spraddr_pidm; 
              v_Params(5).param_value := fullname; 
             v_{\text{max}}(6).param_value := p_{\text{right}} v_Params(7).param_value:=.new.spraddr_atyp_code 
              v_Params(8).param_value := :NEW.spraddr_user; 
              -- Create the event 
              Gokparm.Send_Param_List(event_code, v_Params); 
              END IF; 
       END IF; 
END;
```
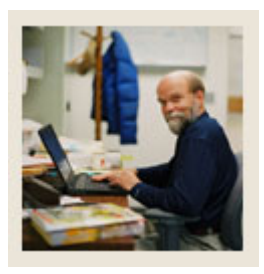

### **Section B: Creating Events**

**Lesson: Defining a Workflow Model and Associated Event and Process** 

Jump to TOC

### **Purpose**

There are five steps to creating an event:

l

- Create an event in Banner.
- Write a trigger to initiate an event in Banner.
- Define a Workflow model.
- Create a business event in Workflow.
- Create the business process in Workflow.

In the previous lessons, you created a Banner event and wrote a trigger. In this lesson, you will learn how to define a Workflow model, create a business event, and create the business process.

### **Defining a Workflow model**

The steps involved in defining a model follow.

- 1. Enter a workflow definition
- 2. Create a diagram
- 3. Define activity properties
- 4. Validate the model and change status
- 5. Test the model by manually starting the workflow and completing the activity(ies)

Note: These steps are covered in detail in the *Workflow Process Modeling Training Workbook* (Release 4.3).

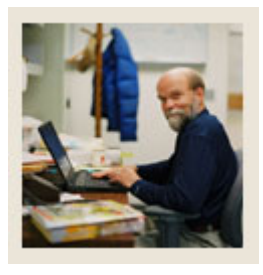

### **Section B: Creating Events**

### **Lesson: Defining a Workflow Model and Associated Event and Process (Continued)**

### **Jump to TOC**

### **Creating a business event**

I

It is important to understand the difference between a business event and a business process.

In Workflow, a business event accepts parameter data from Banner to pass to the Workflow model. In other words, a *business event* in Workflow is used to indicate *what* event will start a Workflow model. A *business process* in Workflow determines *when* the model will start, based on criteria that you define.

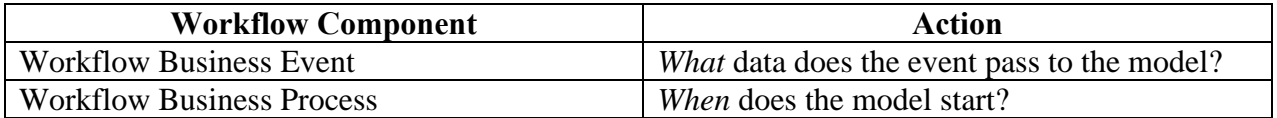

#### **How does it work?**

For everything to work accurately, the event name in Banner must match exactly with the name of the business event in Workflow. Parameters are passed from the trigger to Banner and then from Banner to Workflow. The event parameters set up in the trigger must be mapped to *required* context parameters in Workflow.

Parameter values can be passed (or connected) to more than one Workflow model. In other words, one business event can start many models.

### **Creating the business process**

A Workflow business process determines *when* a Workflow model will start. For example, does a Workflow model start every single time a business event fires? Or, are there conditions (criteria; called guard conditions in Workflow) under which the model starts?

Ultimately, the Workflow model, the business event, and the business process are connected (or associated) to each other. A business process may be associated with only one model at any given time.

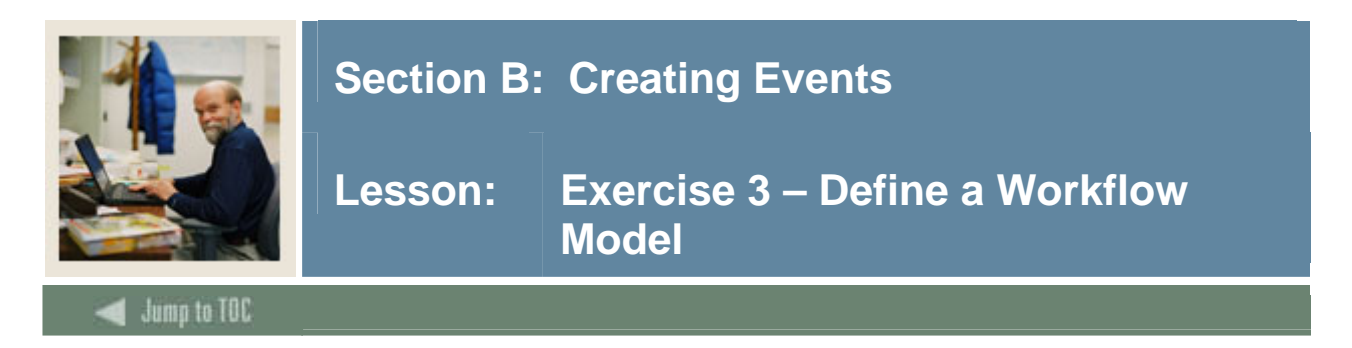

### **Exercise 3 – Define a Workflow Model**

- 1. Create a workflow model with one manual activity to display the data parameters passed from the event.
	- Name the manual activity, DisplayAddressChangexx (where *xx* is your assigned training number).
- 2. Using the Event Wizard, create a Workflow business event for ADDRESSCHANGExx.
	- Associate the workflow model with the workflow event.
- 3. Create a business process and associate the workflow model and event with the business process. Add two guard conditions:
	- ADDRTYPE = " $MA$ "
	- UserName = WFUSERxx (where *xx* is your assigned training number).
- 4. Test the event and model.

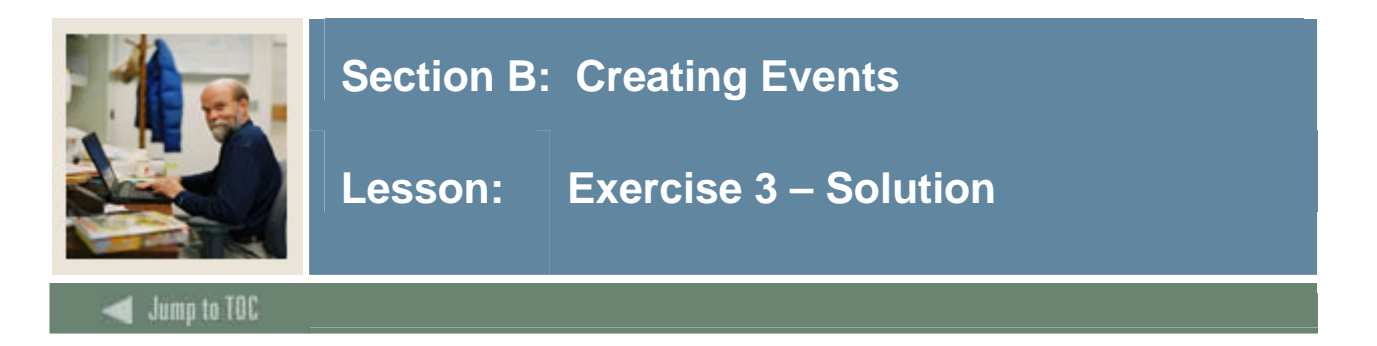

### **Solution**

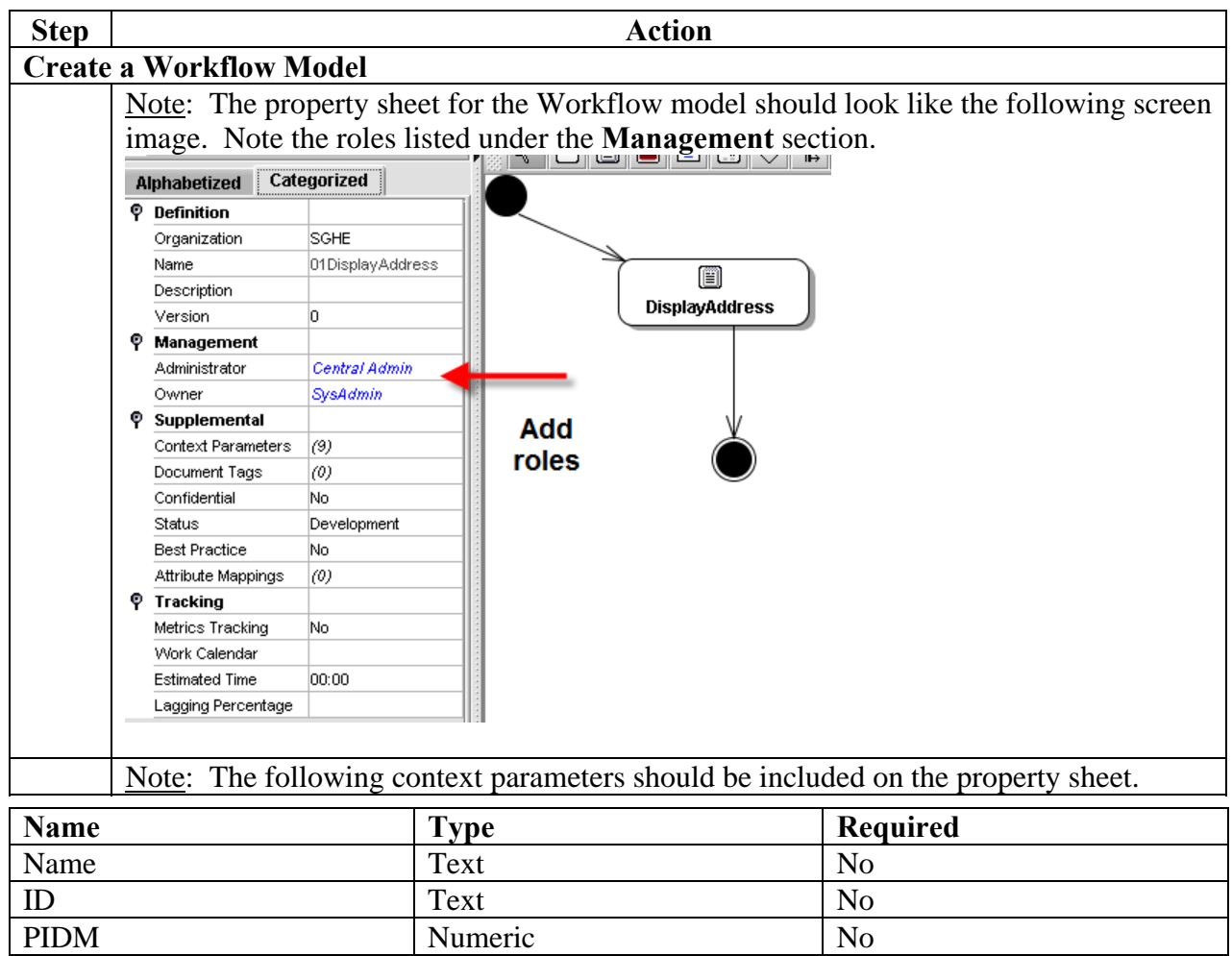

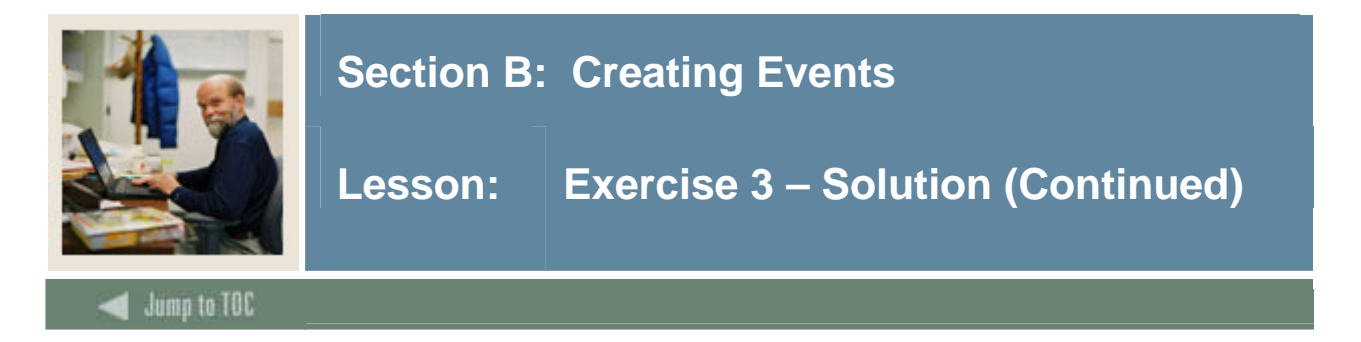

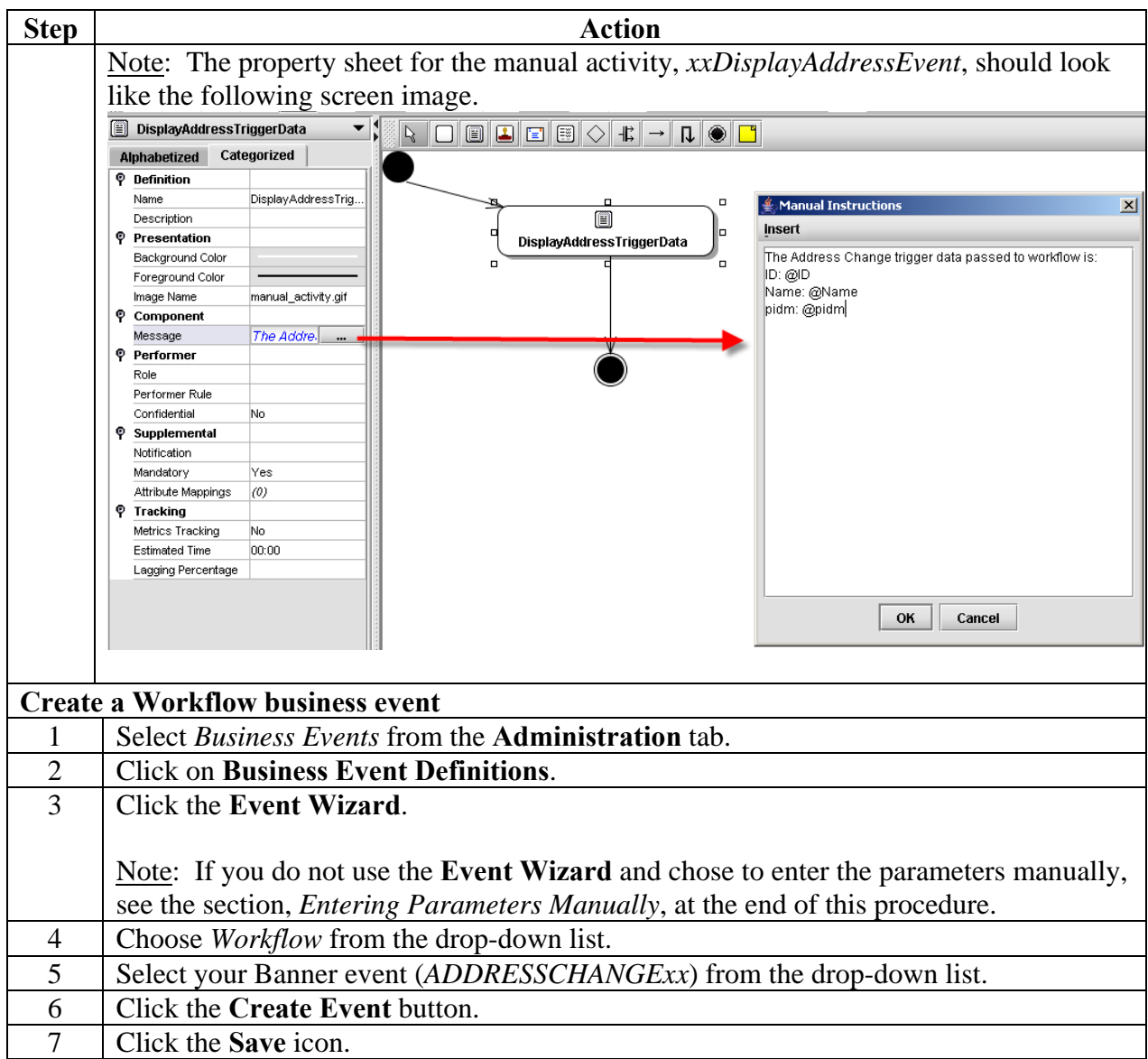

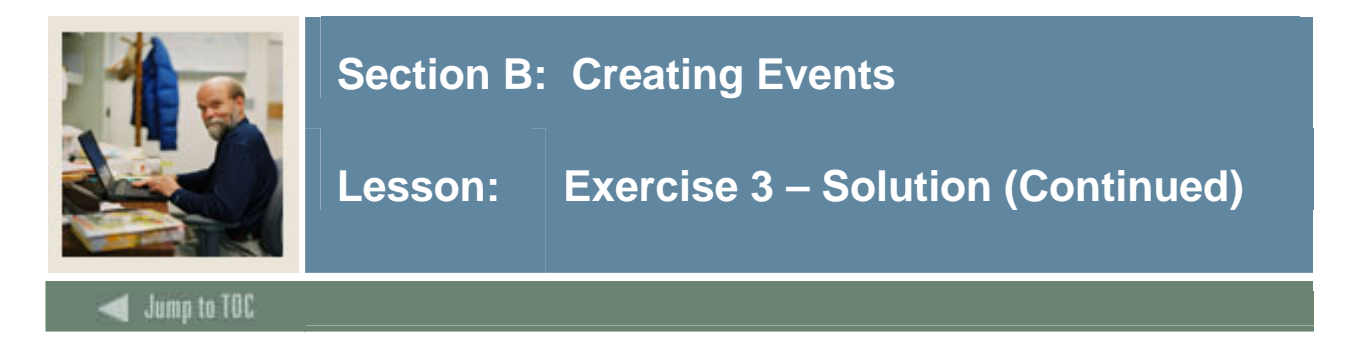

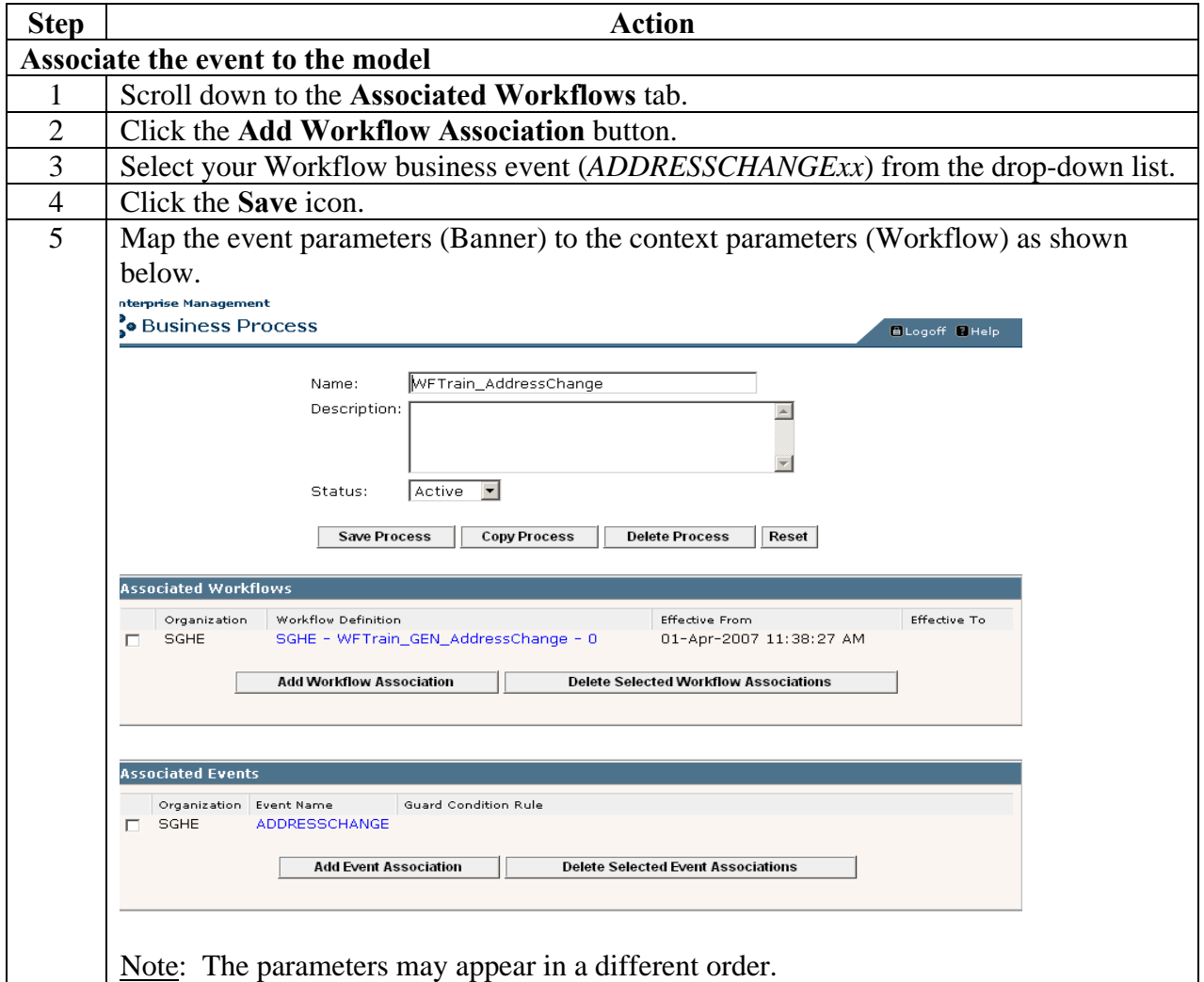
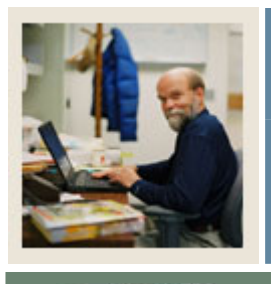

# **Section B: Creating Events**

# **Lesson: Exercise 3 – Solution (Continued)**

Jump to TOC

## **Solution, continued**

l

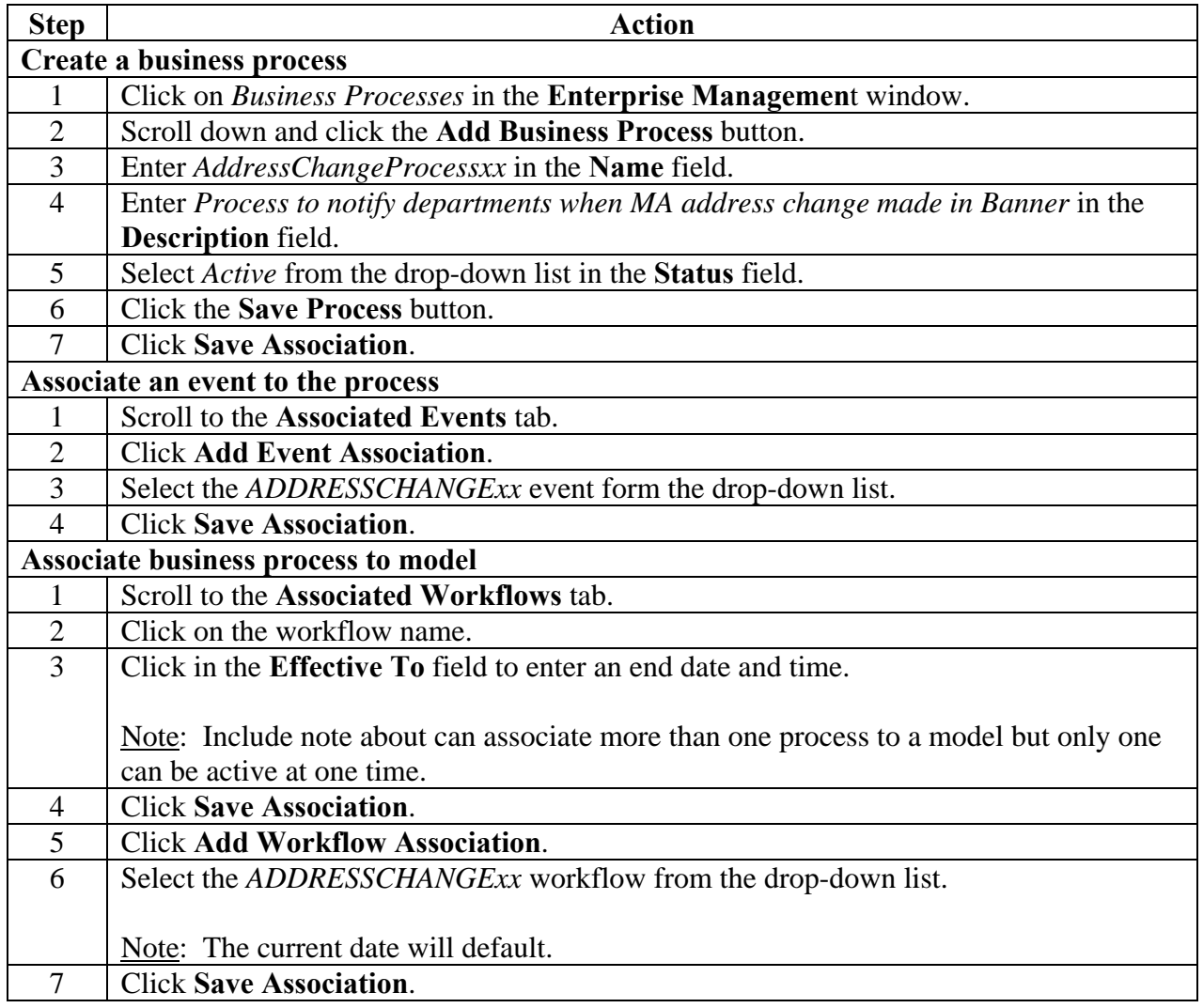

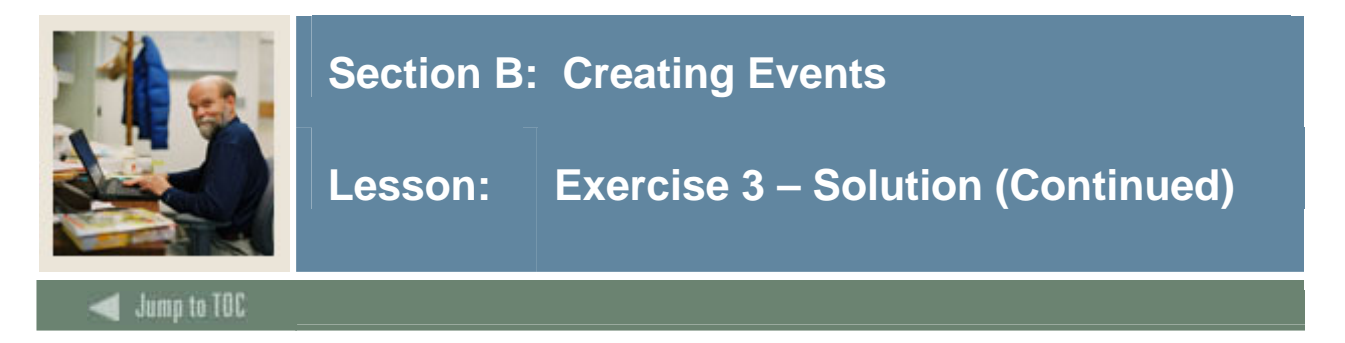

### **Adding a guard condition**

Workflow business processes can contain guard conditions (criteria) for starting a model.

Note: For purposes of this training session, you will add a guard condition to your business process so that the workflow will start only if your Banner User ID is the initiating User ID that adds the address change to the Banner database. If this guard condition wasn't added, the first person to make an address change would initiate everyone's workflows.

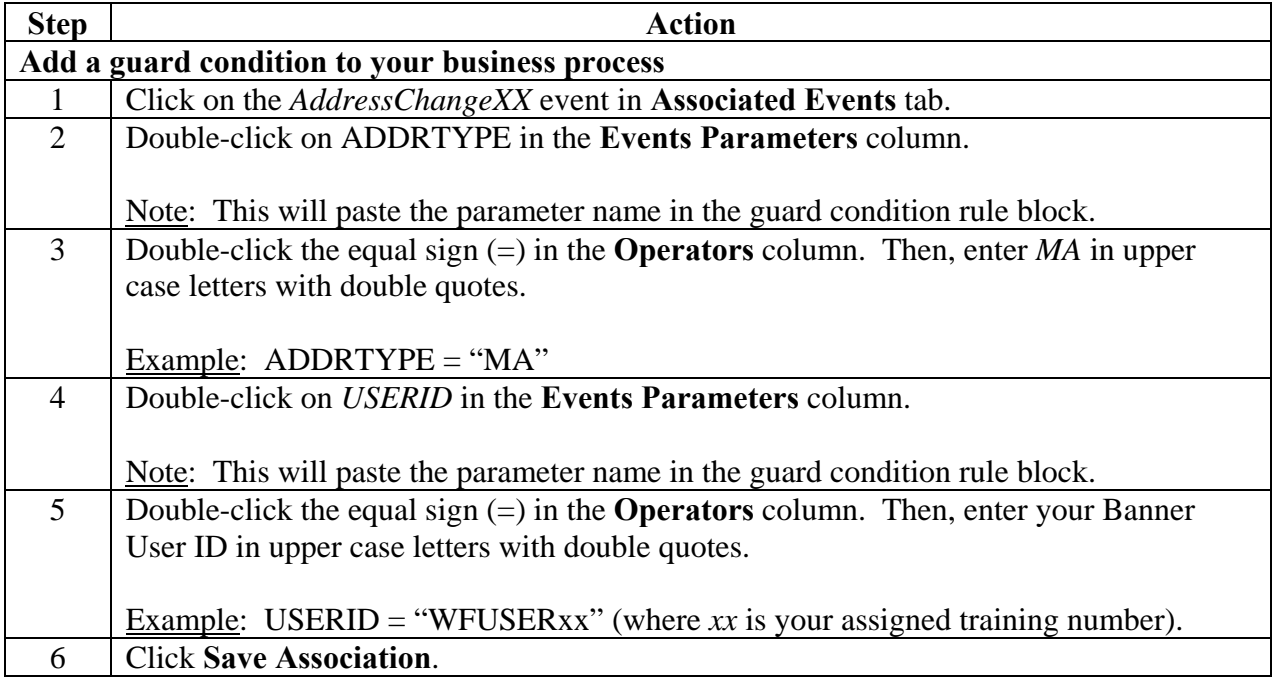

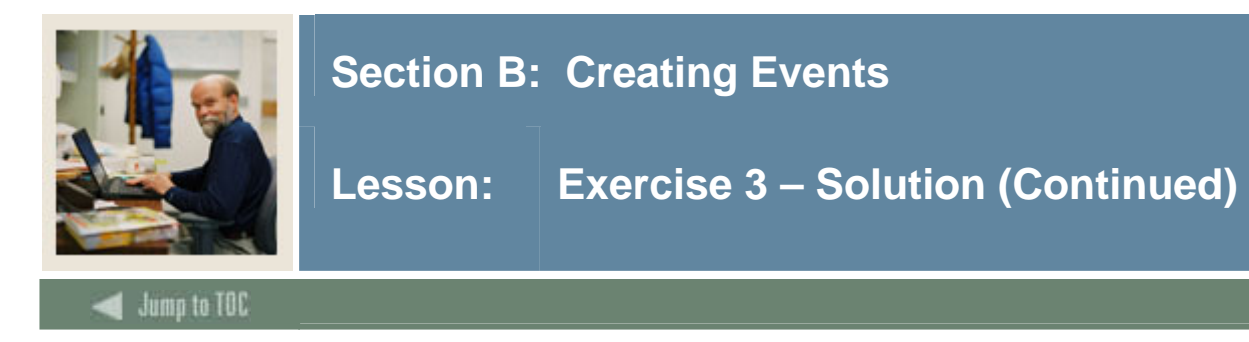

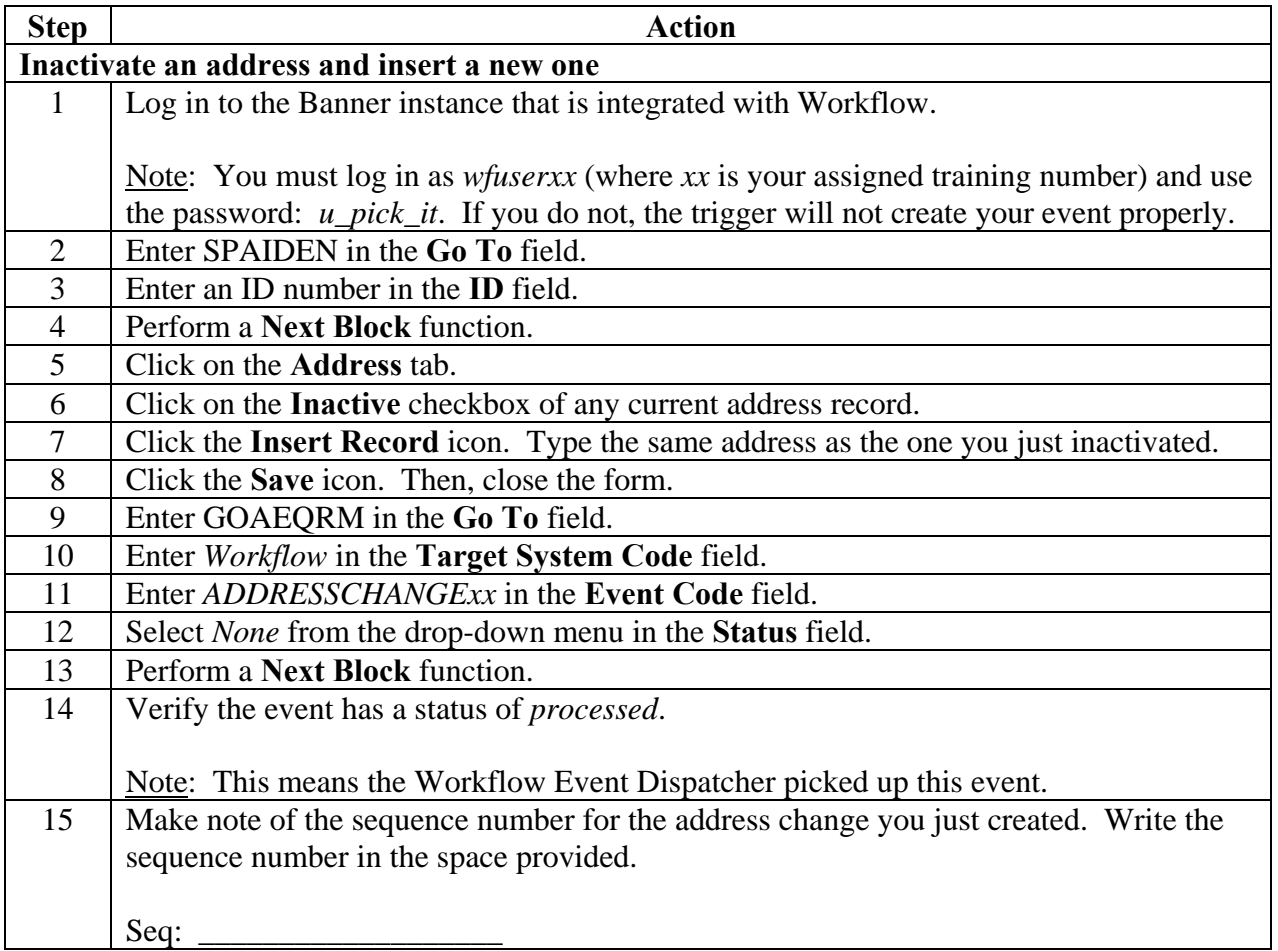

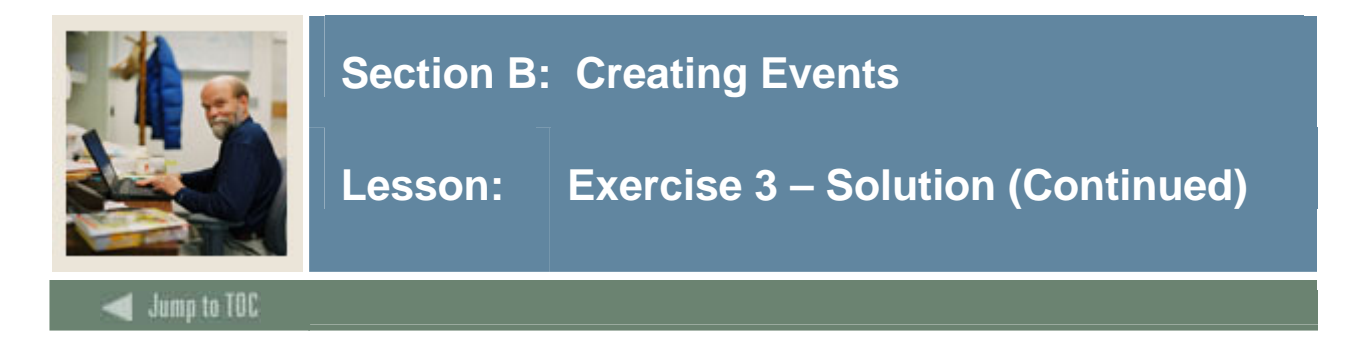

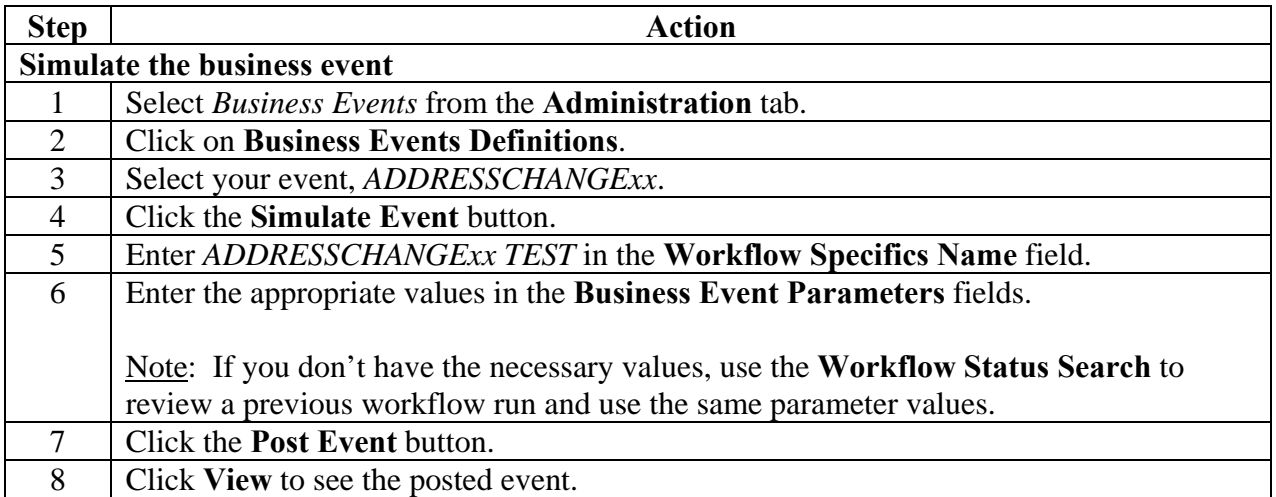

### **Entering parameters manually**

In some cases, you may want to enter parameters manually versus using the Event Wizard in Workflow. What follows are step-by-step instructions for entering parameters manually.

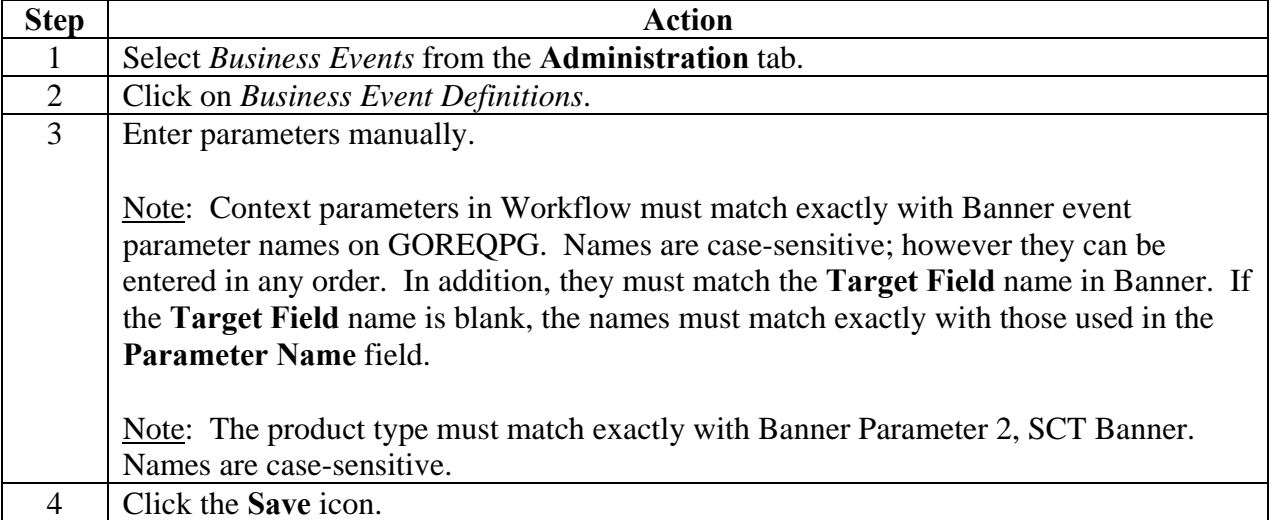

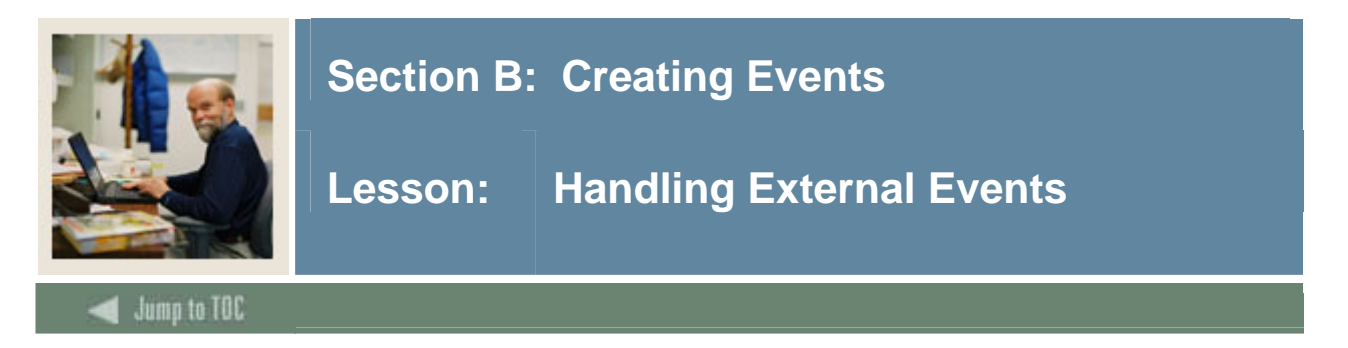

### **Introduction**

At runtime, the Event Dispatcher posts the event in Workflow and schedules it for execution. Workflow then evaluates the event and marks its status as either

- Failed (failed evaluation)
- Completed (successfully completed evaluation)
- Pending (scheduled and awaiting processing)
- Initial (posted but not yet scheduled)

When evaluating the event, Workflow checks if the event is associated with any business processes. Then, for each business process it checks

- the status of the business process
- any guard conditions
- the current time stamp.

External events and the evaluation process can be viewed in Workflow.

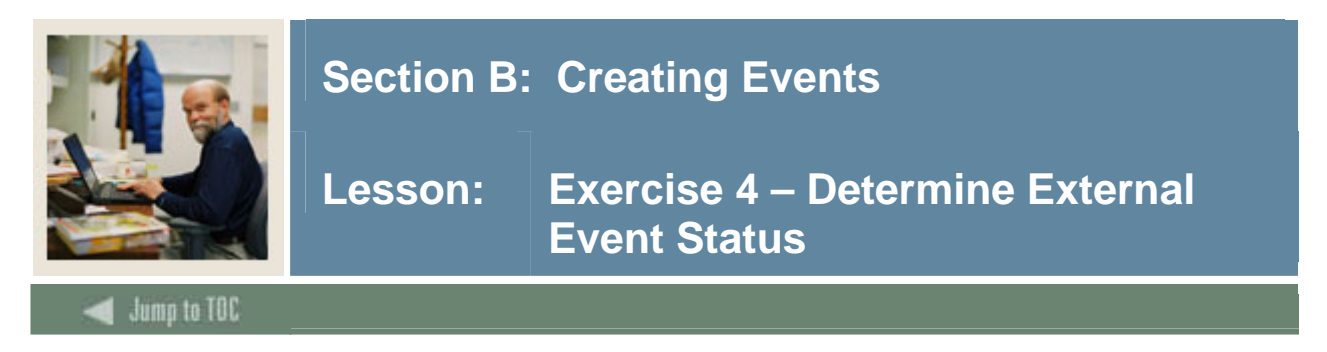

## **Exercise 4 – Determine External Event Status**

- 1. Find the event in the External Event window of Workflow.
- 2. Note the status.

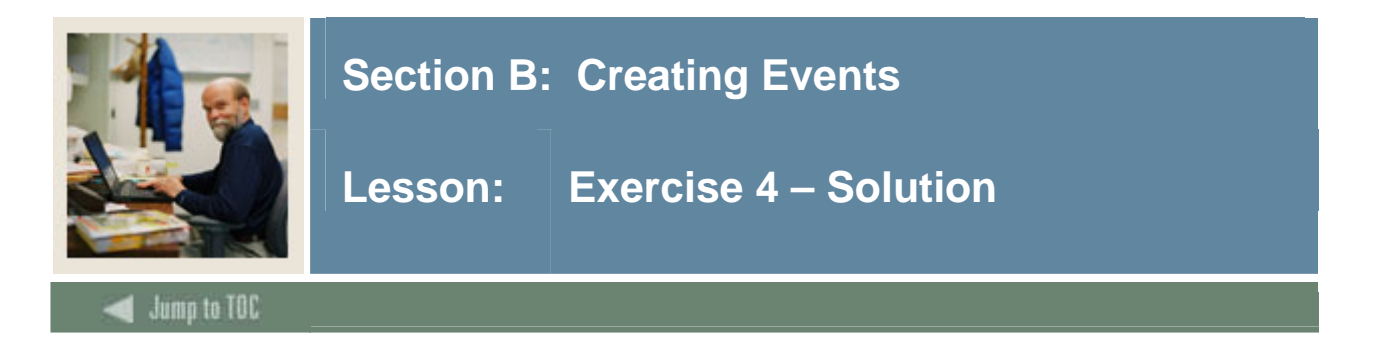

### **Solution**

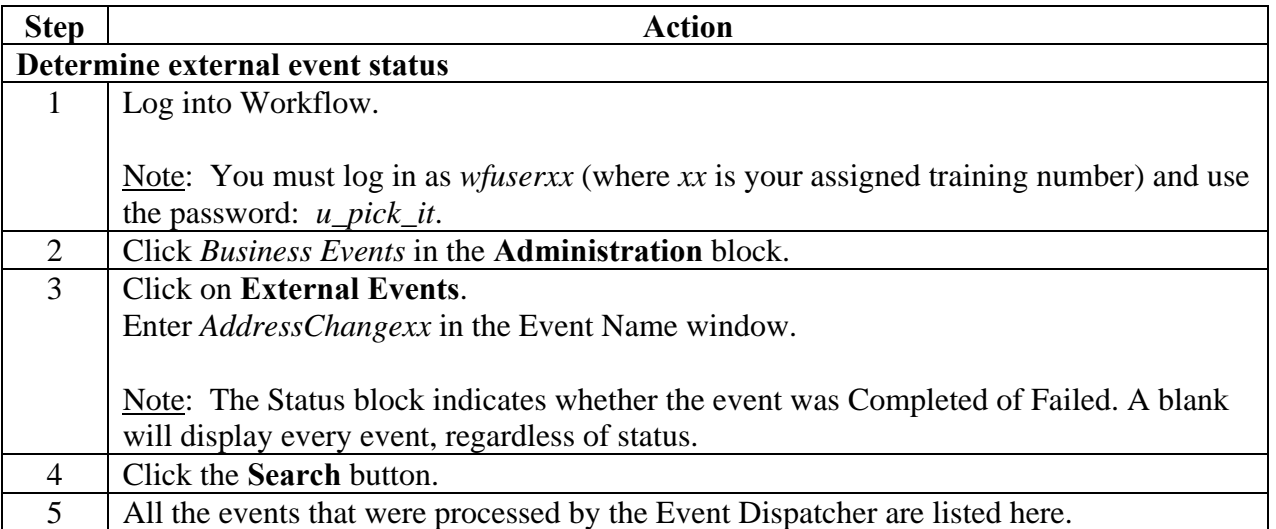

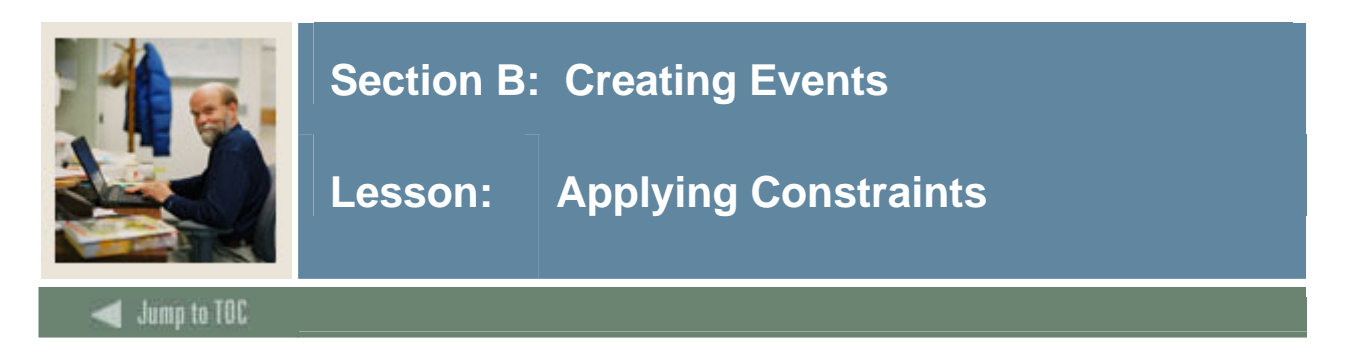

### **Introduction**

There are a number of options for placing constraints on a Workflow model. When doing so, it is important to remember the following.

• Place the constraint in the trigger row logic if the condition applies to ALL models. For example:

```
FOR EACH ROW 
WHEN new.spraddr_atyp_code='MA'
```
- Place in trigger body if the condition requires data from additional tables and is applicable to ALL models.
- Place in the business process if the condition applies to ONE model.
- Place in the model if logic is required to perform particular model activities.

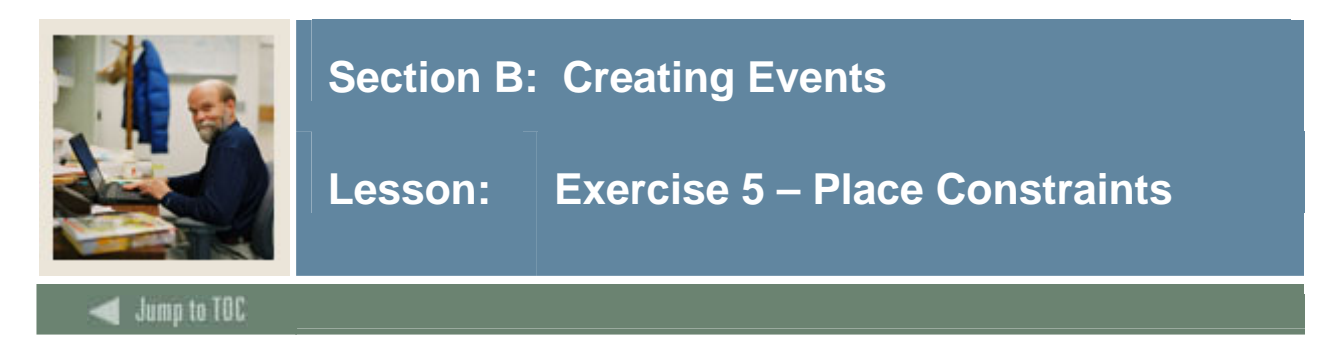

## **Exercise 5 – Place constraints**

- 1. Determine where to place constraints for each of the following:
	- Address Change process: If the student has financial aid, certain activities must be performed by the financial aid office.
	- Gift Stewardship process: Only notify the gift stewards if the gift amount is more than \$5,000.

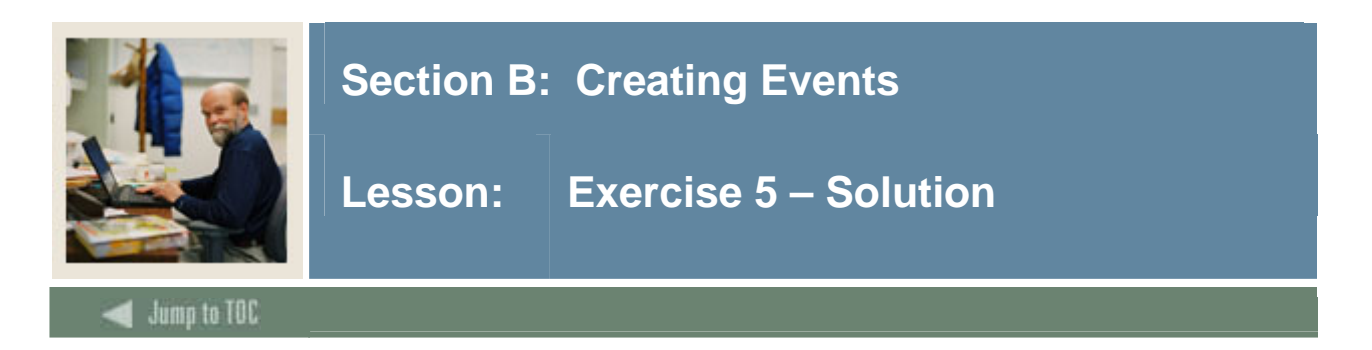

### **Solution**

There are really no *wrong* answers to this question. It all depends.

• **Address Change process** – If the student has financial aid, certain activities must be performed by the financial aid office.

### **Option 1:** Add code to the trigger.

You may want to place code directly in the trigger to pass an indicator as to whether the student has financial aid. Then you could also set up a guard condition in the business process to start the financial aid model only if the financial aid indicator is true.

#### **Option 2:** Check for financial aid in the model

Add a component activity as the first step of the model to check if the student has financial aid.

• **Gift Stewardship process** – Only notify the gift stewards if the gift amount is more than \$5,000.

**Option 1:** Create a guard condition in the model.

If the model incorporates various paths for the different gift amounts, it would be very easy to add a guard condition to check the gift amount.

**Option 2**: Create a guard condition in the business process.

If the gift stewardship process is complex enough to be it's own model, it may be better to add a guard condition directly to the business process to start the model.

If you have other ideas, please discuss them and write your thoughts here.

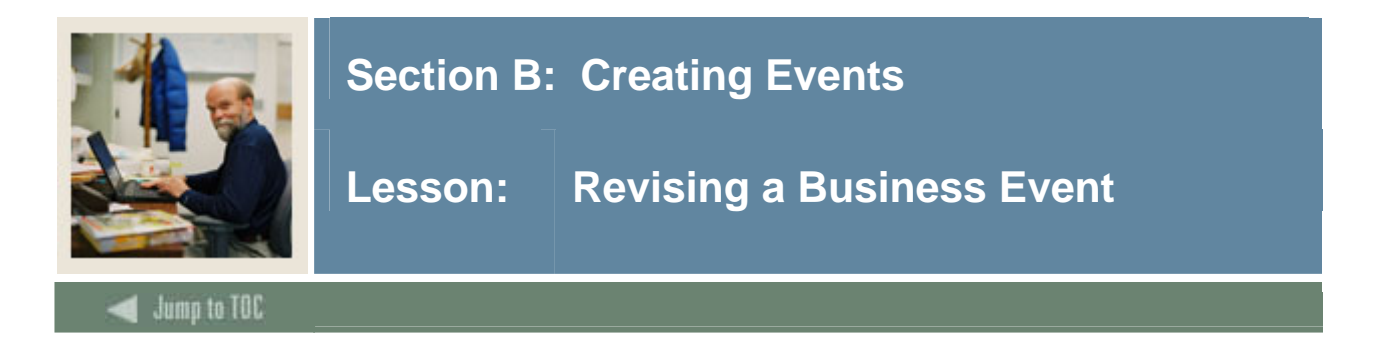

### **Purpose**

In previous lessons, you learned how to create a Banner event and a Workflow business event. In some cases, you may find that you need to revise a Workflow business event. In this lesson, you will learn how to do just that

### **Introduction**

Once an event has been logged, changes can no longer be made to the group parameters in GOREQPG. You will need to complete the following steps to revise a business event in Workflow.

- Delete data in GOBEQRC and GOREQRC for the Banner event using SQLplus (Tables are connected by seqno.)
- Delete event record from GOREQNM
- Make modifications to GOREQPG
- Add event record to GOREQNM
- Make necessary changes to the Workflow business event.

Note: If you make changes in your non-production environment, be sure to make the same changes in the production environment after you migrate the workflow.

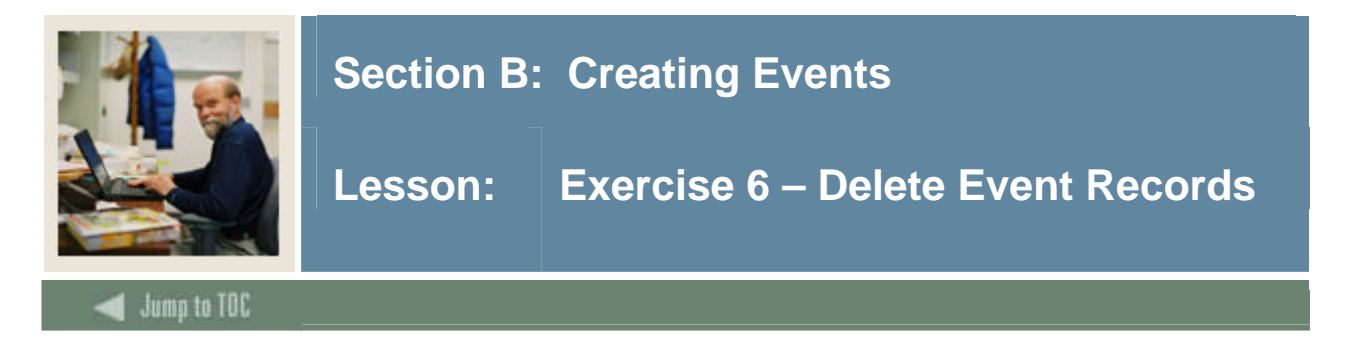

### **Exercise 6 – Delete event records**

- 1. Delete your AddressChangexx records from the Banner tables (GOBERQC and GOREQRC).
- 2. Delete event record from GOREQNM.
- 3. Make modifications to GOREQPG.
- 4. Add event record to GOREQNM.
- 5. Make necessary changes to the Workflow business event.

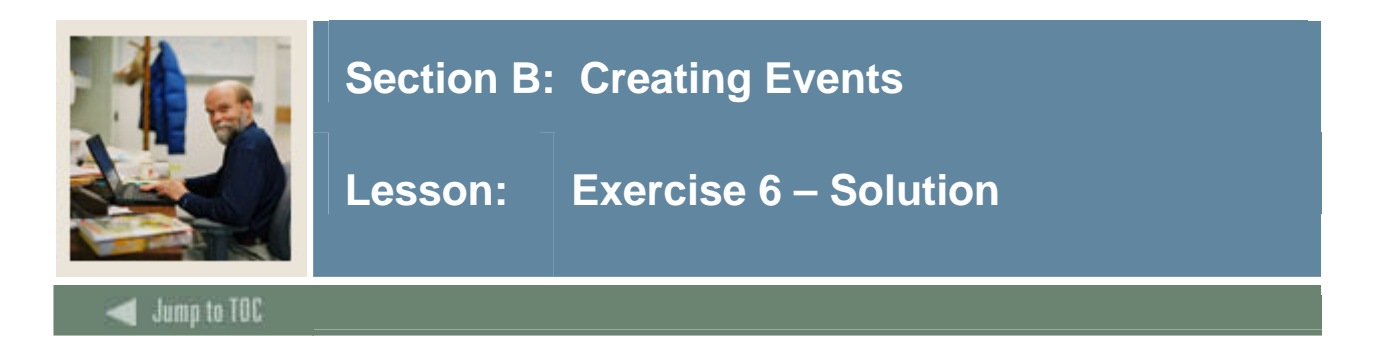

## **Solution**

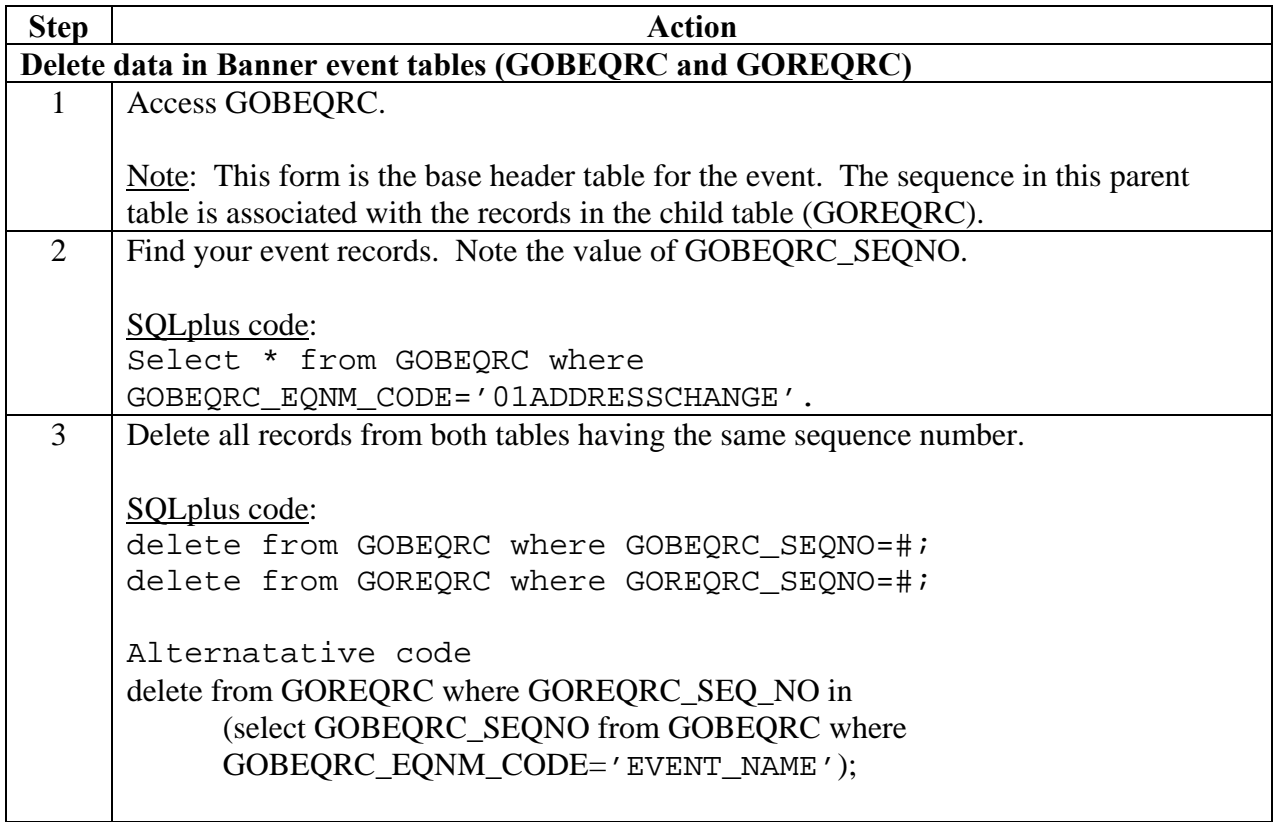

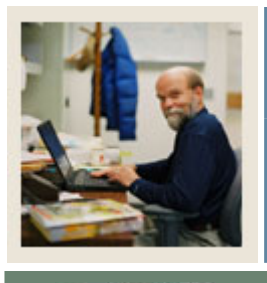

# **Section B: Creating Events**

# **Lesson: Exercise 6 – Solution (Continued)**

Jump to TOC

## **Solution, continued**

l

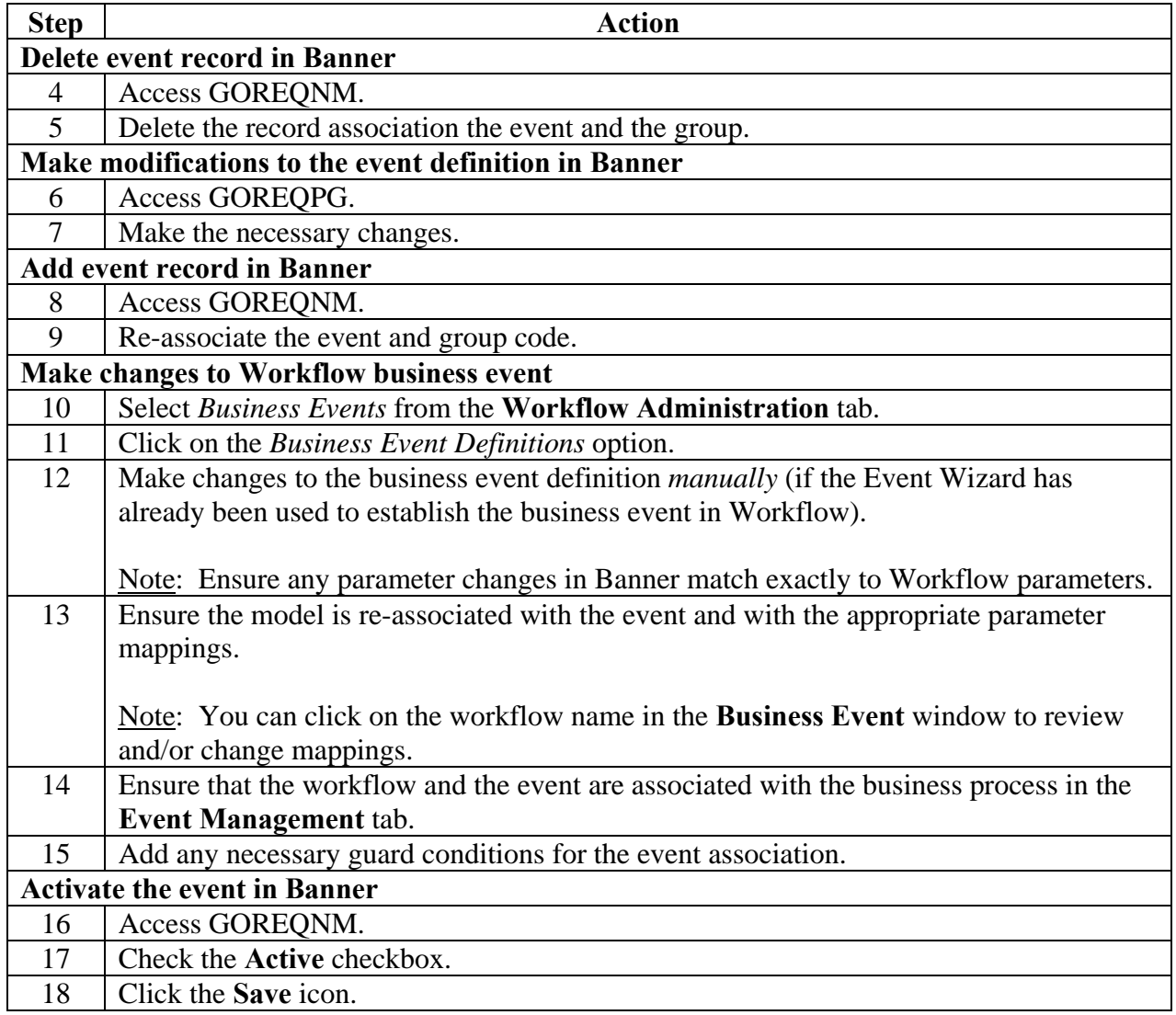

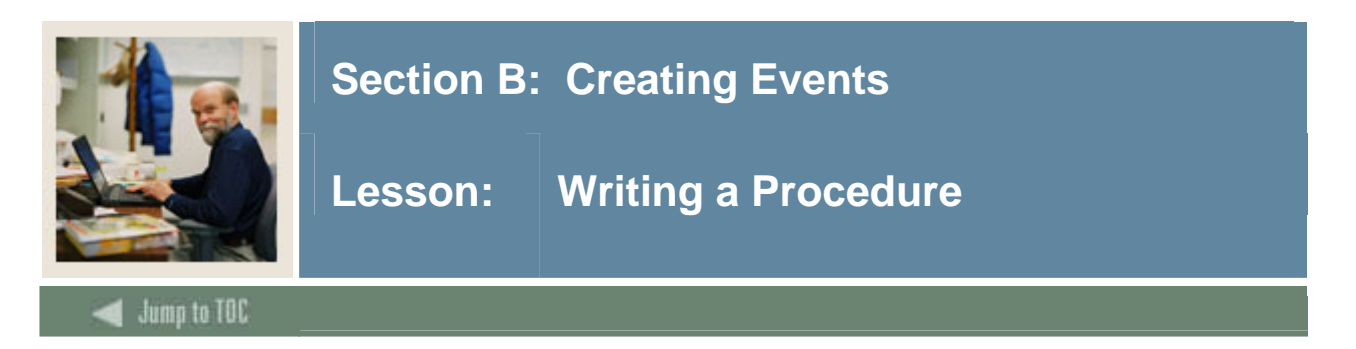

### **Purpose**

In this lesson, you will learn how to initiate a Banner event by creating a procedure to call another model from a workflow.

### **Introduction**

When data changes in a Banner table, you can write a trigger to initiate a Banner event. If you want to initiate a Banner event when there are no data changes occurring to the Banner tables, then you can initiate a Banner event by

- creating a procedure to call another model from a workflow
- creating a batch process.

Information on how to create a batch process to initiate a Banner event will be covered in the next lesson.

#### **Creating a procedure that calls another model from a workflow**

There may be times when you'd like to launch a second workflow from an activity in a workflow. Take, for example, the Address Change Scenario that was introduced earlier. Pat, who is an engineering student moving from Pennsylvania to Texas, has been awarded a financial aid package. When out-of-state moves occur, it would be helpful if another workflow started from the Address Change workflow. This second workflow would alert the Financial Aid Department to changes in state residence.

In this case, you cannot write a trigger because there is no Banner table change to monitor. However, you can launch a second workflow from a workflow activity by

- creating a procedure that populates the Banner event tables
- attaching a business component (for the procedure) to the workflow activity.

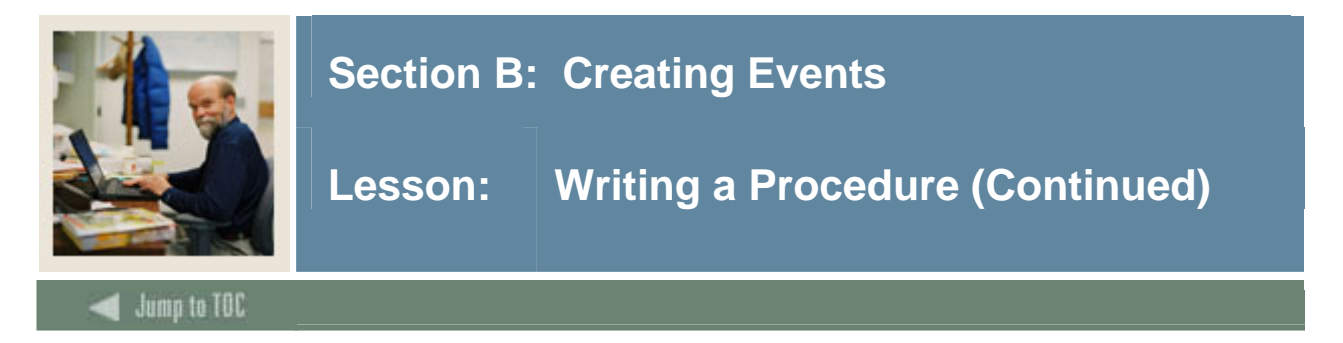

## **Writing a procedure**

The logic for writing a procedure is exactly the same as writing a trigger.

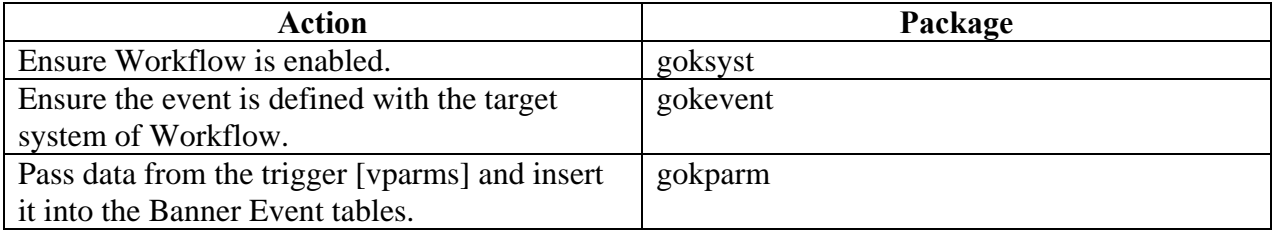

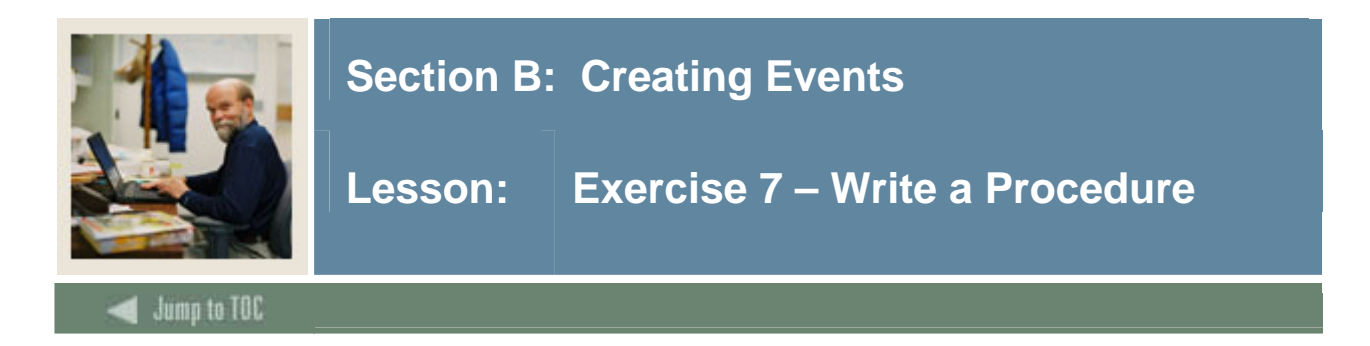

## **Exercise 7 – Write a Procedure**

1. Write a procedure that populates Banner event tables for the financial aid "out-of-state" process.

### **Additional Information**

- 2. Name your procedure P\_FA\_STATE\_CHANGExx (where xx is your assigned training number)
- 3. Include check for Workflow (goksyst)
- 4. Include check for existence of event (gokevnt)
- 5. Parameters passed to procedure from the Workflow model = fullname and ID. Parameters passed to Workflow = FullName and ID (gokparm)

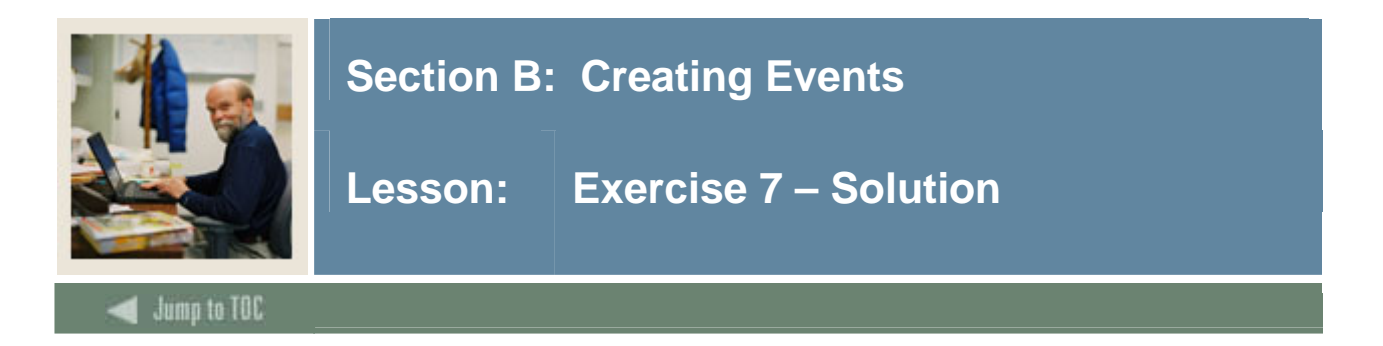

### **Solution**

```
CREATE OR REPLACE PROCEDURE P_FA_STATE_CHANGExx(pidm IN NUMBER, 
full_name IN VARCHAR2, p_id IN VARCHAR2) IS 
 v_Params Gokparm.t_parameterlist;
 event_code gtveqnm.gtveqnm_code%TYPE;
BEGIN 
  IF Goksyst.f_isSystemLinkEnabled('WORKFLOW') THEN 
     event_code 
:=SUBSTR(Gokevnt.F_CheckEvent('WORKFLOW','FA_STATE_CHANGE'),1,20); 
       IF event_code <> 'NULL' then 
       -- pass parameters to the event 
       v_Params(1).param_value := 'FA_STATE_CHANGE'; 
      v Params(2).param value := 'SCT Banner';
       v_Params(3).param_value := 'FA State Change for '|| full_name ||' 
'||id;
       v_Params(4).param_value := pidm; 
      v_{\text{max}}(5).param_value := p_{\text{right}} v_params(6).param_value := full_name; 
       Gokparm.Send_Param_List(event_code, v_Params); 
  END IF; 
END IF; 
END;
```
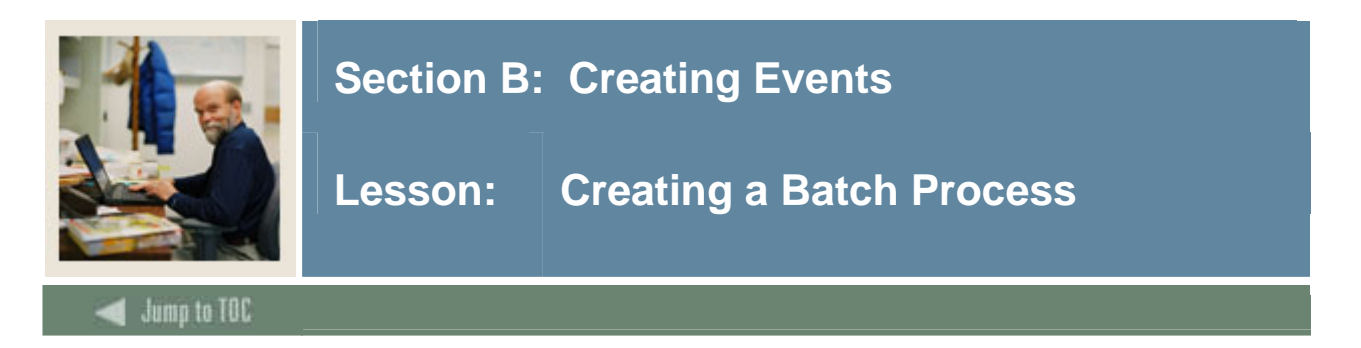

### **Purpose**

In this lesson, you will learn how to create a batch process to initiate a Banner event.

### **Creating a batch process**

The first way to initiate a Banner event is to create a procedure that calls another model from a workflow. The second way to initiate a Banner event is to create a batch procedure. For example, the Advancement Office would like to start a process when ALL addresses are flagged as inactive (I).

In this case, you cannot write a trigger because additional records in the same table (SPRADDR) must be checked to ensure they have an inactive status (mutating table). However, you can

- create a batch process with a cursor to check if all records with a "MA" address type have a status indicator (on SPRADDR) of *inactive* and
- populate the Banner event tables
- run the procedure with a cron or AppWorx job.

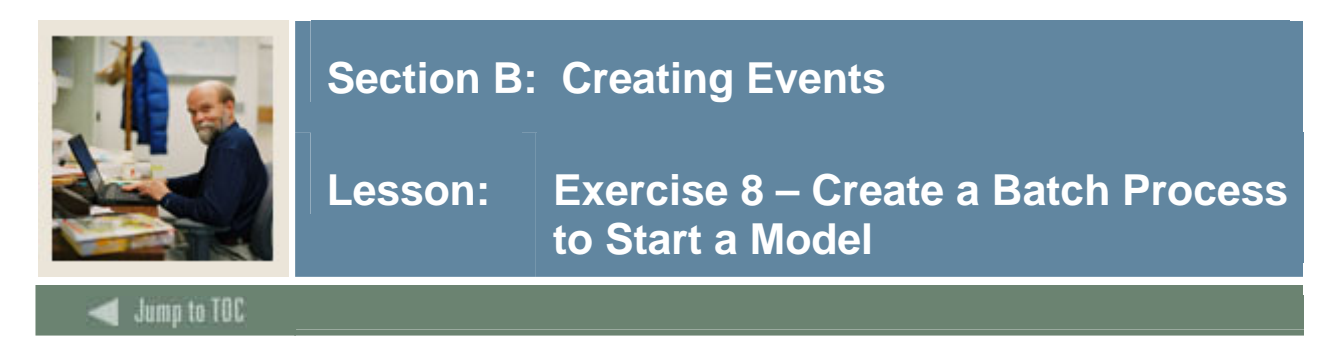

### **Exercise 8 – Create a batch process to start a model**

1. Write a procedure to check whether address records for the address type "MA" are inactive.

### **Additional information**

- 2. Check SPRADDR.
- 3. Limit your check to records changed since yesterday at midnight.
- 4. If all addresses are inactive, populate the Banner event tables.
- 5. Parameters passed to procedure from the Workflow model = PIDM, ID, and FullName.

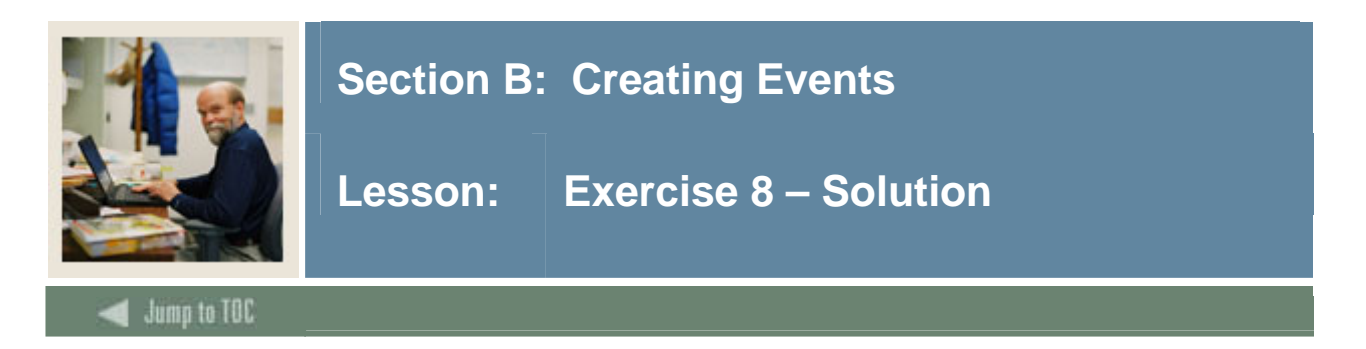

### **Solution**

CREATE OR REPLACE PROCEDURE wfobjects.P\_ADDRESSES\_INACTIVExx IS

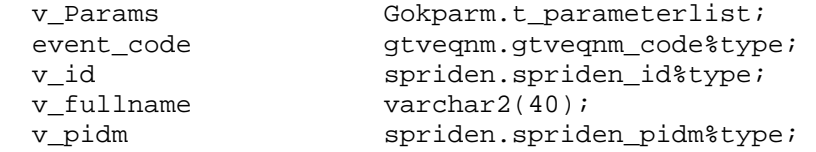

cursor c\_address\_inactive is SELECT spraddr\_pidm FROM spraddr a WHERE (SELECT count(b.spraddr\_pidm) FROM spraddr b WHERE a.spraddr\_pidm=b.spraddr\_pidm AND b.spraddr\_status\_ind IS NULL AND b.SPRADDR\_ATYP\_CODE='MA')=0

```
AND SPRADDR_ATYP_CODE='MA'; 
--AND SPRADDR_ACTIVITY_DATE > TO_DATE(TO_CHAR(SYSDATE-1,'MM-DD-YYYY'),'MM-DD-
YYYY');
```
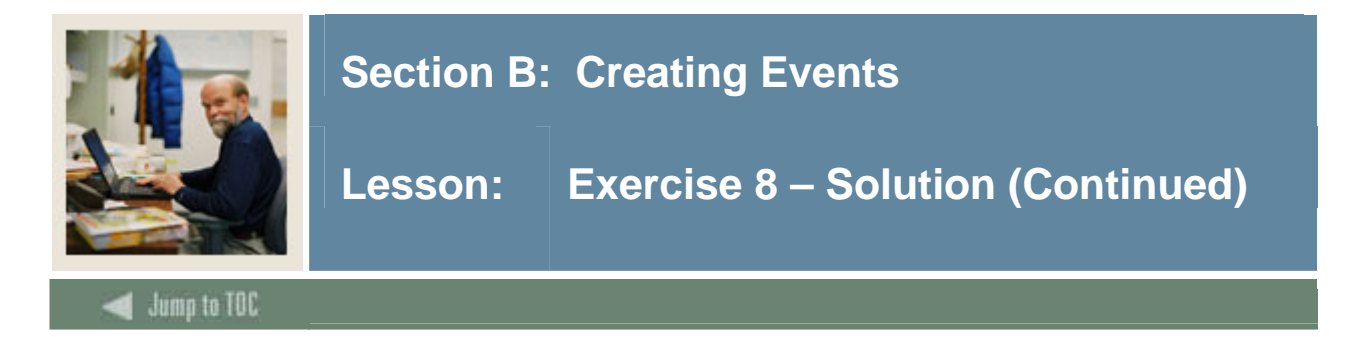

#### BEGIN

```
 IF Goksyst.f_isSystemLinkEnabled('WORKFLOW') THEN 
      event_code :=SUBSTR(Gokevnt.F_CheckEvent('WORKFLOW', 
'INACTVADDRESS'),1,20); 
     IF event_code <>'NULL' then 
     open c_address_inactive; 
     loop 
     fetch c_address_inactive into v_pidm; 
     exit when c_address_inactive%notfound; 
     select spriden_id, spriden_first_name || ' '||spriden_last_name into 
v_id, v_fullname 
         from spriden where spriden_pidm=v_pidm and spriden_change_ind is 
null; 
       -- pass parameters to the event 
       v_Params(1).param_value := event_code; 
       v_Params(2).param_value := 'SCT Banner'; 
       v_Params(3).param_value := 'MA Address Inactive or Missing for '|| 
v_fullname ||' '||v_id; 
       v_Params(4).param_value := v_pidm; 
       v_Params(5).param_value := v_fullname; 
      v_{\text{params}}(6) \text{.} param_value := v_{\text{id}};
       Gokparm.Send_Param_List(event_code, v_Params); 
    end loop; 
       END IF; 
     END IF; 
END;
```
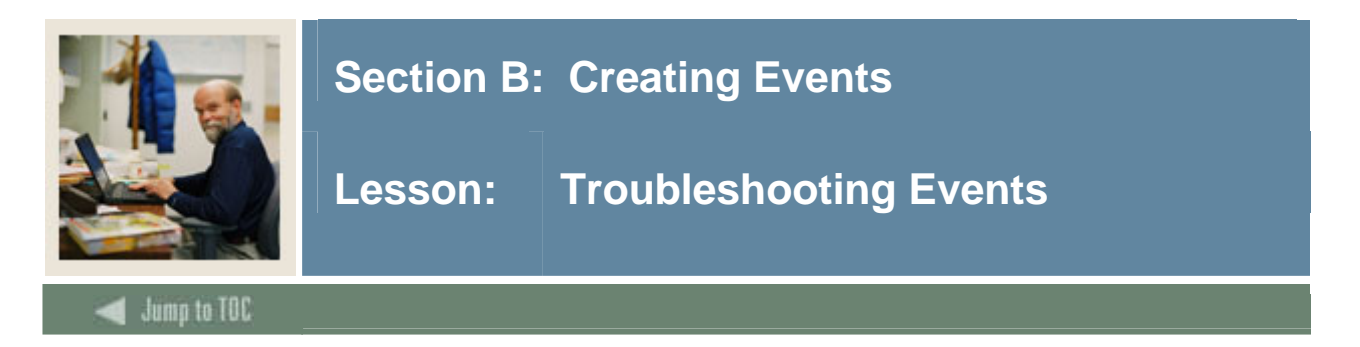

### **Troubleshooting Banner events**

If a Workflow model does not start, check the following in Banner.

- $\Box$  Is the event record in GOREQMN active?
- Are trigger parameters the same as banner event parameters in GOREQPG?
- $\Box$  Is the event logged in GOAEQRM?
- Is the event on GOAEQRM shown as "*Processed*"?
- $\Box$  On GOREQPG, is SCT Banner in Parameter 2 spelled correctly and using the correct case? (It is case-sensitive.)

### **Troubleshooting Workflow business events**

If a Workflow model does not start, check the following in Workflow.

- $\Box$  Is the event in External Events? If not, check that the Event Dispatcher is running. The configuration.xml event flag must be enabled. Also, check the status of failed events.
- $\Box$  Check if the Workflow business event is associated with model.
- $\Box$  Check if the business process is associated with the workflow.
- $\Box$  Check the guard condition on the business process.

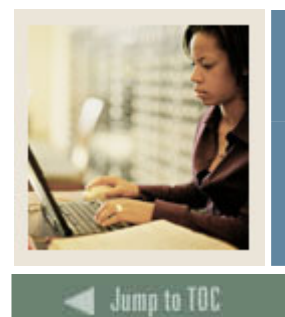

## **Section C: Defining Business Components**

**Lesson: Overview** 

### **Introduction**

In this section, you will gain a better understanding of business components and how workflow activities pass data through them. You will also have the opportunity to practice each step and apply what you have learned.

### **Objectives**

On completion of this session, you should be able to

• define a business component

I

• explain how workflow activities get data through business components.

### **Section contents**

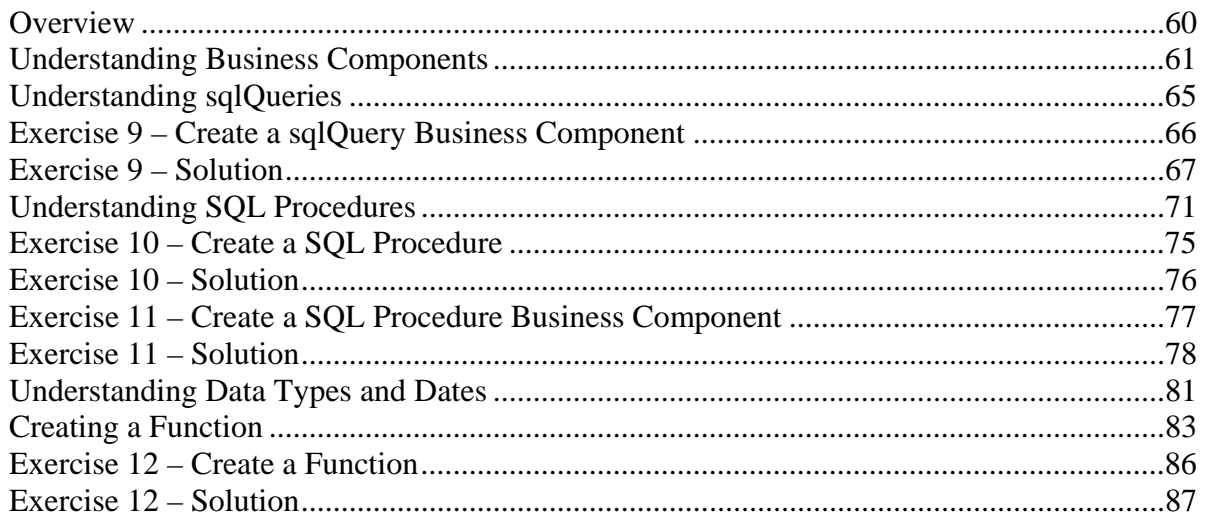

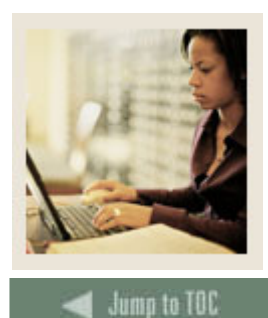

## **Section C: Defining Business Components**

**Lesson: Understanding Business Components** 

### **Introduction**

Business components define the work that will be performed by an external entity such as

- launch a Banner form
- launch a desktop application

l

- run a SQL procedure
- run a SQL query.

### **Relationship between components, activities, and procedures and queries**

Procedures and sql queries are defined in business components. Procedures and sql queries do the work of selecting and updating data. They

- select data from a database source(s) and pass it into a workflow (e.g., email=student@univ.edu).
- check table values and pass indicators to a workflow (e.g., student=yes)
- update database records (e.g., GURMAIL).

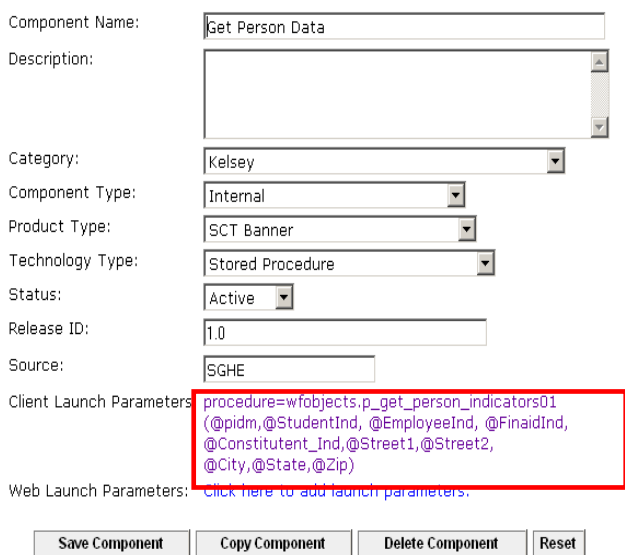

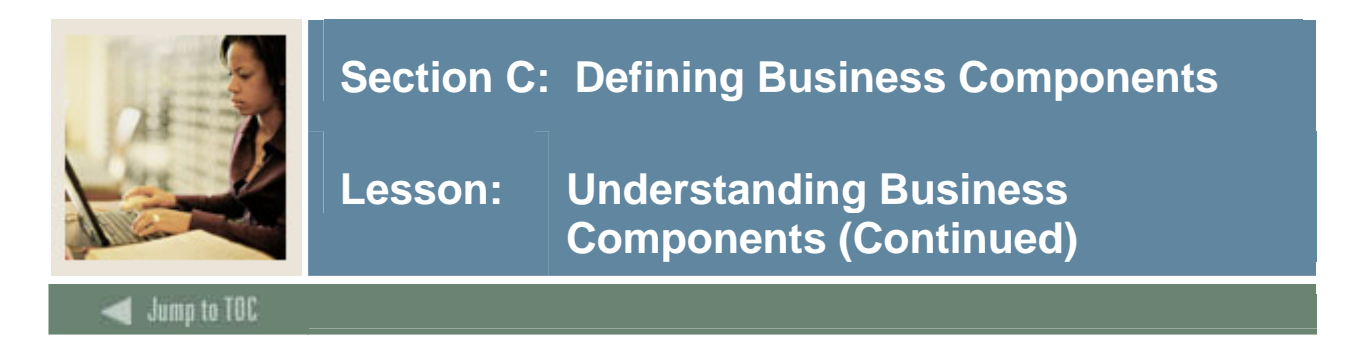

### **Relationship between components, activities, and procedures and queries, continued**

For each activity in a workflow, a business component is identified and the data that the workflow needs (e.g., context and component parameters) is defined.

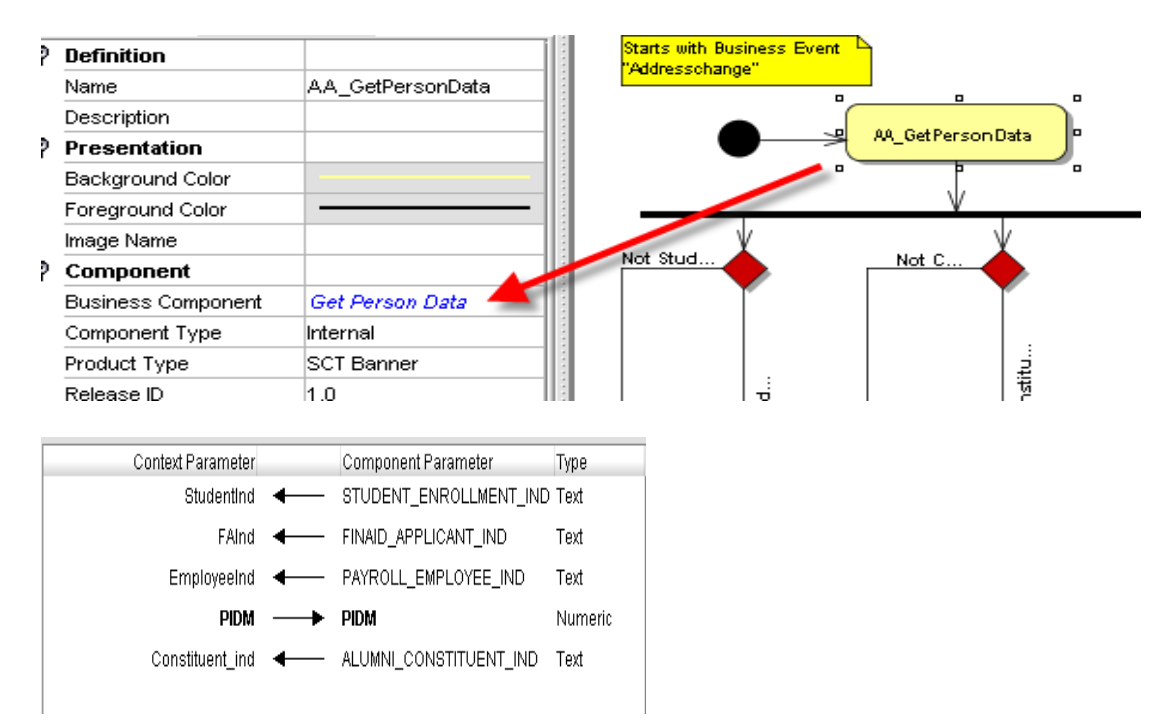

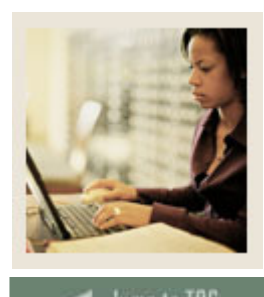

## **Section C: Defining Business Components**

**Lesson: Understanding Business Components (Continued)** 

#### ump to TOC l

### **Business component attributes**

Business components consist of a

- component type
- product type
- technology type.

The **component type** indicates the type of program a business component represents and where it should be executed. Component types include

- Interactive (user input is required)
- Internal (no user interaction is required)
- Automated Workflow aware (no user interaction is required; third-party application)
- Automated non-Workflow aware (no user interaction is required; third party application).

The **product type** identifies the product associated with the business component (e.g., SCT Banner, Desktop).

The technology type informs Workflow how an external application should be launched. For example, should the application be launched via

- Desktop application
- Banner
- Workflow Aware Desktop Application component
- sqlQuery
- Stored procedure
- Web application

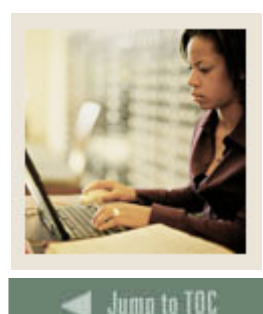

## **Section C: Defining Business Components**

## l **Internal component types**

Of the four component types, the focus of this training will be on internal component types. There are two internal component types

- Oracle procedure, which runs a SQL procedure against a data source defined in the product type (e.g., Banner, Desktop).
- sqlQuery, which runs a sqlQuery against a data source defined in the product type.

### **Business component parameters**

For the procedures and queries to do the work of selecting and updating data, they must know what data is needed by the workflow to complete the activity.

Parameters are the pieces of data passed to and from the business component.

- **R**equired **IN**put data passed *in* to the Oracle object from the Workflow model. Needed to start a procedure or a SQL query.
- **G**uaranteed **O**utput data passed *out* to the Workflow model from the Oracle object. Needed for Workflow to continue processing.

#### Remember **RINGO**!

Parameters are defined on the business component. They are referred to as launch parameters and are used for data communication between business components and Workflow. They must begin with an asterisk @ and match component parameters in spelling and case.

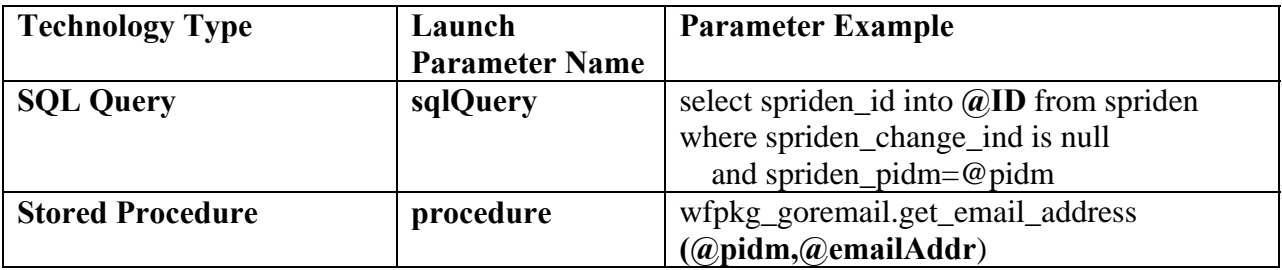

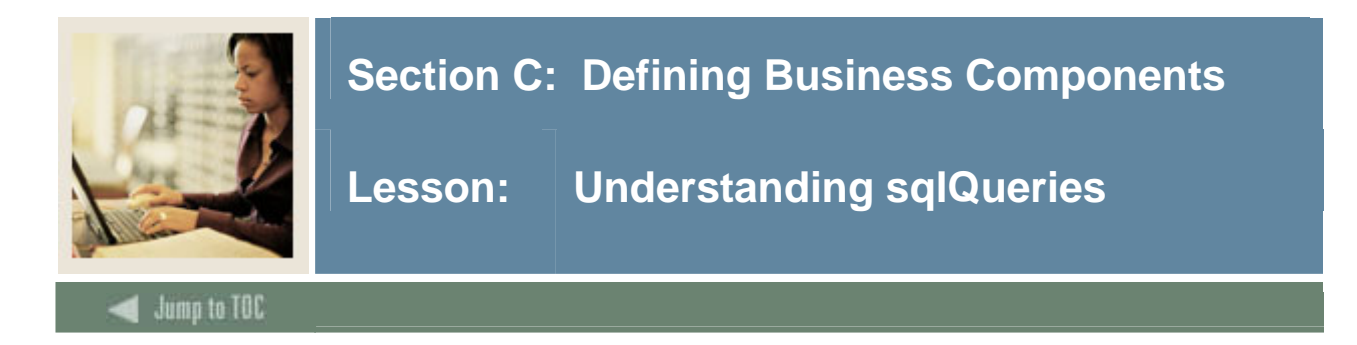

### **Introduction**

In this lesson, you will learn about the internal business components that call SQL queries and their advantages and disadvantages. You will also learn how to construct sqlQuery, understand grants needed for sqlQuery tables, and learn how to use this type of internal business component in a Workflow activity.

### **sqlQueries**

SQL queries

- select data from a database source(s) and pass into workflow
- check table values and pass indicators to workflow
- update database records.

The use of sqlQuery affords the following advantages and disadvantages.

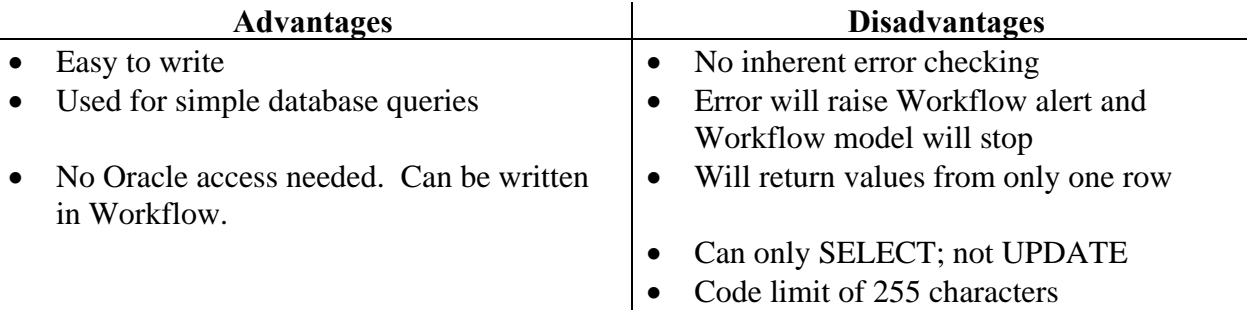

### **sqlQuery parameters**

Parameter names in SQL query must match component parameter names. Parameter names are case sensitive.

Example: organization  $\neq$  Organization; sqlQuery  $\neq$  sqlquery

### **sqlQuery grants**

At runtime, Workflow uses WFAUTO to run sqlQueries. Select privileges for any tables used in a SELECT statement must be granted to the WFAUTO schema.

Example: sql>grant select on spriden to wfauto;

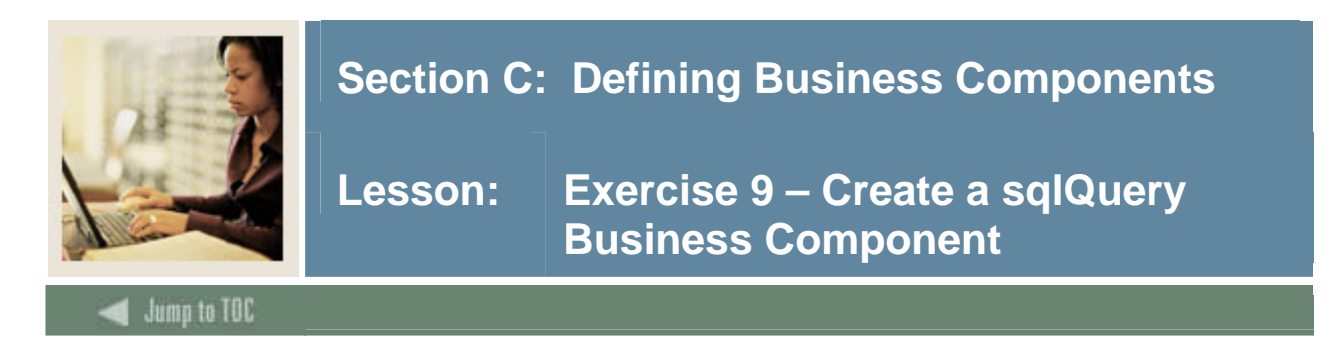

## **Exercise 9 – Create a sqlQuery**

- 1. Create a sqlQuery business component to retrieve the current full name from SPRIDEN.
	- Input parameter  $=$  ID
	- Output parameter  $=$  FullName
- 2. Create a Workflow model to call the business component and display the ID and FullName to the screen.
- 3. Validate and run the model.

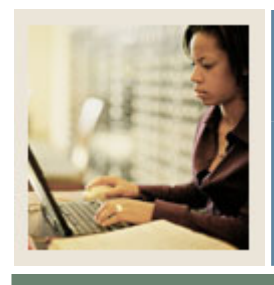

# **Section C: Defining Business Components**

**Lesson: Exercise 9 – Solution** 

Jump to TOC

l

## **Solution**

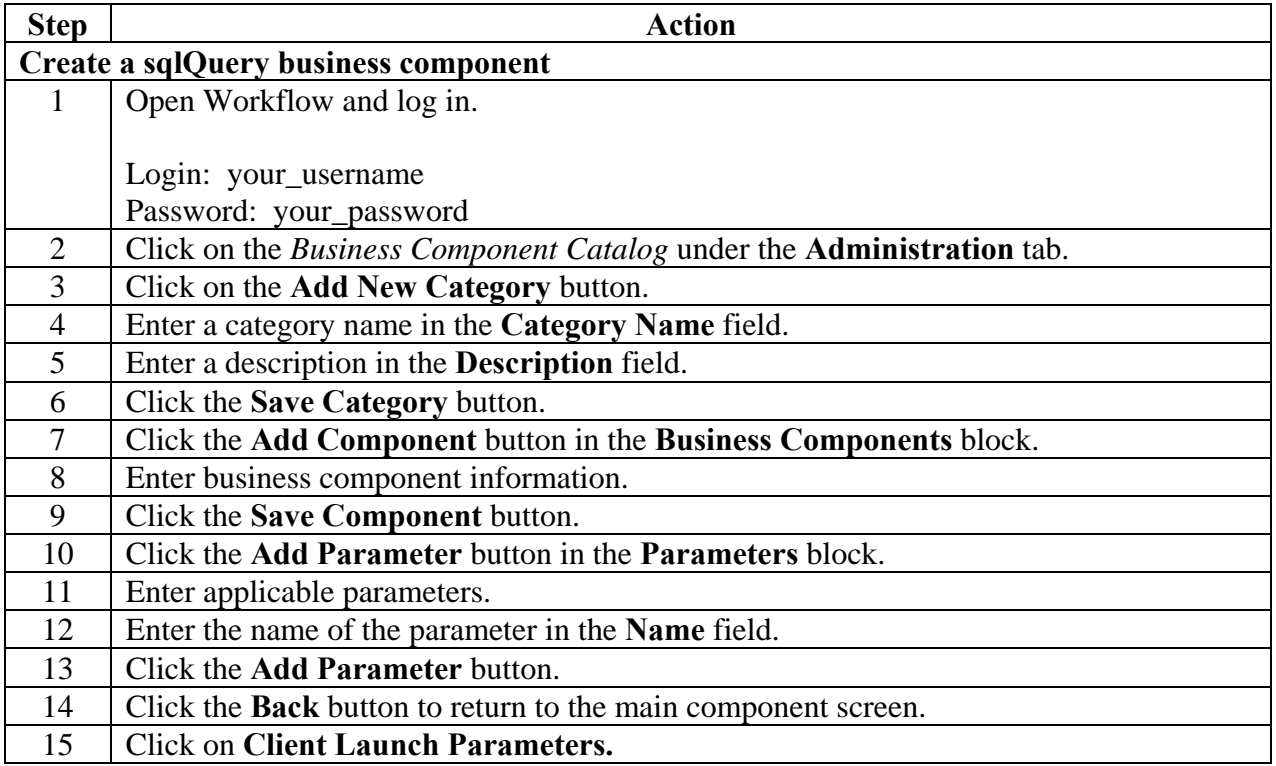

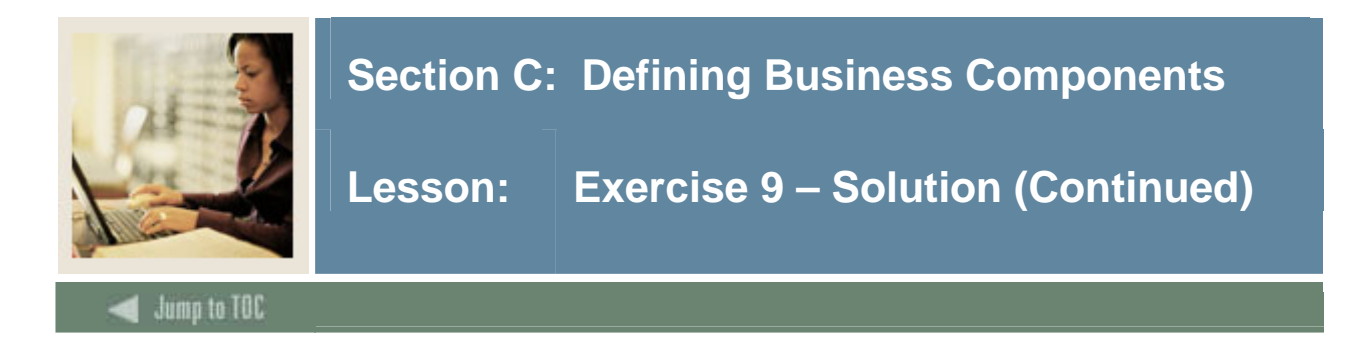

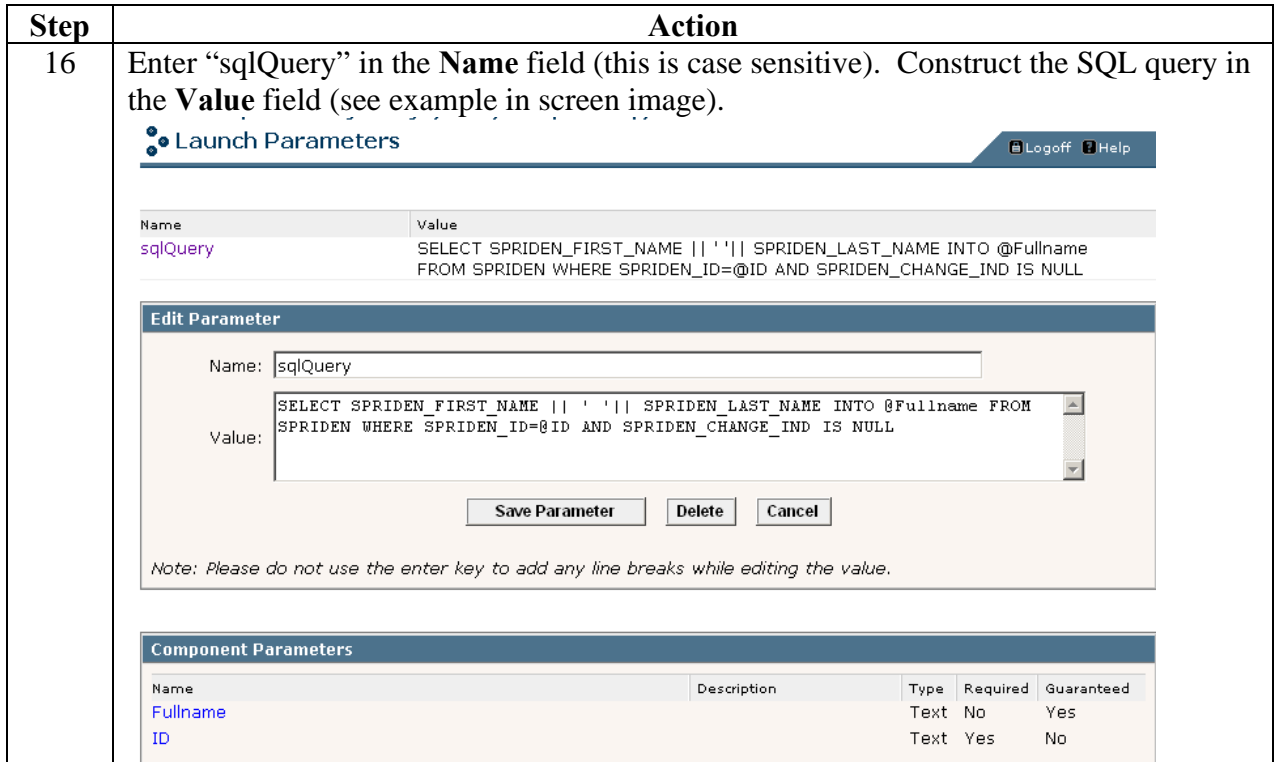

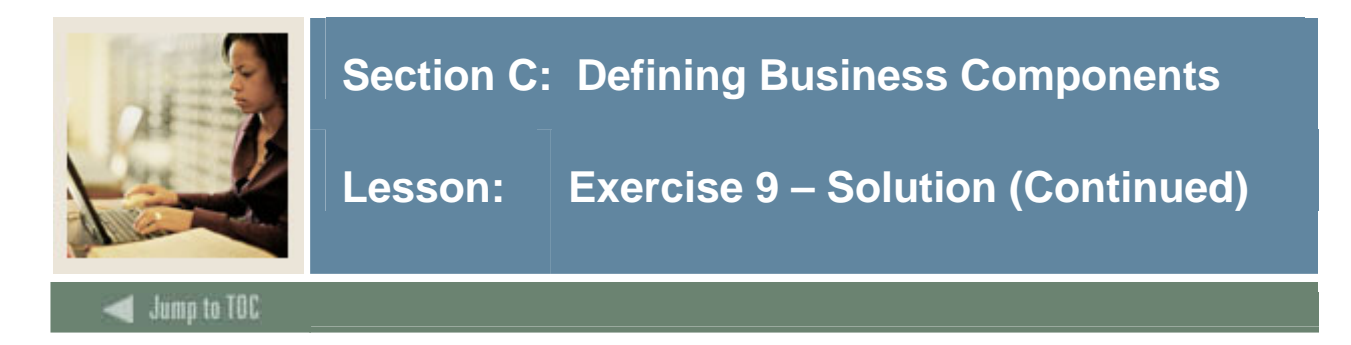

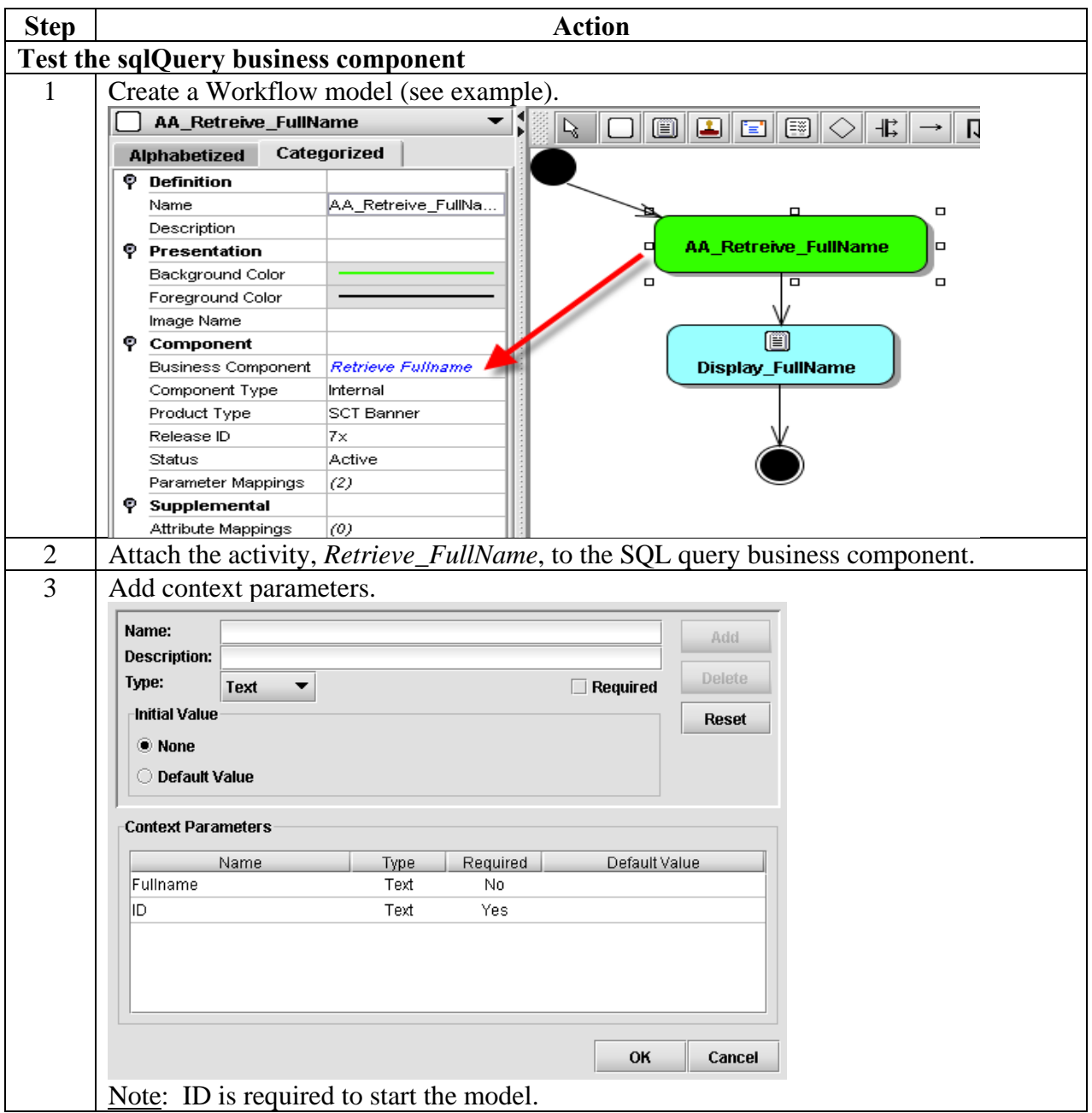

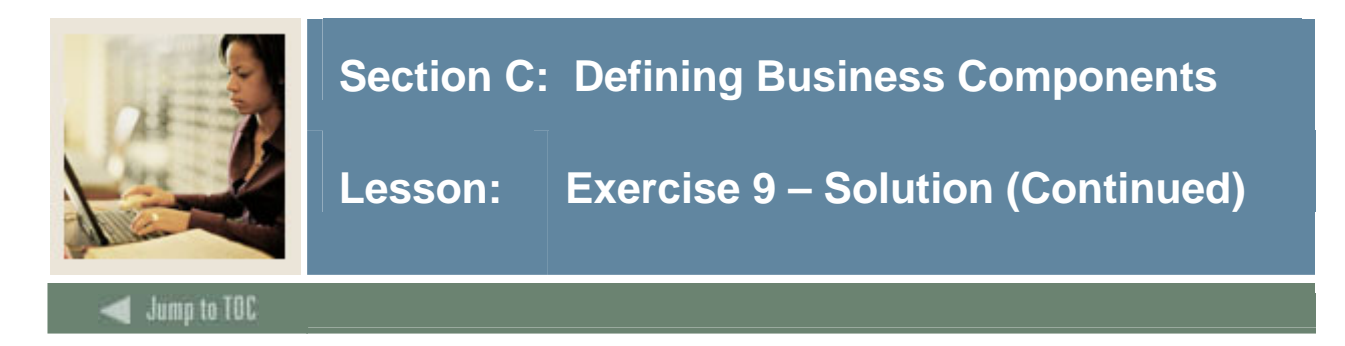

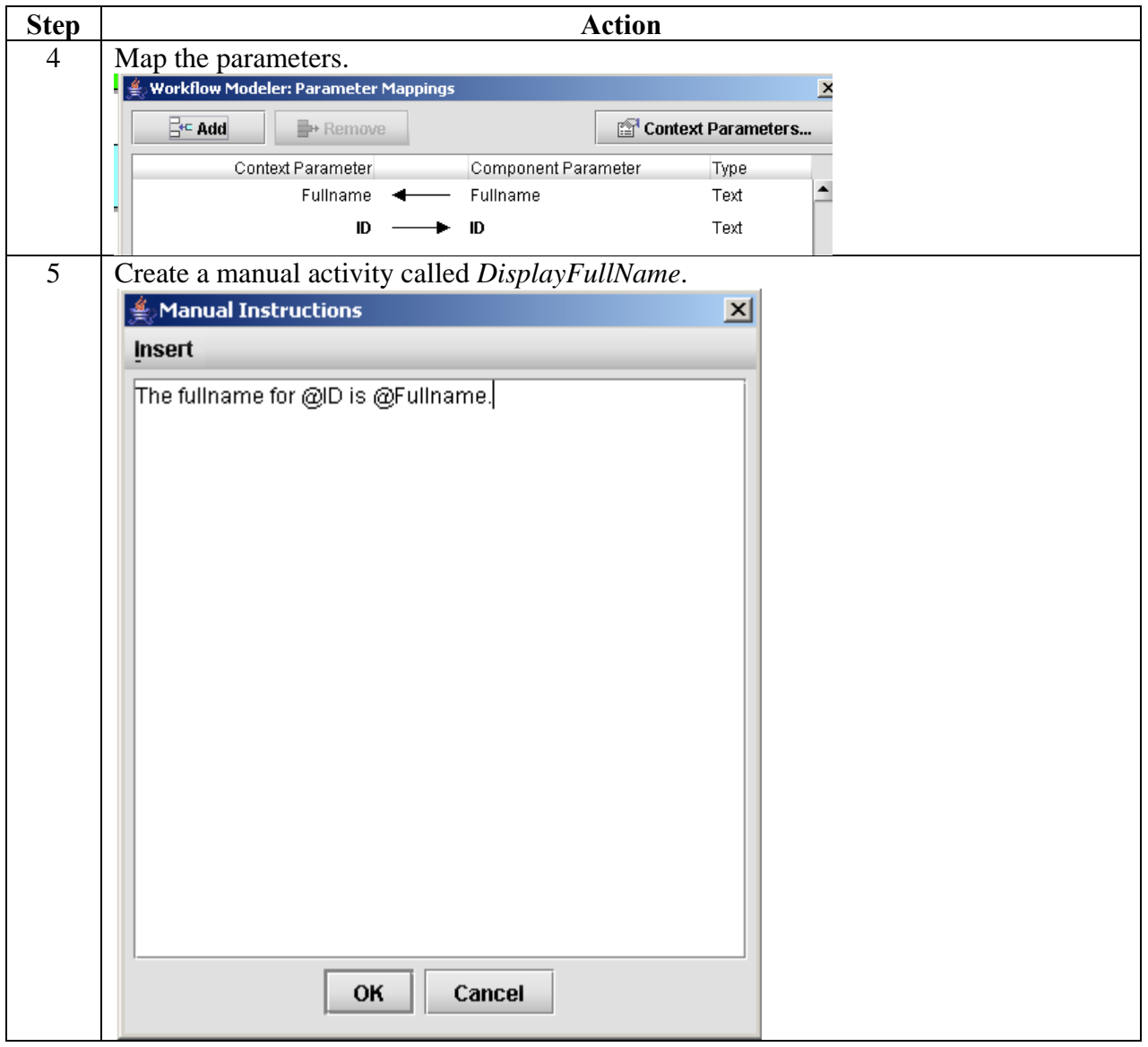

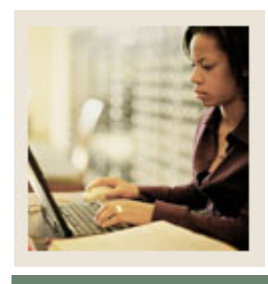

## **Section C: Defining Business Components**

**Lesson: Understanding SQL Procedures** 

### **Introduction**

In this section, you will learn about the SQL procedures as well as understand how data types and null values are passed. In addition, you will gain a better understanding of grants needed for procedures as well as create a stored procedure (SQL procedure).

### **Modularizing code**

**Jump to TOC** 

l

In the previous section, you learned about SQL queries. Queries are great for simple tasks to return a piece of data. Since the queries are not stored in the database they must be recompiled each time they are run. For more complex programming logic, a stored procedure is a better bet. Stored procedures also allows for modularizing code. The importance of modularizing code is that it segments large, complex processes into smaller, simpler blocks of code.

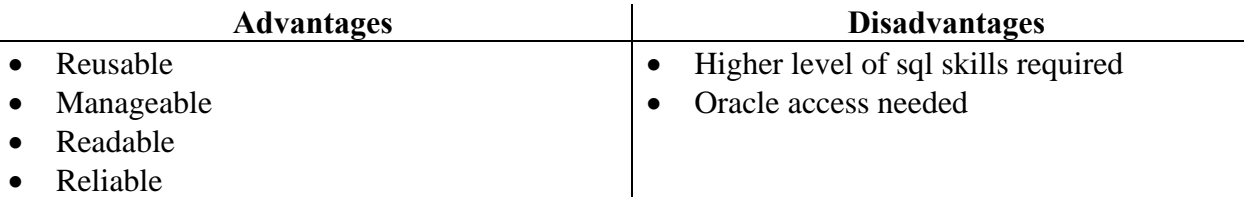

#### **SQL Scripts**

Autonomous blocks are NOT stored Oracle objects. They are PL/SQL blocks that have no name. They are compiled and evaluated every time a script is run. And, they are NOT accessible in Workflow.

#### **Stored subprograms**

Subprograms are stored within a database. They may be called from any application that allows the use of PL/SQL. There are three types of stored subprograms

- procedures
- functions
- packages.

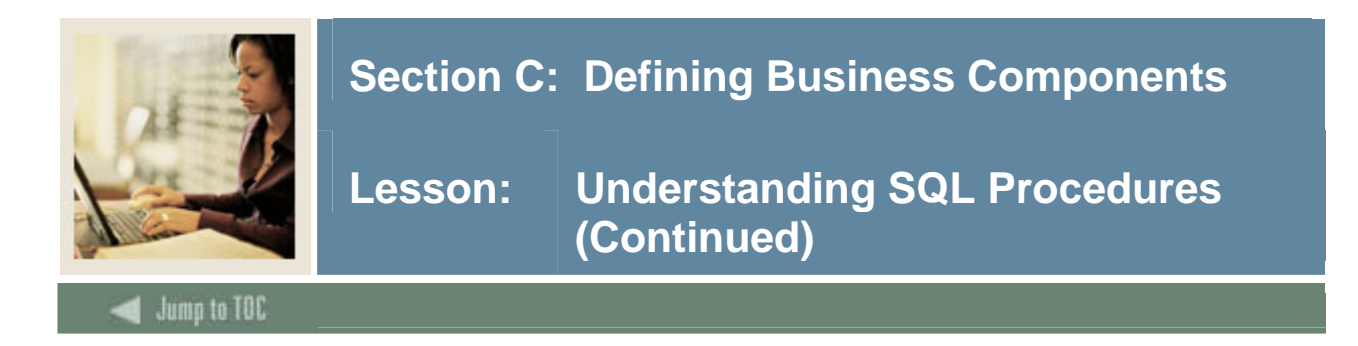

### **SQL procedure syntax**

SQL procedures perform specific actions. When writing syntax for SQL procedures, remember that:

- The keyword DECLARE is not used.
- The specification begins with CREATE OR REPLACE PROCEDURE and ends with the procedure name or parameter list.
- The body begins with IS and ends with END <(optional) procedure name>.
- Parameter declarations are optional.
- There are no constraints on parameter data types.

### Syntax example:

```
CREATE [OR REPLACE] 
PROCEDURE name [(parameter [,parameter])] IS 
     [local declarations]
BEGIN executable statements 
[EXCEPTION exception handlers] 
END [name]; 
      (where <parameter> stands for:
           parameter_name [IN|OUT|IN OUT] 
                 datatype [\cdot = | DEFAULT} expr])
```
#### **Storing SQL procedures**

SQL procedures are stored as compiled code. They may be called from multiple applications such as other PL/SQL programs, Oracle forms, Pro\*C, Pro\*Cobol, and Workflow. Once created, a SQL procedure may be called from another PL/SQL block.

Note: It is important to decide which schema will be used to store SQL procedures for Workflow. WFOBJECTS is delivered schema for storing. For this training, objects will be stored in your WFUSER*xx* schema.

The following syntax is used when storing a procedure.

```
CREATE {OR REPLACE} PROCEDURE <schema.procedure_name> IS 
  … -- body goes here
```
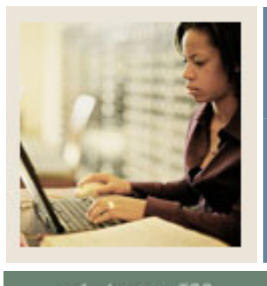

# **Section C: Defining Business Components**

# **Lesson: Understanding SQL Procedures (Continued)**

# lump to TOC

#### **Passing parameters**

There are several key points to remember when passing parameters to and from the database to Workflow.

- When parameters are passed into a SQL procedure, any constraints attached to it are also passed.
- It is illegal to constrain the CHAR or VARCHAR2 variable with length and numeric value with precision and scale.
- PL/SQL has no explicit limit of parameters.

#### **Actual versus formal parameters**

I

There are two types of parameters.

- **Actual** refers to the parameter list in the calling statement. These are the "actual" values.
- **Formal** refers to the parameter list in the procedure. These are just placeholders.

#### **Parameter modes**

There are three types of parameter modes.

- IN Value of parameter passed to subprogram (read-only). It is the default mode when not explicitly defined.
- OUT Value of parameter being passed ignored (write-only). It is derived from within the subprogram and passed back. The content of the formal parameter is assigned to the actual parameter.
- IN OUT Combination of IN and OUT. The value of the parameter may be passed in, reassigned a value within the subprogram, and passed back.

#### **Handling compilation errors**

If compilation error occurs, use SQL> SHOW ERRORS

Note that the stored procedure cannot be easily corrected directly when errors occur. You will need to re-run the file that caused the error after correcting the error(s). The REPLACE option allows the existing stored database procedure or function to be replaced.

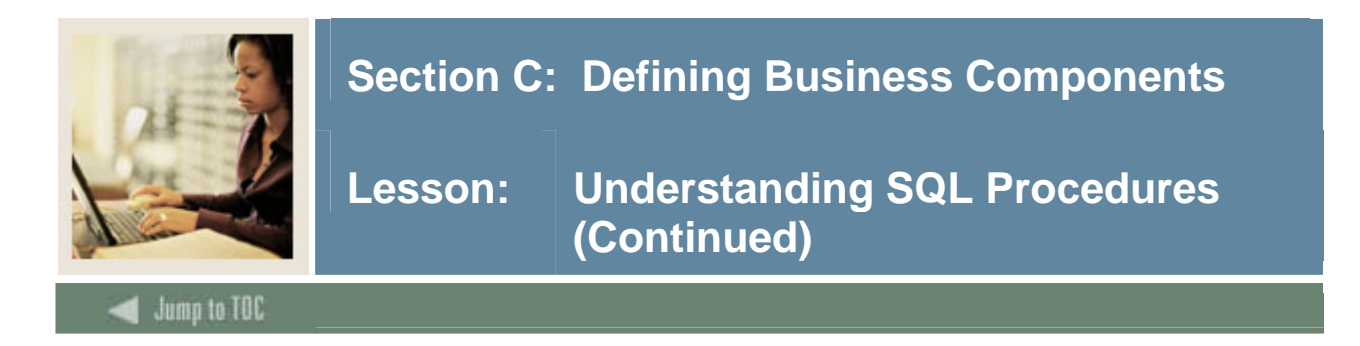

## **SQL procedure grants**

Schema in which SQL procedure is compiled needs explicit select/update/insert permission. Grants cannot be applied via roles.

Example: grant select on gpvent1 to WFOBJECTS grant execute on f\_format\_name to WFOBJECTS

WFAUTO must be granted execute permission for the procedure.

Example: grant execute on p\_get\_person\_data to WFAUTO

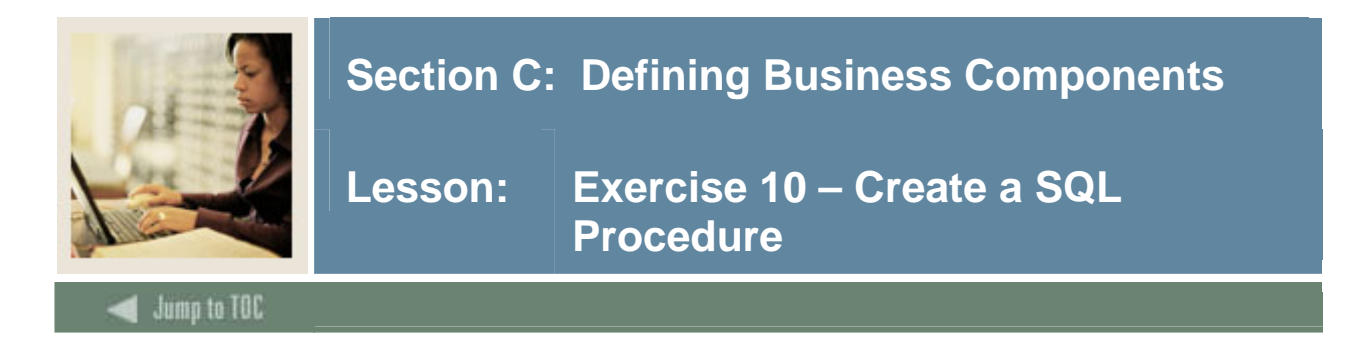

# **Exercise 10 – Create a SQL procedure**

1. Create a procedure in your WFUSERxx schema that returns indicators and address information for determining if a person is an enrolled student, financial aid applicant, employee, or constituent.

#### **Additional information**

- 2. Name your procedure P\_get\_person\_data*xx*
- 3. Input parameter is PIDM and Aid Year
- 4. Output parameters are student\_ind, employee\_ind, finaid\_app\_ind, constituent\_ind, street1, street2, city, state, zip.
- 5. Grant execute on P\_get\_person\_data*xx* to WFAUTO

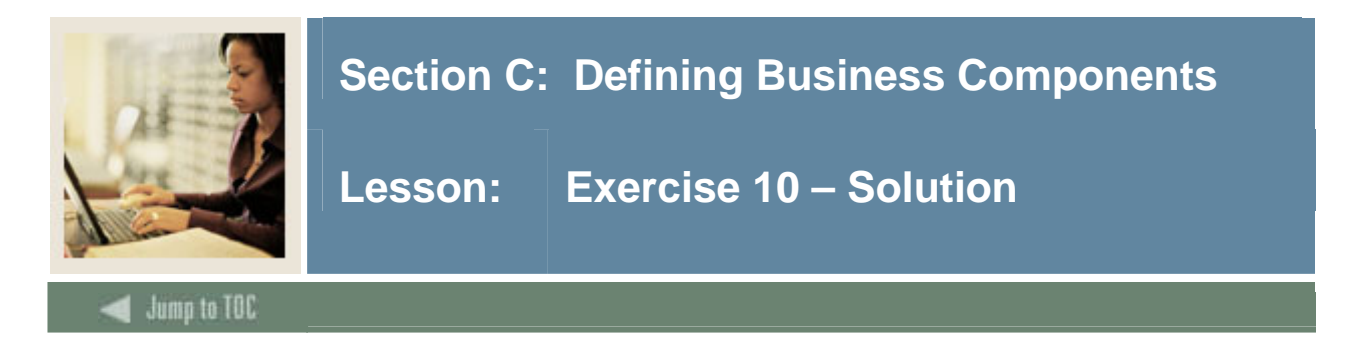

#### **Solution**

CREATE OR REPLACE PROCEDURE P\_Get\_Person\_Data (pidm IN NUMBER,aidyear IN VARCHAR2, StudentInd OUT VARCHAR2, EmployeeInd OUT VARCHAR2, FinAidInd OUT VARCHAR2, ConstituentInd OUT VARCHAR2, Street1 OUT VARCHAR2, Street2 OUT VARCHAR2, City OUT VARCHAR2, State OUT VARCHAR2, Zip OUT VARCHAR2) AS BEGIN SELECT F\_Student\_Enrollment\_Ind(pidm) INTO StudentInd FROM dual; SELECT F\_Payroll\_Employee\_Ind(pidm) INTO EmployeeInd FROM dual; SELECT F\_Alumni\_Constituent\_Ind(pidm) INTO ConstituentInd FROM dual; SELECT F\_Finaid\_Applicant\_Ind(pidm,aidyear, '') INTO FinAidInd FROM dual; SELECT spraddr street line1, spraddr street line2, spraddr city, spraddr\_stat\_code, spraddr\_zip INTO street1, street2, city, state, zip FROM spraddr WHERE spraddr\_pidm=pidm AND spraddr\_atyp\_code='MA' AND (spraddr\_to\_date IS NULL OR spraddr\_to\_date > SYSDATE) AND spraddr\_status\_ind IS NULL; END P\_Get\_Person\_Data;

After the procedure is compiled, issue a grant to wfauto.

sql> grant execute on P\_Get\_Person\_Data to wfauto;

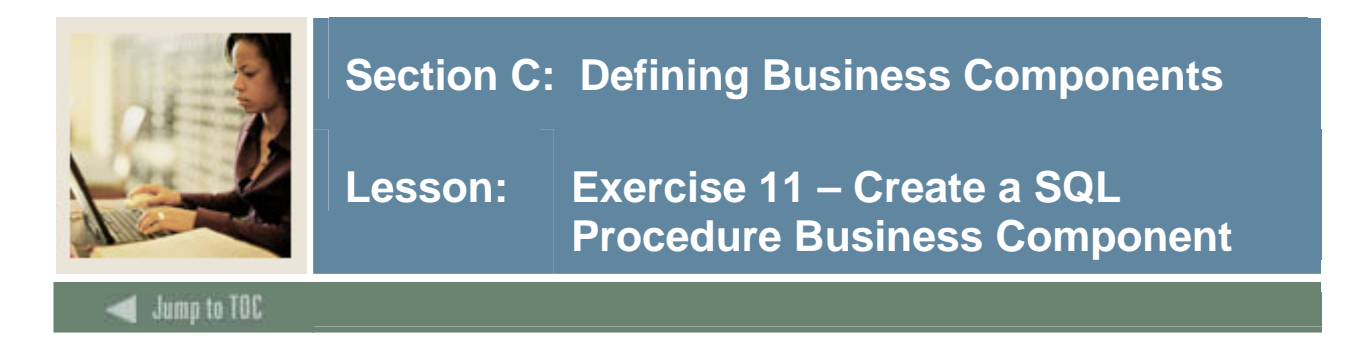

# **Exercise 11 – Create a business component for a SQL procedure**

- 1. Create a business component for your P\_get\_person\_data*xx* procedure.
- 2. Build a Workflow model to test your procedures with two activities:
	- The first activity links to your business component.
	- The second activity is a manual activity that displays the output returned.

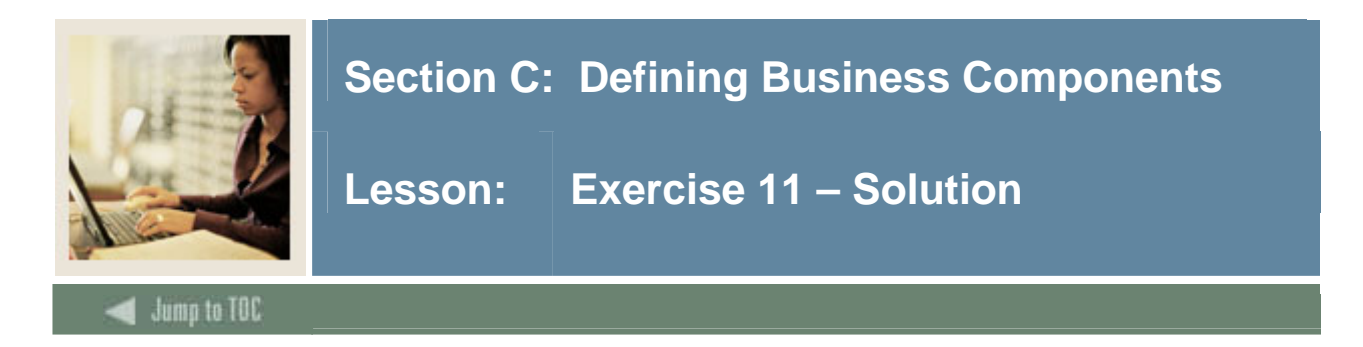

# **Solution**

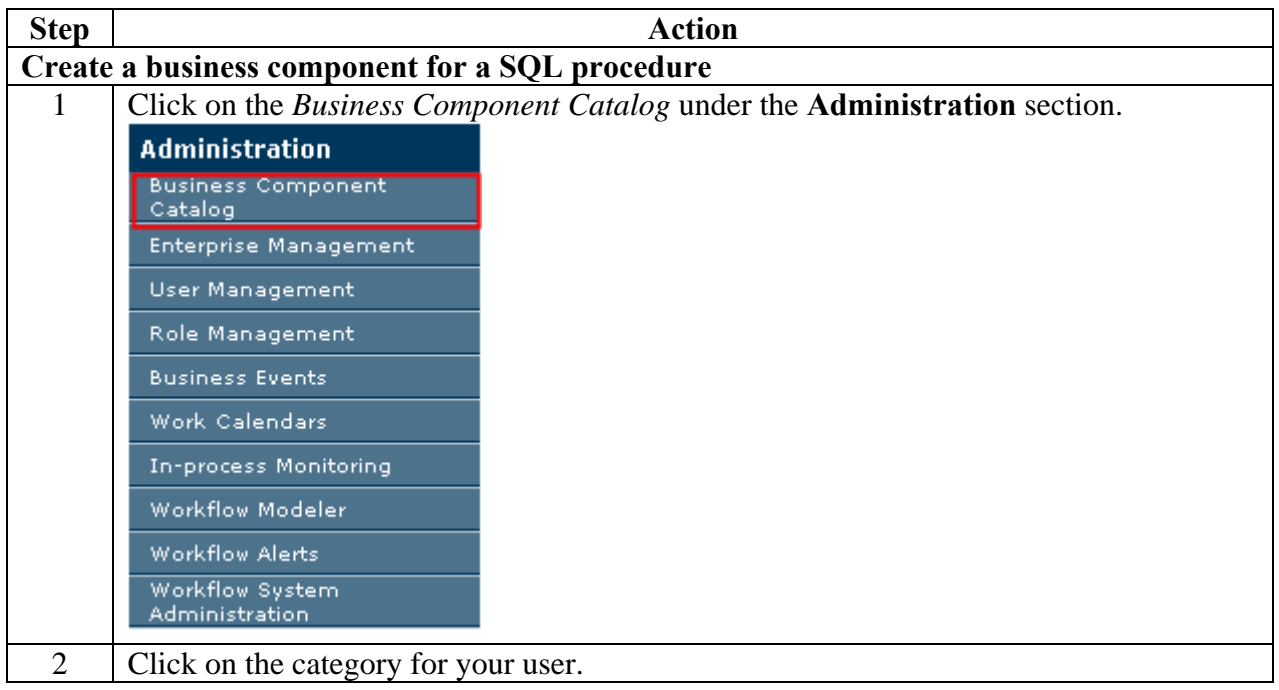

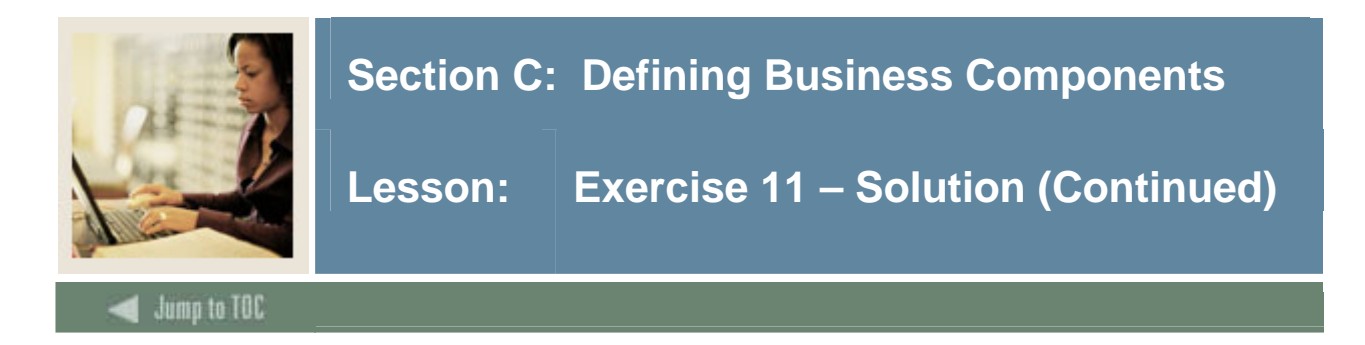

# **Solution, continued**

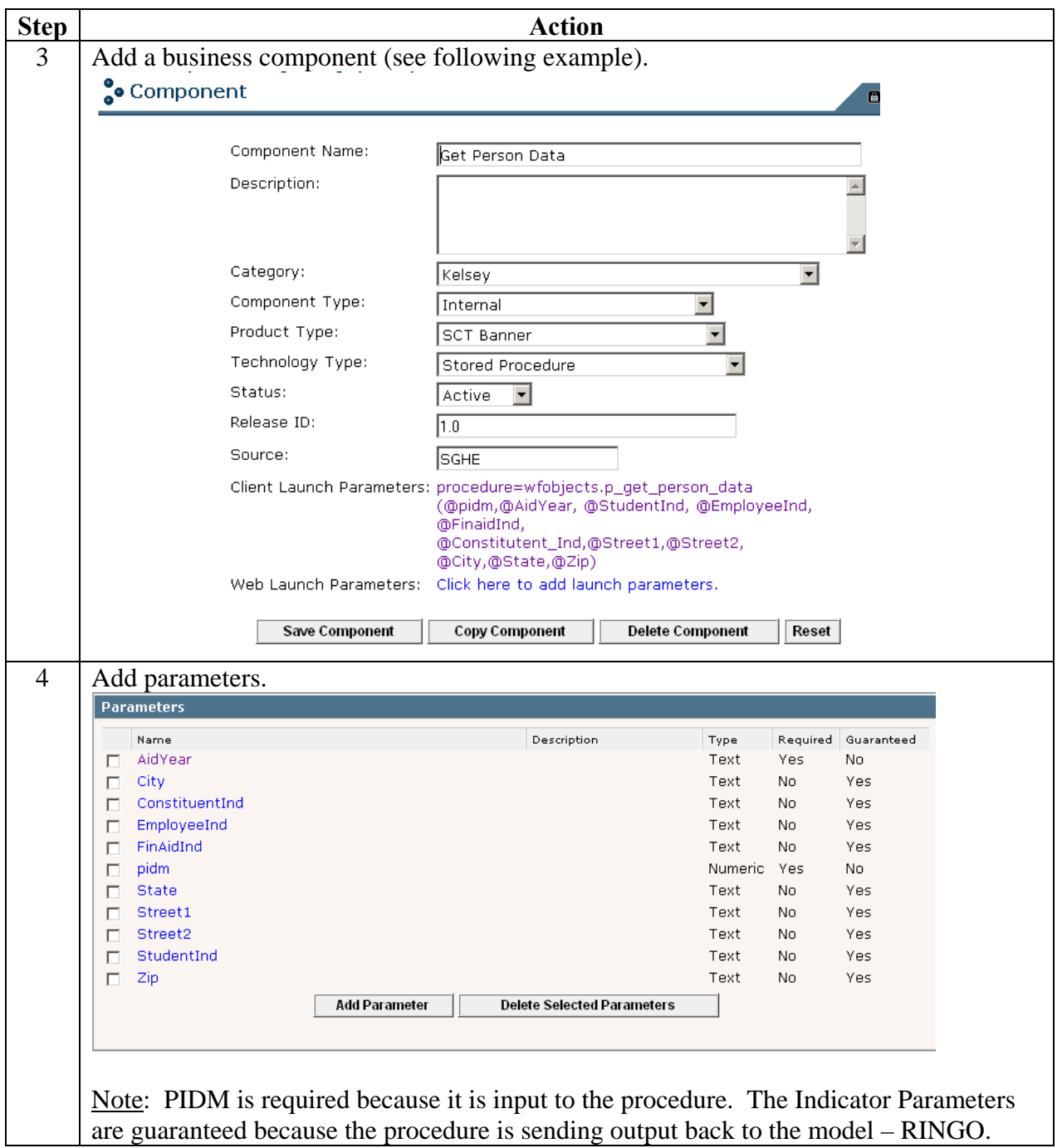

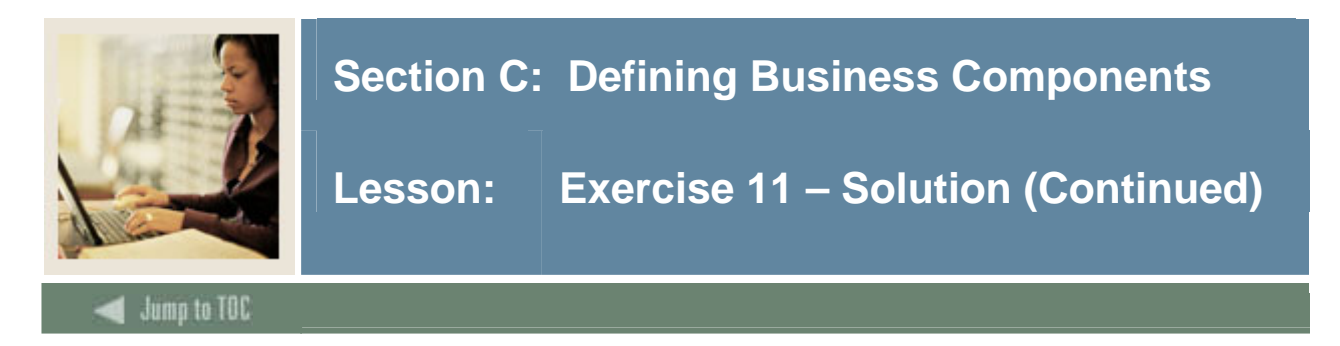

# **Solution, continued**

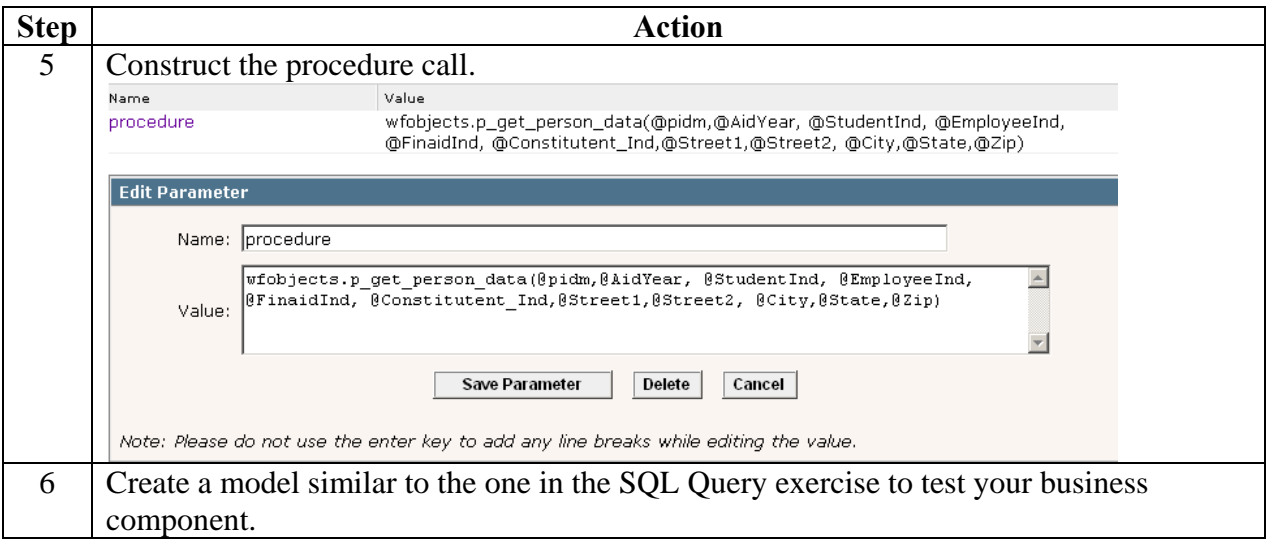

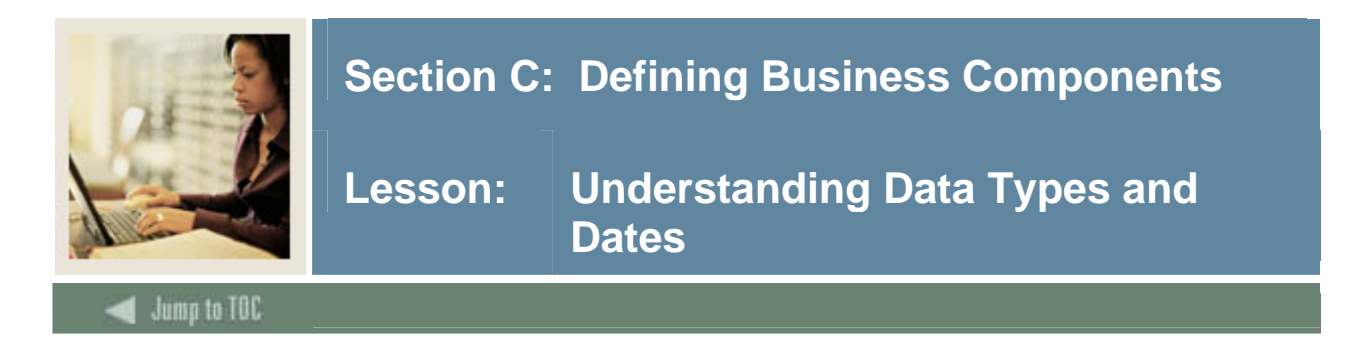

### **Purpose**

In this lesson you will gain a better understanding of how data types are passed to and from Workflow business components as well as learn how dates are handled in Workflow.

#### **Parameter data types**

Data types of Actual and Formal parameters must match. All Workflow data types are passed in and out of Workflow as strings. Values passed to Workflow may NOT be null.

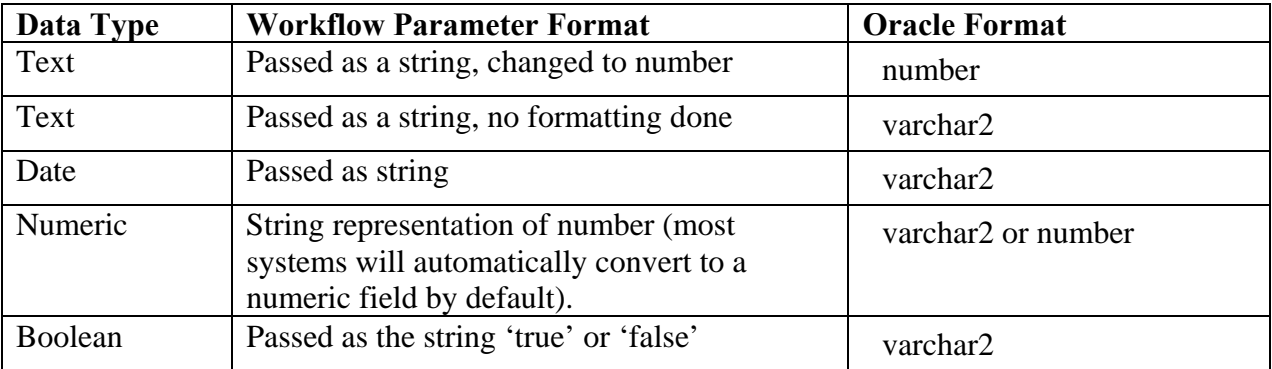

#### **Numbers**

All numbers are passed as strings, but will automatically convert to numeric.

#### **Boolean value**

Boolean values must return either "true" or "false" to Workflow.

Syntax for inserting a Boolean value is as follows.

```
sqlQuery=select decode(ACTIVE, 'Y', 'true', 'N', 
'false),'') into @active from USER where USER.ID = @id
```
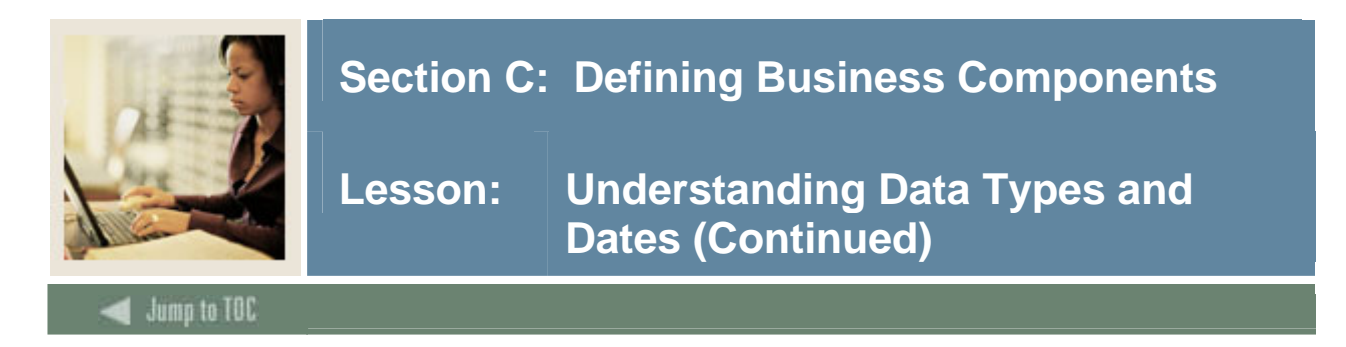

### **Dates in Workflow**

All dates are passed as strings. Be sure to use data type of varchar2 in SQL procedures.

Dates are formatted using a 24-hour clock method: dd-mon-yyyy hh24:mi:ss.

Example: 17-Aug-2006 15:23:00

Syntax for comparing an oracle date with a workflow date follows.

```
sqlQuery= 
select to_char(spriden_activity_date,'DD-MON-RRRR HH24:MI:SS'), 
     case when spriden_activity_date> 
           to_date(@compare_date,'DD-MON-RRRR HH24:MI:SS') then 
      'Y' else 'N' 
      end 
into @spriden_act_date,@Compare_ind from spriden where 
spriden_pidm=@pidm and spriden_change_ind is null
```
**Note that the oracle date must be converted to character (spriden\_activity\_date), whereas the workflow date must be converted to a date format (@compare\_date).** 

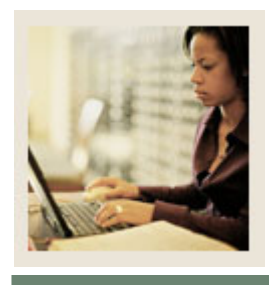

# **Section C: Defining Business Components**

# **Lesson: Creating a Function**

# **Jump to TOC**

I

### **Purpose**

In this lesson, you will learn about the structure of functions and where to find delivered functions. You will also create a sqlQuery business component that calls a function and gain a better understanding of the privileges required to compile and execute a function.

### **Introduction**

Functions are one of the three types of stored subprograms. They

- create libraries of customized calculations
- require fewer modifications of programs
- may be called within a sqlQuery SELECT statement

### Example: SELECT f\_format\_name(1234,'FML') FROM dual;

### **Syntax for functions**

Functions are similar to procedures in structure. They compute and return one value. Syntax for functions is as follows.

```
Example: 
FUNCTION name [(parameter [, parameter, ...])]
      RETURN DATATYPE IS [local declarations] 
      BEGIN executable statements 
           [EXCEPTION exception handlers] 
     END [name];
```
Note: <parameter> stands for

```
parameter_name [IN|OUT|IN OUT] 
  datatype [\cdot = | DEFAULT} expr]
```
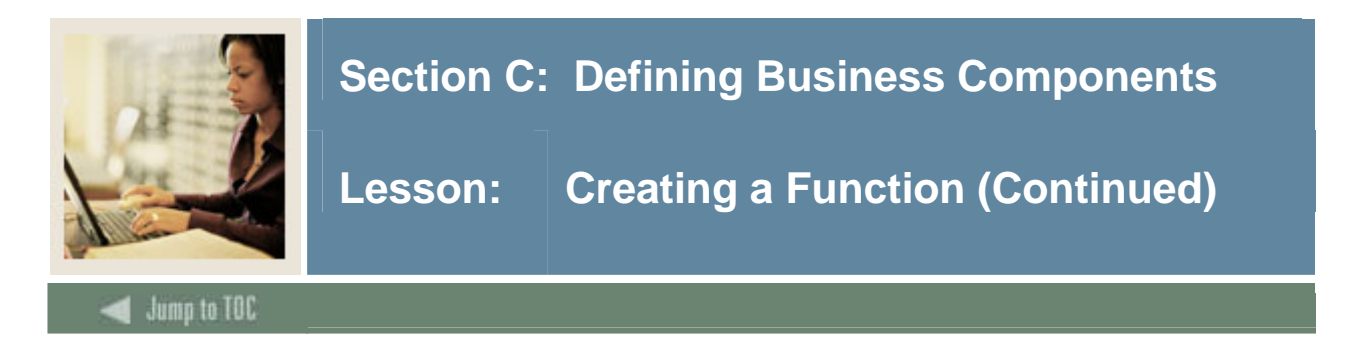

### **Multiple return statements**

Function will stop when it reaches a RETURN statement. A function can contain multiple return statements.

Example: IF … THEN RETURN 'TRUE'; ELSE RETURN 'FALSE'; END IF;

# **Function privileges**

Table select privileges must be granted to the schema owner.

Example: sql> grant select on spriden to wfobjects

Execute privileges must be granted to WFAUTO.

Example: sql> grant execute on f\_new\_function to wfauto;

# **Subprogram dependencies**

Changing dependencies after compilation (i.e., altering or dropping a table) could make the subprogram invalid. You can query against the data dictionary view ALL\_OBJECTS to verify validity.

Example: SQL> SELECT OBJECT\_NAME, STATUS FROM ALL\_OBJECTS WHERE OBJECT\_NAME = '&OBJECT\_NAME';

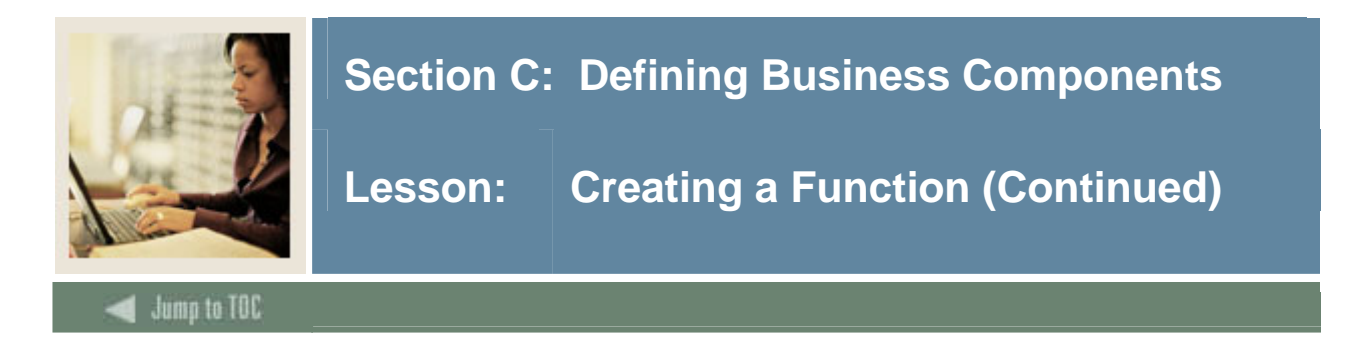

# **Workflow and functions**

Functions can be called from procedures OR accessed directly from a sqlQuery business component.

Example: Judith M Maxwell sqlQuery=SELECT F\_FORMAT\_NAME(@pidm,'FML') into @fullname FROM dual

#### Example: Maxwell, Judith

sqlQuery=SELECT F\_FORMAT\_NAME(@pidm,'LF30') into @fullname FROM dual

## **Banner delivered functions**

Banner delivered functions are owned by BANINST1. The names begin with "F\_". Any delivered functions can be used in Workflow. There are 550-plus delivered functions so don't reinvent the wheel.

Example: SELECT \* FROM all\_objects WHERE object\_type ='FUNCTION' AND owner ='BANINST1';

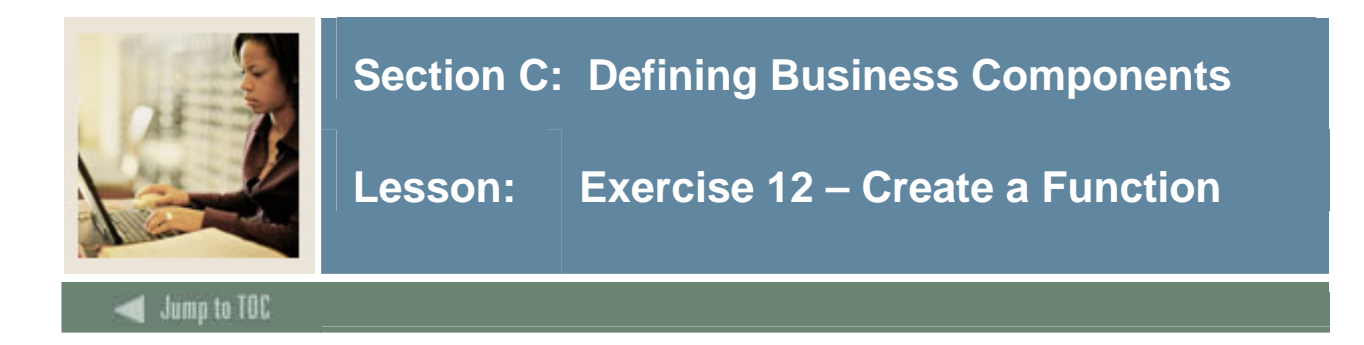

# **Exercise 12 – Create a function**

- 1. Write a function to return an indicator of 'true' if all addresses for an address type are inactive.
	- Input is PIDM and Address Type.
	- Output is true if all addresses are inactive, or false if there is an active address.
- 2. Create a sqlQuery business component to call your function.
- 3. Test your component by building a model with two activities.
	- A component activity linking to your sqlQuery business component.
	- A manual activity to display results.

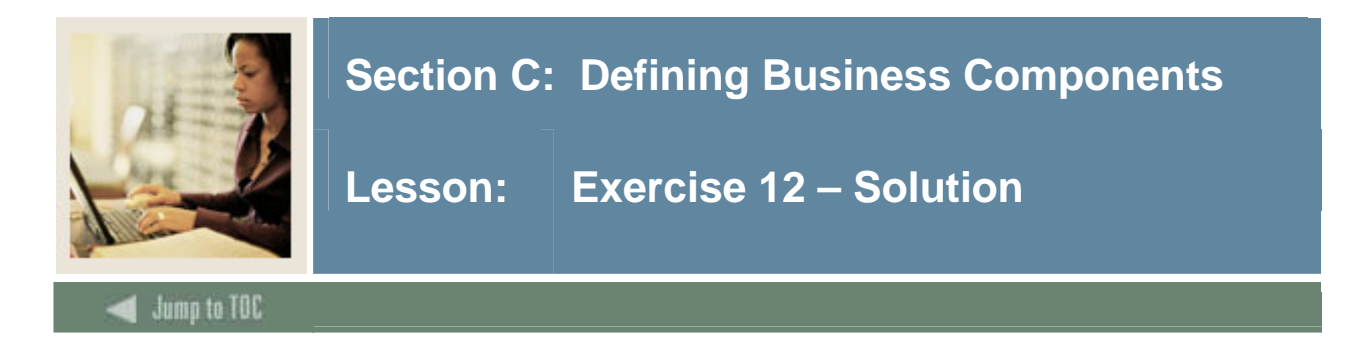

#### **Solution**

```
CREATE OR REPLACE FUNCTION F_INACTIVE ADDR_CHECKxx(p_pidm NUMBER, p_addrtype
VARCHAR2 ) 
RETURN VARCHAR2 
IS 
   v_inactive_addr_ind VARCHAR2(5) :='true'; 
   v_pidm NUMBER; 
  /* Look for inactive addresses for an address type and pidm */ 
               CURSOR c_address_inactive IS 
              SELECT DISTINCT spraddr_pidm FROM spraddr a WHERE
               spraddr_pidm=p_pidm 
               AND SPRADDR_ATYP_CODE=p_addrtype 
               AND NOT EXISTS 
                    (SELECT 'x' FROM spraddr b WHERE 
                    a.spraddr_pidm=b.spraddr_pidm 
                          AND b.spraddr_status_ind IS NULL 
                          AND a.spraddr_atyp_code=b.spraddr_atyp_code); 
BEGIN 
     OPEN c_address_inactive; 
     FETCH c_address_inactive INTO v_pidm; 
     CLOSE c_address_inactive; 
     IF v_pidm IS NULL THEN 
          v_inactive_addr_ind :='false'; 
     END IF; 
     RETURN v_inactive_addr_ind; 
      END;
```
sql> grant execute on F\_INACTIVE\_ADDR\_CHECKxx to wfauto;

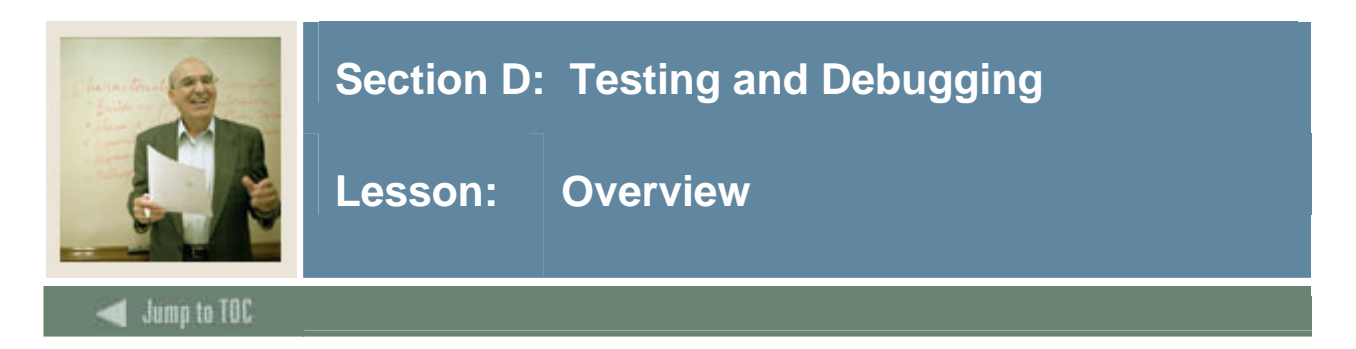

### **Purpose**

In this section, you will learn how to test and debug your procedures and functions.

## **Objectives**

On completion of this session, you should be able to

- state the value of debugging procedures before they are used in a business component
- create a simple script to call procedures and display output
- describe the Oracle package DBMS\_OUTPUT.

## **Section contents**

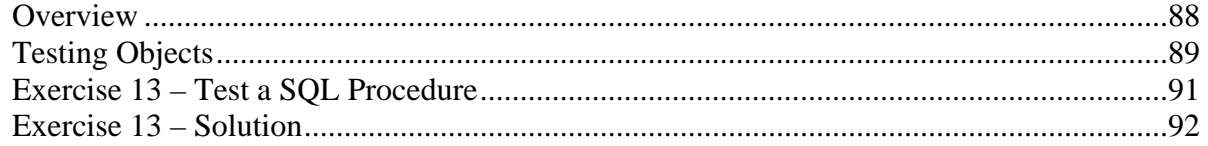

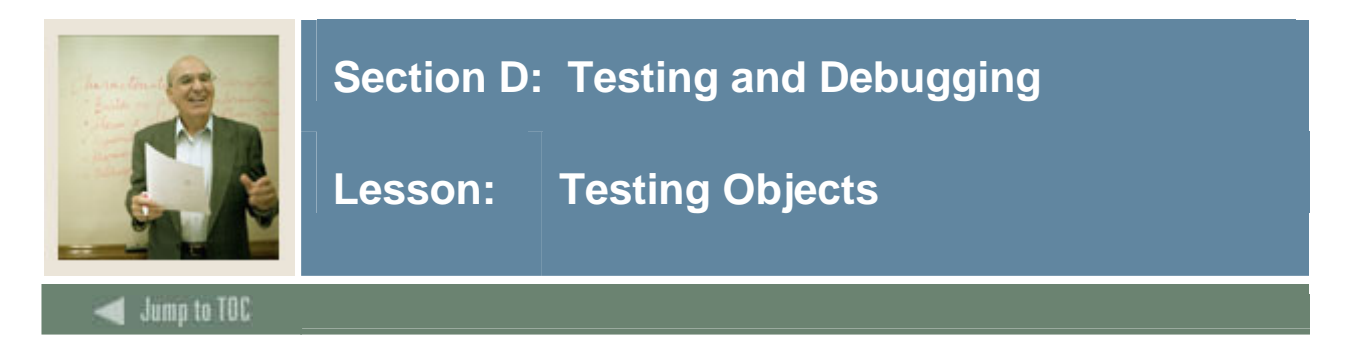

# **Introduction**

By testing Oracle objects using a SOL wrapper, you can identify errors before the procedure is called from a business component. Testing involves a three-step process:

- 1. Define parameters.
- 2. Call the procedure or function.
- 3. Display the output using dbms\_output.

The syntax for the SQL wrapper is as follows.

# SET SERVEROUTPUT ON

**DECLARE** 

email\_address varchar2(80); pidm number := $23456$ ' ;

#### BEGIN

DBMS\_OUTPUT.ENABLE(200000);

p\_get\_email\_address(pidm,email\_address);

DBMS\_OUTPUT.PUT\_LINE('Email Address for pidm ',pidm, 'is ',email\_address);

# END;

#### **Screen output**

The Oracle package DBMS\_OUTPUT is enabled by the statement SET SERVEROUTPUT ON.

Output command options are listed in the table.

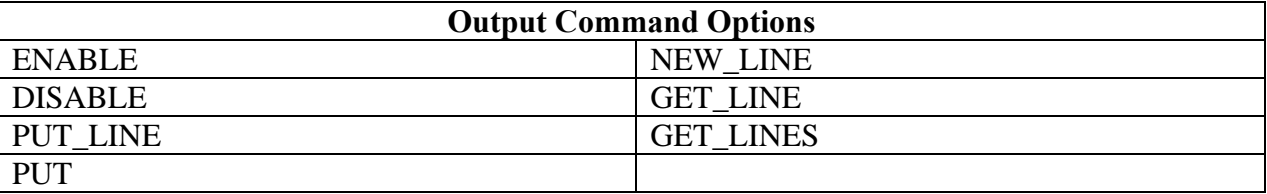

Note: Line output must be in parentheses and fields must be concatenated.

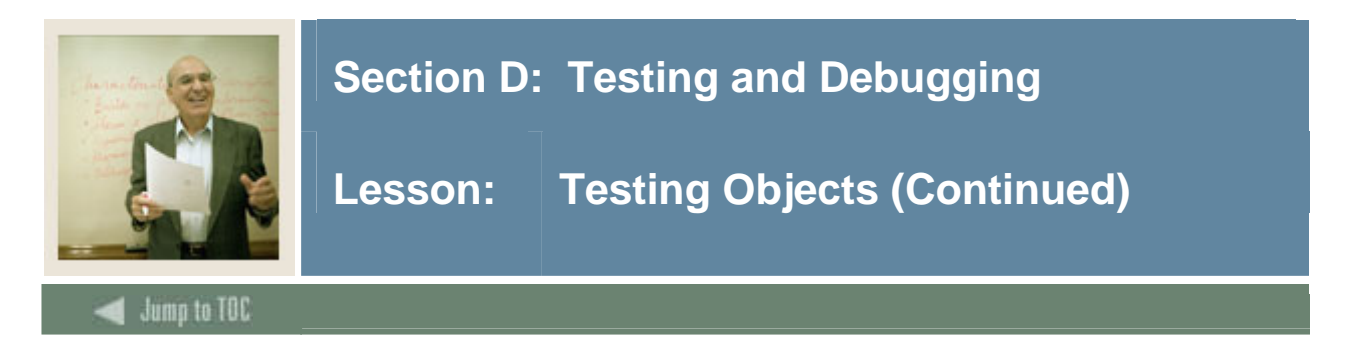

# **Troubleshooting**

If you run a model and get the following error, it means that the engine cannot find the procedure.

Error: "procedure\_name is not declared"

Check: the following:

- $\Box$  Is grant execute issued to WFAUTO?
- $\Box$  Is schema name included in the business component definition?

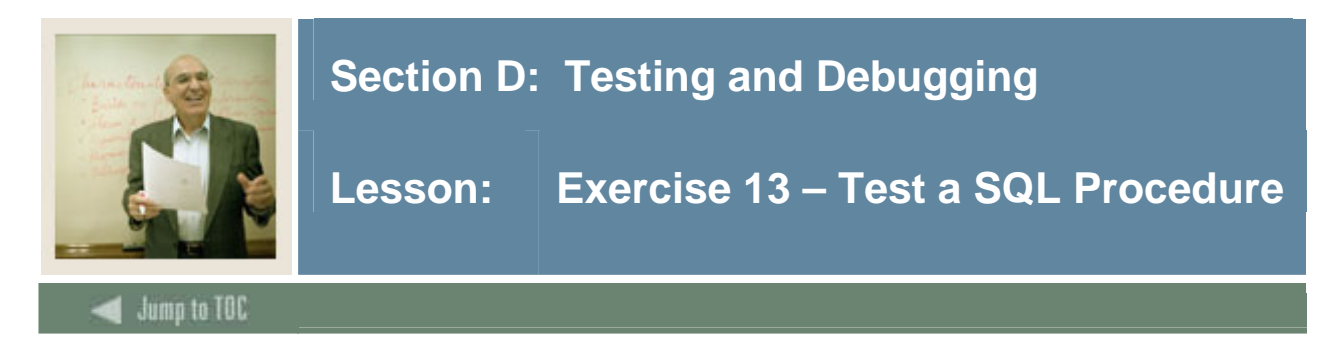

# **Exercise 13 – Test a SQL procedure**

- 1. Create a script to call your P\_get\_person\_dataxx procedure and display the output using the DBMS\_OUTPUT package.
- 2. Run your script.

Note: You may also be able to test your procedure from a TOAD or sqlDeveloper GUI.

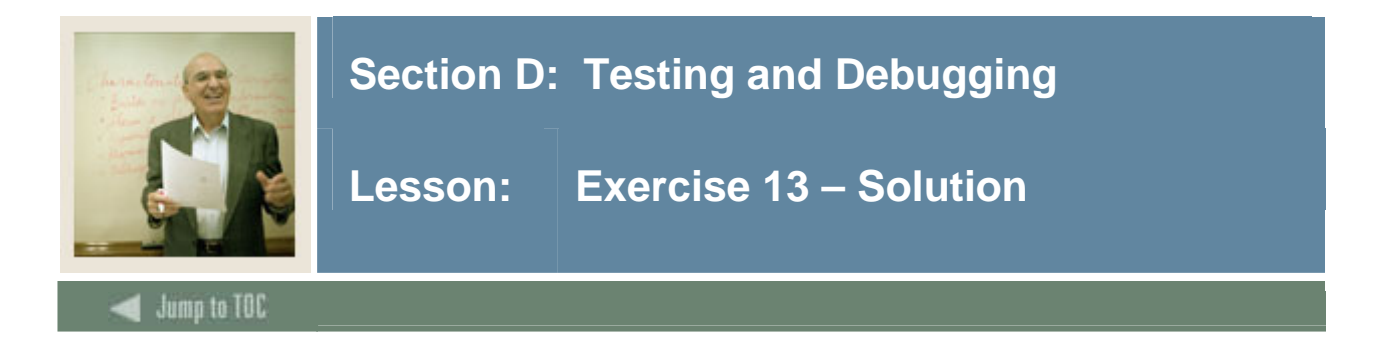

#### **Solution**

```
SET SERVEROUTPUT ON 
DECLARE 
     student ind varchar2(1);
     employee_ind varchar2(1);
     finaid app ind varchar2(1);
     const_ind varchar2(1); 
     street1 varchar2(30);
     street2 varchar2(30); 
     city varchar2(20); 
     state varchar2(3); 
     zip varchar2(10); 
     pidm number :=35 ; 
     aidyear := 0607';
     BEGIN 
     DBMS_OUTPUT.ENABLE(200000);
     P_get_person_dataxx
     (pidm, aidyear, student_ind, employee_ind, finaid_app_ind, 
     const_ind, street1, street2, city, state, zip) 
DBMS_OUTPUT.PUT_LINE('pidm= '||pidm||' Student Indicator = ' || 
student_ind ||'Employee Indicator = '||employee_ind||' 'Financial 
Aid Indicator = ' ||finaid_app_ind||' Constituent Indicator = '
|| const_ind); 
DBMS_OUTPUT.PUT_LINE('Address is ' ||street1 ||', '||street2||', '
||city|| ', ''||state|| ', ' ||zip; 
END;
```
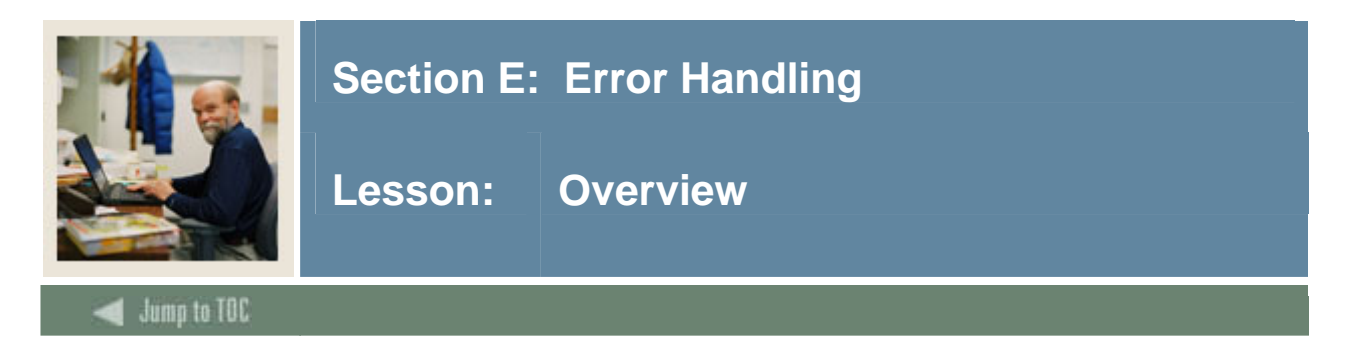

# **Purpose**

In this section, you will learn about the advantages of exception handling as well as identify types of exception handling and PL/SQL error information functions. You will also learn how to pass error messages to Workflow.

#### **Section contents**

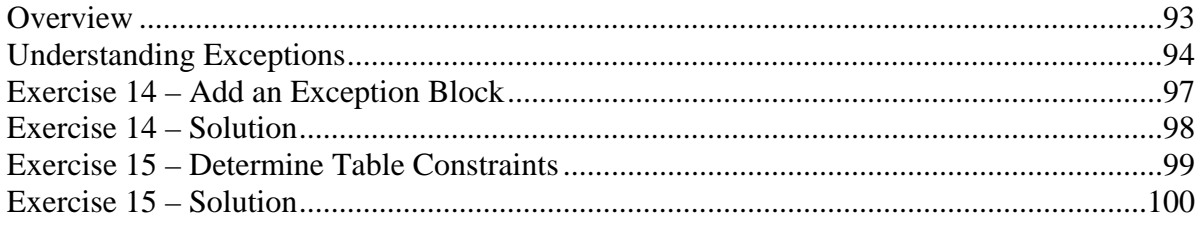

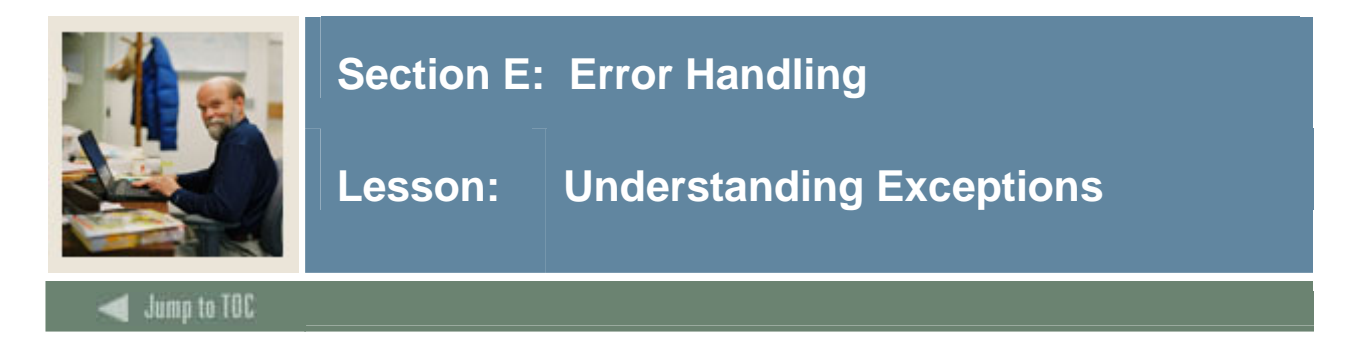

## **What is exception processing?**

Exception processing is used to set default values if no records are returned.

The advantages of exception handling include

- event-driven handling of errors
- separation of error-processing code
- improved reliability of error handling.

#### **Type of exceptions**

There are three types of exceptions

- named system exceptions
- named programmer-defined exceptions
- unnamed system exceptions.

A **named system exception** is automatically raised by Oracle. Several standard named exceptions are shown in the table.

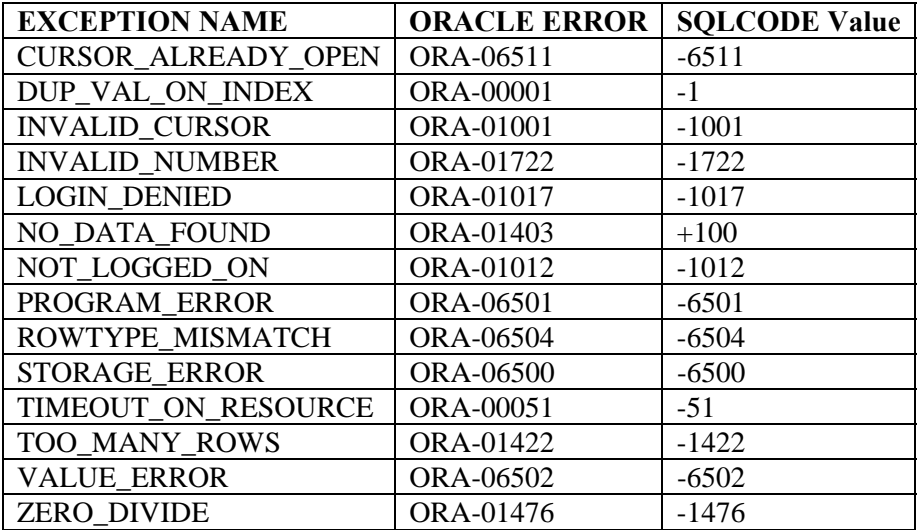

Note: See www.ora-code.com for a complete list of Oracle Error Codes and descriptions.

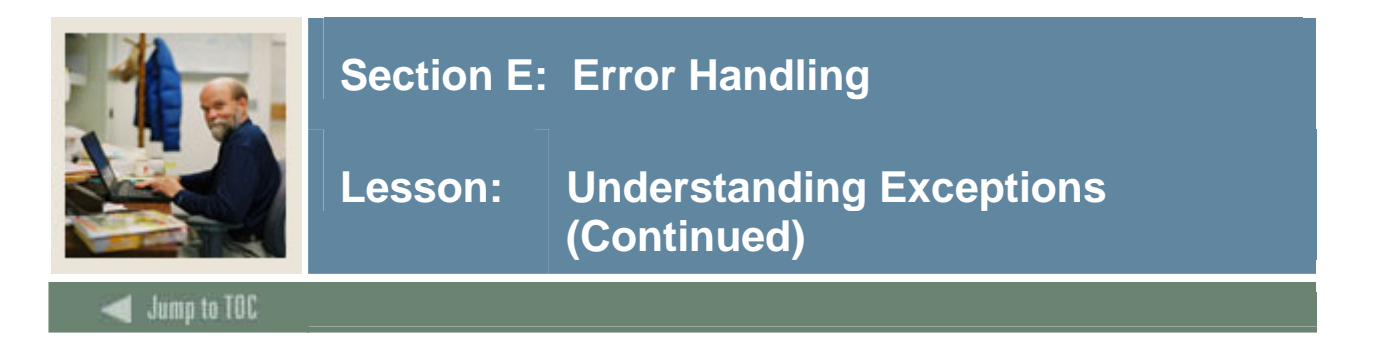

# **Type of exceptions, continued**

The syntax for a **named system exception** follows.

```
WHEN <exception name> [OR <exception name> ...]
       THEN <sequence of statements> 
      … 
      [WHEN OTHERS THEN --if used, must be the last handler 
     <sequence of statements>]
```
Example:

```
WHEN NO_DATA_FOUND THEN 
      fullname := "No record found for this ID";
```
A **named programmer-defined exception** is declared and raised by a programmer. . Once it is raised manually, it is treated as a pre-defined internal exception. It is scoped just like variables in that exceptions declared in a block are local to a block.

The syntax for a named programmer-defined exception follows.

DECLARE my\_exception Exception . . . RAISE my\_exception

Example: Tuition Waiver Dependent Check

```
DECLARE exc_too_old EXCEPTION;
BEGIN
     IF f_calculate_age(sysdate,birthdate,'')>25 
THEN RAISE exc_too_old; 
END IF; 
EXCEPTION 
WHEN exc_too_old then 
……
END;
```
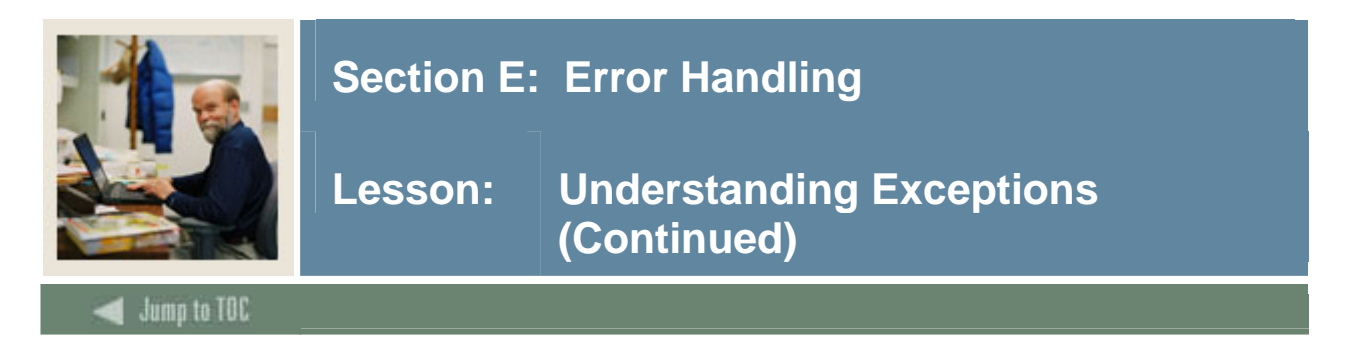

# **Type of exceptions, continued**

An **unnamed system exception** associates a name to an Oracle error number. It is used to trap errors that are not pre-defined.

The syntax for an **unnamed system exception** follows.

```
PRAGMA EXCEPTION_INIT <your_exception_name, 
Oracle error number> 
Example: 
DECLARE 
      deadlock_detected EXCEPTION; 
      PRAGMA EXCEPTION_INIT(deadlock_detected, -60); 
    BEGIN 
      ... -- Some operation that causes an ORA-00060 error 
      EXCEPTION 
     WHEN deadlock detected
      THEN -- handle the error 
      END;
```
# **SQL code and SQLERRM**

#### **SQLCODE andSQLERRM**

SQLCODE returns the Oracle error number of the exception. If it was a user-defined exception, a "1" is returned. SQLERRM returns the Oracle error message associated with the current SQLCODE value.

Note: Oracle error numbers may be used as argument.

SQLCODE and SQLERRM cannot be used within a SQL statement.

#### **Handling null values**

Null values CANNOT be used in Workflow guard conditions. You can assign a null value in the exception blocks.

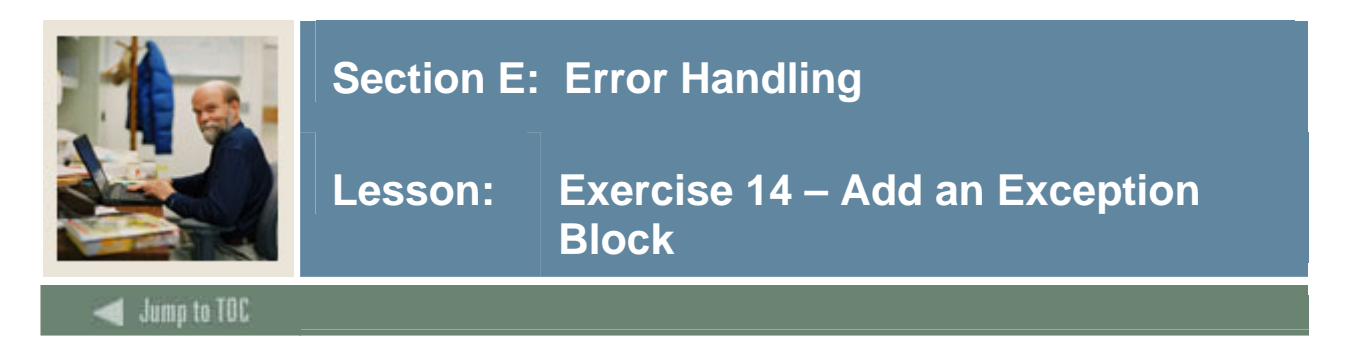

# **Exercise 14 – Add an exception block**

- 1. Add an exception block to your procedure P\_get\_person\_dataxx to check if no data is returned.
- 2. If NO\_DATA\_FOUND is true, assign the value 'Address not on file'.to street line1.

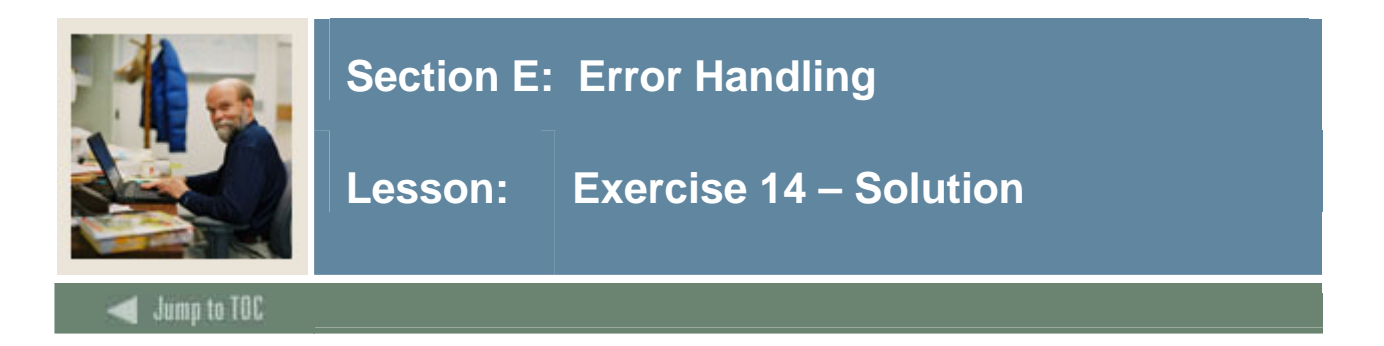

#### **Solution**

CREATE OR REPLACE PROCEDURE wfobjects.P\_Get\_Person\_Data (pidm IN NUMBER,aidyear IN VARCHAR2, StudentInd OUT VARCHAR2, EmployeeInd OUT VARCHAR2, FinAidInd OUT VARCHAR2, ConstituentInd OUT VARCHAR2, Street1 OUT VARCHAR2,Street2 OUT VARCHAR2, City OUT VARCHAR2, State OUT VARCHAR2, Zip OUT VARCHAR2) AS BEGIN SELECT F Student Enrollment Ind(pidm) INTO StudentInd FROM dual; SELECT F\_Payroll\_Employee\_Ind(pidm) INTO EmployeeInd FROM dual; SELECT F\_Alumni\_Constituent\_Ind(pidm) INTO ConstituentInd FROM dual; SELECT F\_Finaid\_Applicant\_Ind(pidm,aidyear, '') INTO FinAidInd FROM dual; SELECT spraddr\_street\_line1, spraddr\_street\_line2, spraddr\_city, spraddr stat code, spraddr zip INTO street1, street2, city, state, zip FROM spraddr WHERE spraddr\_pidm=pidm AND spraddr\_atyp\_code='MA' AND spraddr\_to\_date < SYSDATE AND spraddr\_status\_ind IS NULL; EXCEPTION WHEN NO\_DATA\_FOUND THEN street1 :='Address not on file'; END P\_Get\_Person\_Data;

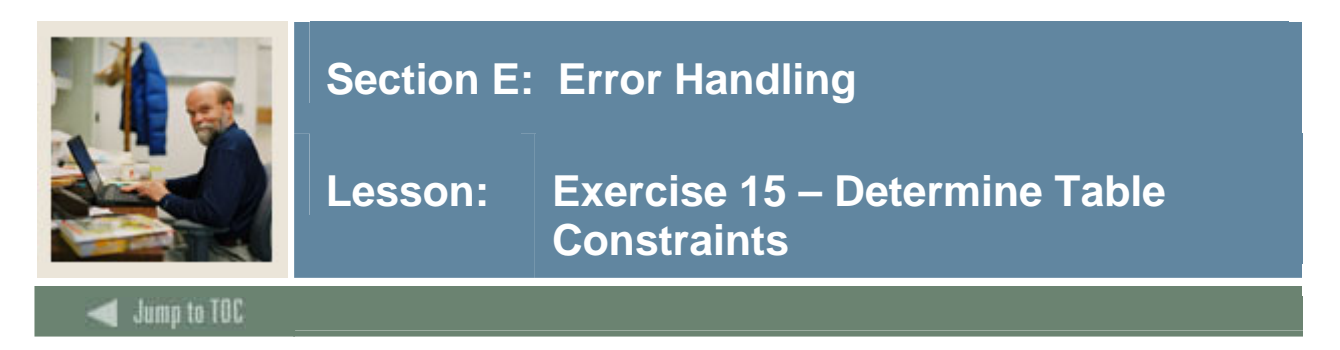

# **Exercise 15 – Determine table constraints**

1. Determine the foreign table constraints for the SCBCRSE table by querying the Oracle View all\_constraints.

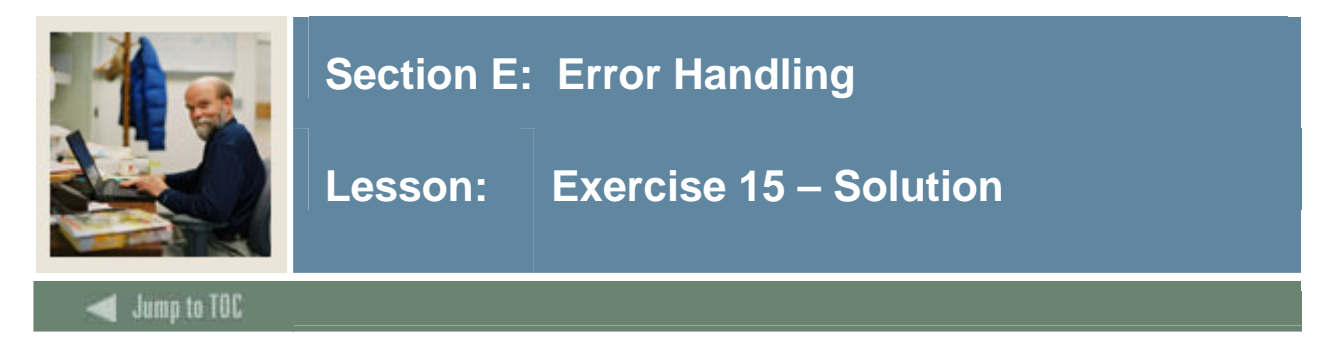

# **Solution**

Select \* from all\_constraints where table\_name='SCBSCRSE';

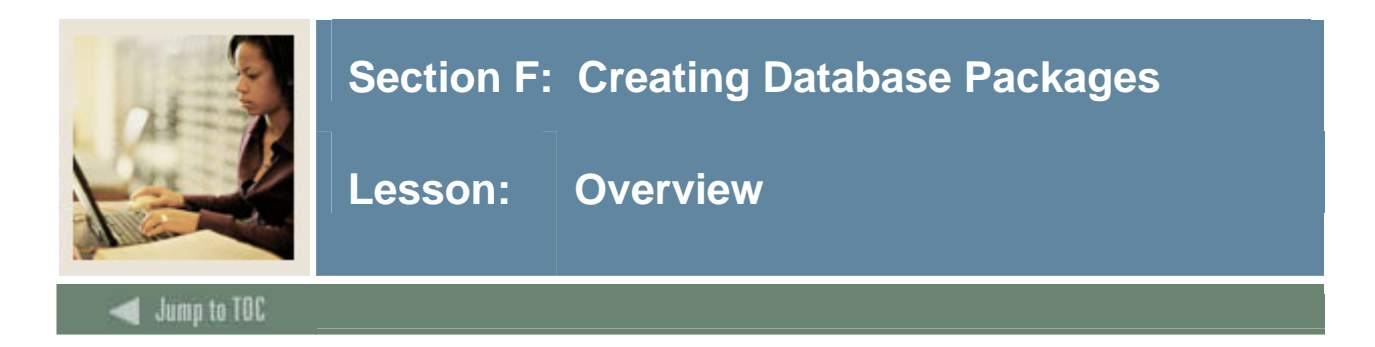

# **Introduction**

In this section, you will learn how to bundle subprograms into packages.

# **Objectives**

On completion of this session, you should be able to

- create database packages
- list the security benefits that packages offer
- list some built-in packages that Oracle provides.

# **Section contents**

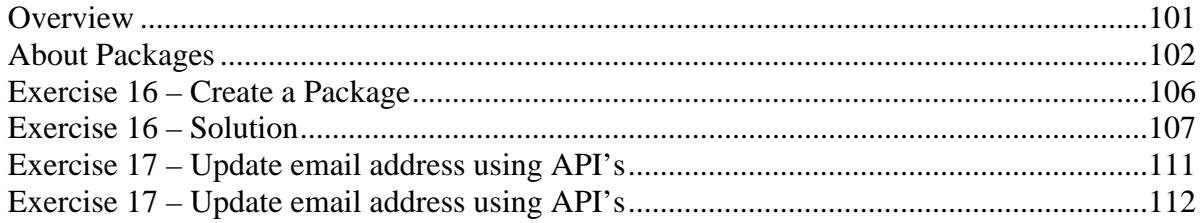

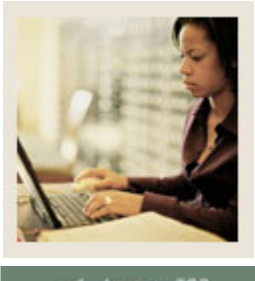

# **Section F: Creating Database Packages**

# **Lesson: About Packages**

## **Jump to TOC**

I

### **Introduction**

As you create stored functions and procedures, you will be able to reduce the amount of code that is in each application. However, when you begin to rely heavily upon stored subprograms, you will soon realize that it will be difficult to know what each subprogram is used for. Of course, you will want to add comments in each subprogram. But beyond this, what can you do? You can bundle subprograms into packages. Not only will packages allow us to bundle subprograms, but also global cursors and variables.

#### **Benefits of packages**

# • **Packages promote the object-oriented model**

Although packages do not support every concept in the object-oriented design model, they do provide for some principles such as object hierarchy. The Oracle RDBMS automatically tracks the validity of all program objects (procedures, functions, and packages) stored in the database. It determines what other objects that program is dependent on, such as other packages. If a dependent object changes, then all programs that rely on that object are flagged invalid. Then, the dependent objects are automatically re-compiled until all dependencies are met.

#### • **Performance benefits**

When one object in a package is referenced for the first time, the entire package (already compiled and validated) is loaded into the Shared Global Area (SGA) of the database. All other package elements are thereby made immediately available for future calls to the package. PL/SQL does not have to keep retrieving program elements or data from disk each time a new object is referenced. In a distributed environment where packages are executed across a local area network, minimization of network traffic can boost performance quite substantially.

#### • **Package security**

As a PL/SQL object, security on the package is limited to the same principles as the other objects; grant privileges, object owners, etc. However, by nature, the package can secure the objects it contains thereby hiding some of the most detailed aspects of your programs. When you build a package, you decide which of the elements are public (referenced outside the package) and which are private (available only within the package itself) using the package specification and the package body. Public objects are defined within the package specification. Private objects are defined within the package body. So, by defining an object as private, you can essentially protect the most confidential of business rules.

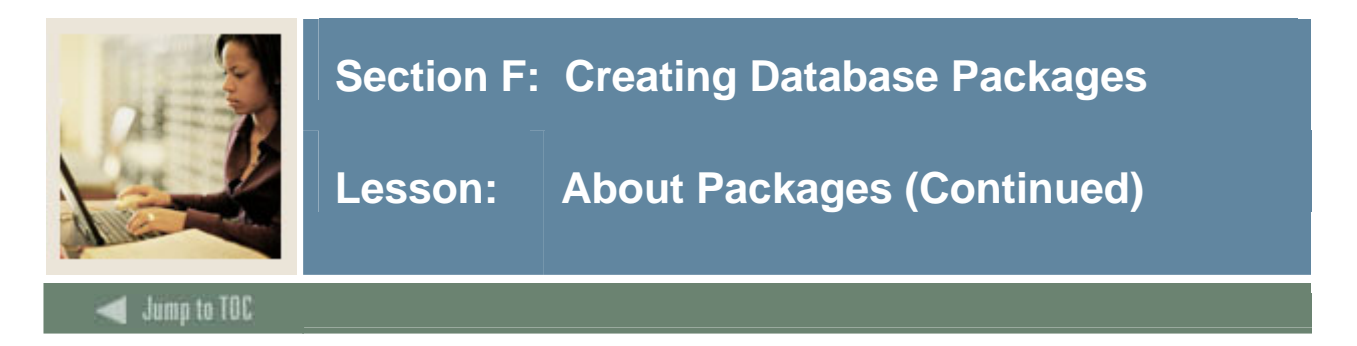

## **Package structure**

The package consists of two distinct structures:

- Specification Just as in defining procedures and functions, the specification (or header) defines to other objects how this object will be referenced.
- Body The body contains all of the code that executes the object. However, in functions and procedures, the keyword IS connects these two pieces. For a package, the specification and the body are not connected - they are separate, distinct code structures.

## **Package specification**

To bundle PL/SQL objects together, the first thing to do is declare which pieces of your package are available to other applications. In other words, which objects are public, what type of objects they are, and what are the parameters expected whenever a programmer decides to use your package.

Syntax for a package specification follows.

```
CREATE OR REPLACE PACKAGE package_name 
IS 
[ declarations of public variables and types ]
[ specifications of public cursors ] 
[ specifications of modules (i.e. functions and procedures) ] 
END [ package_name ];
```
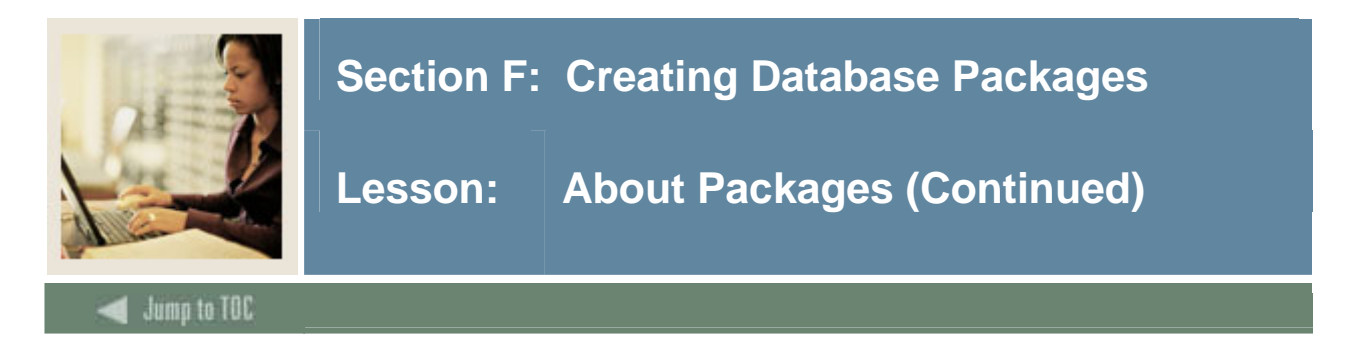

# **Package body**

Once the specification declares to the database what to expect from your package, you can decide whether you need to code a package body. Does your specification declare any cursors? Does your specification declare any functions or procedures? If so, then there is PL/SQL code which has to be assigned to those objects before they are complete.

The role of the package body is to contain the code behind those objects that require the specific PL/SQL language constructs.

Syntax for a package body follows.

```
CREATE OR REPLACE PACKAGE BODY package name
      IS 
     [ declarations of public variables and types ]
      [ specifications of public cursors ] 
      [ specifications of modules (i.e. functions and 
procedures)] 
      [ BEGIN
```

```
 executable statements ] 
 [ EXCEPTION 
 exception statements] 
 END [ package_name ];
```
# **Synchronize the specification and the body**

It is imperative that you keep the package specification synchronized with the body and vice versa. If you do not, the compiler will generate the following error:

*PLS-00232: subprogram 'name' is declared in a package specification and must be defined in the package body*

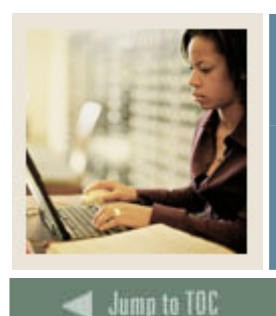

# **Section F: Creating Database Packages**

# **Lesson: About Packages (Continued)**

### **Synchronize the specification and the body, continued**

I

Consider this, however; if you only had variables, constants, and exception types declared in a package specification, would the package body be required? The answer is no, because the specification has declared to the database that there are no 'incomplete' objects within the package.

Variables, constants, and exceptions are complete once they are defined within the declaration section of any PL/SQL block. By building such a package specification you can make a number of standard variables, constants, and/or exceptions available for use throughout your applications simply by declaring them once within a package.

#### **Overloading packages**

A package can be overloaded, which means that more than one procedure or function has the same name, but with different parameters. Based on the datatype or number of parameters, Oracle will be able to deduce which subprogram needs to run.

In Workflow, each procedure or function must be associated with ONE business component. If two procedures have the same name, each procedure must have a business component associated with it. This is because the parameter types or the number of parameters may be different.

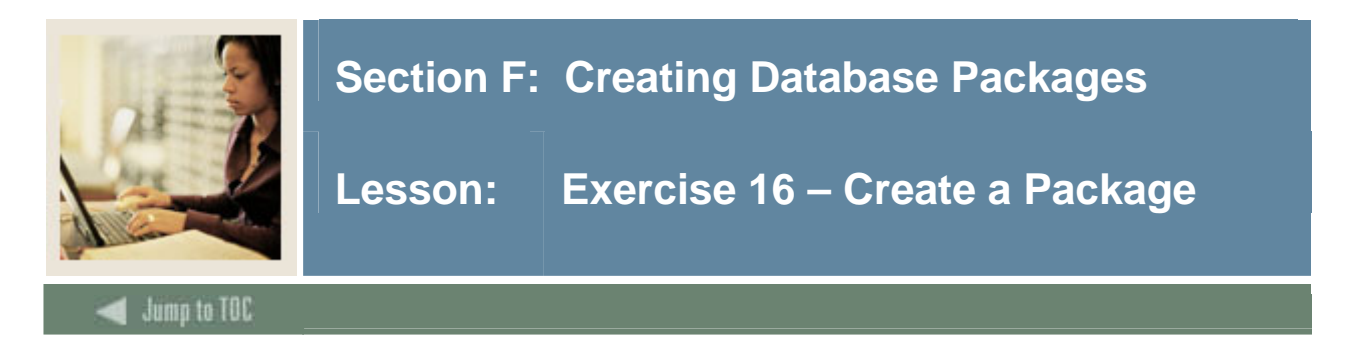

# **Exercise 16 – Create a package**

- 1. Create a package that includes the procedure and function you wrote in this training.
- 2. Grant execute access to WFAUTO.

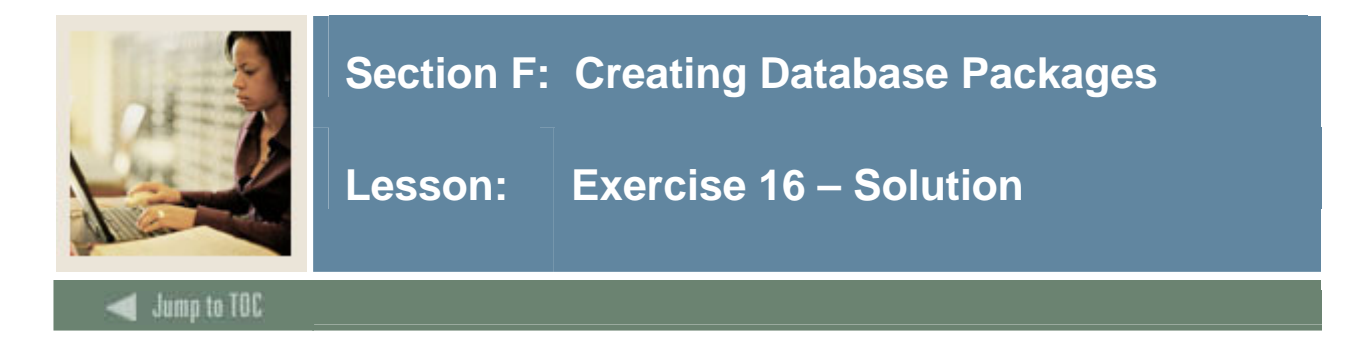

#### **Solution**

CREATE OR REPLACE PACKAGE WFK\_ADDRESS\_CHANGExx IS FUNCTION F\_Inactive\_Addr\_Check(p\_pidm NUMBER, p\_addrtype VARCHAR2 ) RETURN VARCHAR2; PROCEDURE P\_STATE\_CHANGExx(full\_name IN VARCHAR2, id IN VARCHAR2); PROCEDURE P\_GET\_PERSON\_INDICATORSxx (p\_pidm IN NUMBER, p\_student\_ind OUT VARCHAR2, p\_employee\_ind OUT VARCHAR2, p\_finaid\_app\_ind OUT VARCHAR2, p\_const\_ind OUT VARCHAR2); END WFK ADDRESS CHANGExx; / CREATE OR REPLACE PACKAGE BODY WFK\_ADDRESS\_CHANGExx IS FUNCTION F\_Inactive\_Addr\_Check(p\_pidm NUMBER, p\_addrtype VARCHAR2 ) RETURN VARCHAR2 IS v inactive addr ind VARCHAR2(5) :='true'; v pidm NUMBER; /\* Look for inactive addresses for an address type and pidm \*/ CURSOR c\_address\_inactive IS SELECT DISTINCT spraddr\_pidm FROM spraddr a WHERE spraddr\_pidm=p\_pidm AND SPRADDR\_ATYP\_CODE=p\_addrtype AND NOT EXISTS (SELECT 'x' FROM spraddr b WHERE a.spraddr\_pidm=b.spraddr\_pidm AND b.spraddr\_status\_ind IS NULL AND a.spraddr\_atyp\_code=b.spraddr\_atyp\_code); BEGIN OPEN c\_address\_inactive; FETCH c address inactive INTO v pidm; CLOSE c\_address\_inactive; IF v\_pidm IS NULL THEN v\_inactive\_addr\_ind :='false'; END IF; RETURN v\_inactive\_addr\_ind; END; PROCEDURE P\_FA\_STATE\_CHANGExx(full\_name IN VARCHAR2, id IN VARCHAR2) IS v\_Params Gokparm.t\_parameterlist; event\_code gtveqnm.gtveqnm\_code%TYPE;

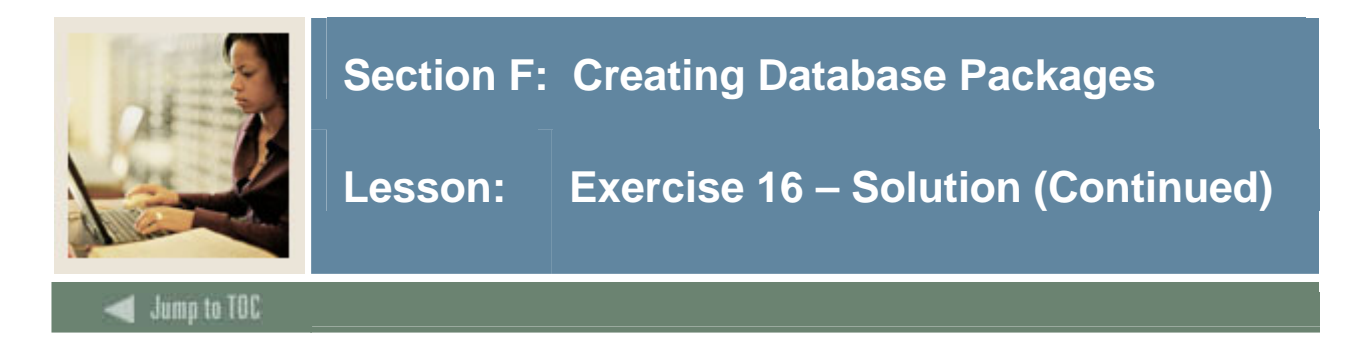

#### **Solution, continued**

#### BEGIN

```
 IF Goksyst.f_isSystemLinkEnabled('WORKFLOW') THEN 
      event_code 
:=SUBSTR(Gokevnt.F_CheckEvent('WORKFLOW','FA_STATE_CHANGE'),1,20); 
       -- pass parameters to the event 
       v_Params(1).param_value := 'FA_STATE_CHANGE'; 
       v_Params(2).param_value := ''; 
       v_Params(3).param_value := 'FA State Change for '|| full_name ||' 
'||id;
      v_Params(4).param_value := id;
       v_params(5).param_value := full_name; 
      Gokparm.Send Param List(event code, v Params);
   END IF; 
END; 
PROCEDURE P_Get_Person_Dataxx 
(pidm IN NUMBER,aidyear IN VARCHAR2, StudentInd OUT VARCHAR2, EmployeeInd OUT 
VARCHAR2, 
FinAidInd OUT VARCHAR2, ConstituentInd OUT VARCHAR2, 
Street1 OUT VARCHAR2,Street2 OUT VARCHAR2, City OUT VARCHAR2, 
State OUT VARCHAR2, Zip OUT VARCHAR2) AS
BEGIN 
SELECT F_Student_Enrollment_Ind(pidm) INTO StudentInd FROM dual; 
SELECT F_Payroll_Employee_Ind(pidm) INTO EmployeeInd FROM dual; 
SELECT F_Alumni_Constituent_Ind(pidm) INTO ConstituentInd FROM dual;
SELECT F_Finaid_Applicant_Ind(pidm,aidyear, '') INTO FinAidInd FROM dual; 
SELECT spraddr_street_line1, spraddr_street_line2, spraddr_city, 
spraddr_stat_code, spraddr_zip 
          INTO street1, street2, city, state, zip FROM spraddr 
          WHERE 
          spraddr_pidm=pidm AND spraddr_atyp_code='MA' AND 
          spraddr_to_date < SYSDATE AND 
         spraddr status ind IS NULL;
END P Get Person Data;
END WFK_ADDRESS_CHANGExx;
```
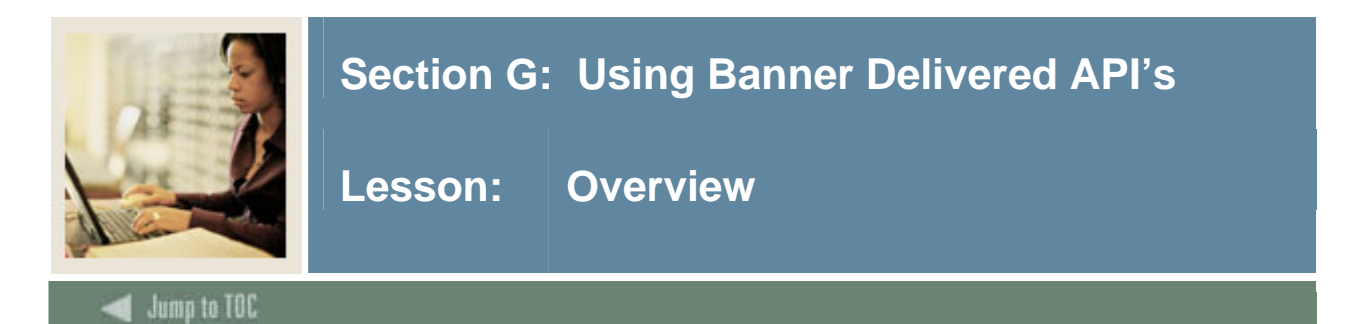

# **Introduction**

In this section, you will learn how use the Banner delivered API's for querying and updating tables.

# **Objectives**

On completion of this session, you should be able to

- locate API packages
- query or update Banner tables using the API's..

## **Section contents**

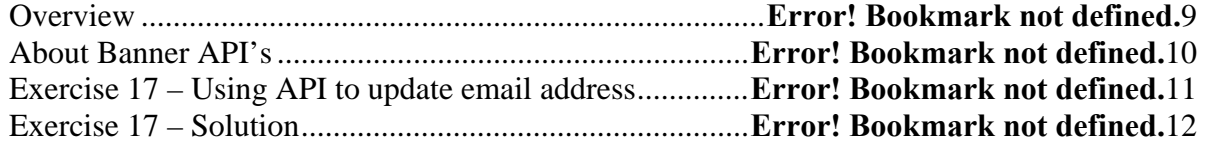

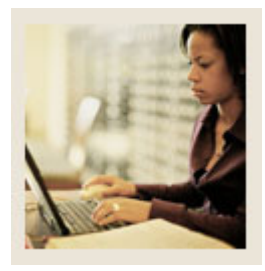

# **Section G: Using Banner Delivered API's**

# **Lesson: About Banner API's**

#### **Banner APIs**

The Baninst1 Schema is the store house of all the functions, procedures and packages for all the Banner modules. Included are specific packages for Application Programming Interface (API). The purpose of these API's is to enable any third party application to update Banner tables and follow the same processing rules the interactive Banner forms use. If updating tables from Workflow, a recommended best practice is to use the API's if available.

All the API's follow the same format. Listed here are the standard functions and procedures used in each package. Functions:

```
F_API_VERSION
       Return the current version number of the business
       entity API (not the file version number).
     F_EXISTS
      Determine if a record in the table exists.
     F_ISEQUAL
       Tests of two records of the same type are equal.
     F_QUERY_ALL
       Returns a REF CURSOR for a set of records
     F_QUERY_BY_ROWID
       Returns a REF CURSOR for one record
     F_QUERY_ONE
       Returns a REF CURSOR for one record
     F_QUERY_ONE_LOCK
       Returns a REF CURSOR for one record and also locks the record
   Procedures:
     P_CREATE
       Inserts a record into the table.
     P_DELETE
      Deletes a record from the table.
     P_LOCK
     Locks the current record for update.
     P_UPDATE
       Updates a record in the table. 
In order to do a table update, the original record must be sent in as a 
parameter to the P_UPDATE procedure. Here is an example for retreving the a 
current email record. 
            select goremal email address into old address from goremal
            where goremal pidm = pidm and goremal emal code = email type
                   and goremal status ind = 'A';
```
Once the original record is retrieved, a call can be made to P\_UPDATE to update the record.

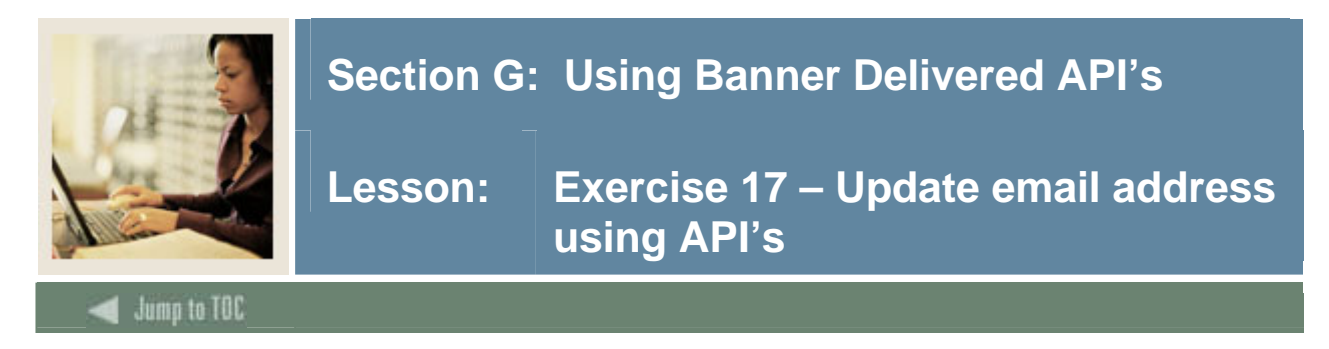

# **Exercise 17–**

- **Write a procedure to call the Banner API's to update and email address.** 
	- Retrieve the original record
	- Inactive the record
	- Create a new email record with the new address

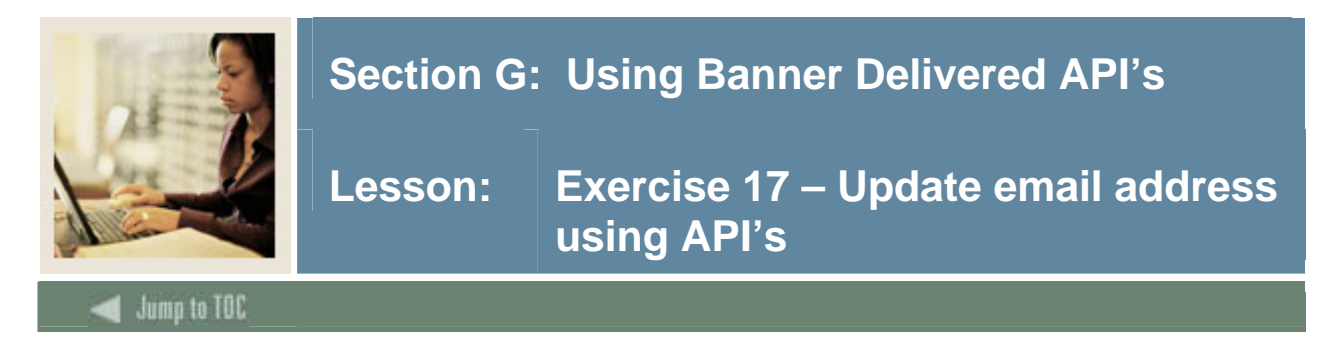

# **Exercise 17– Solution**

```
create or replace procedure p_email_updatexx( 
      pidm IN spriden.spriden_pidm%TYPE, 
      email_type IN goremal.goremal_emal_code%TYPE, 
      new_email_address IN goremal.goremal_email_address%TYPE, 
      err_msg OUT varchar2
```
 $\sum_{i=1}^{n}$ 

old\_address goremal.goremal\_email\_address%TYPE; email update varchar $2(1) := 'Y';$ rowid out gb\_common.internal\_record\_id\_type;

#### begin

```
begin 
       select goremal email address into old address from goremal
       where goremal pidm = pidm and goremal emal code = email type
              and goremal status ind = 'A';exception 
              when no data found then
              email_update := 'N';
```
end;

begin

if email update  $= 'Y'$  then gb\_email.p\_update(pidm,email\_type,old\_address,'I','N','wfusrexx','','Y','test',''); end if;

end;

begin

gb\_email.p\_create(pidm,email\_type,new\_email\_address,'A','Y','wfuserxx','added', 'Y','test add',rowid\_out); exception when others then err\_msg:= substr(sqlerrm,1,200);

end; end p\_email\_updatexx;

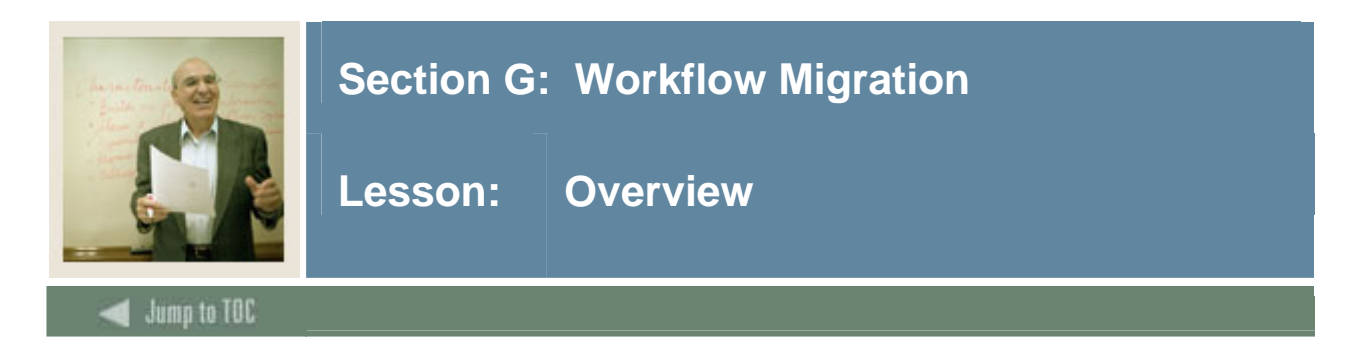

#### **Introduction**

In this section, you will learn how to migrate Workflow models from a development instance to a production instance.

## **Objectives**

On completion of this session, you should be able to

- state how to export triggers and procedures to another instance
- discuss how to determine grants that need to be reapplied in the production instance
- describe how to export Banner event definitions
- identify how to export/import the Workflow models.

#### **Section contents**

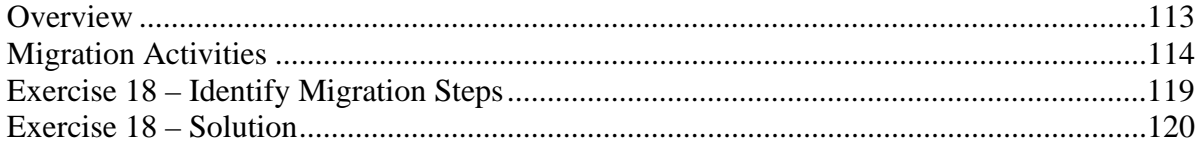

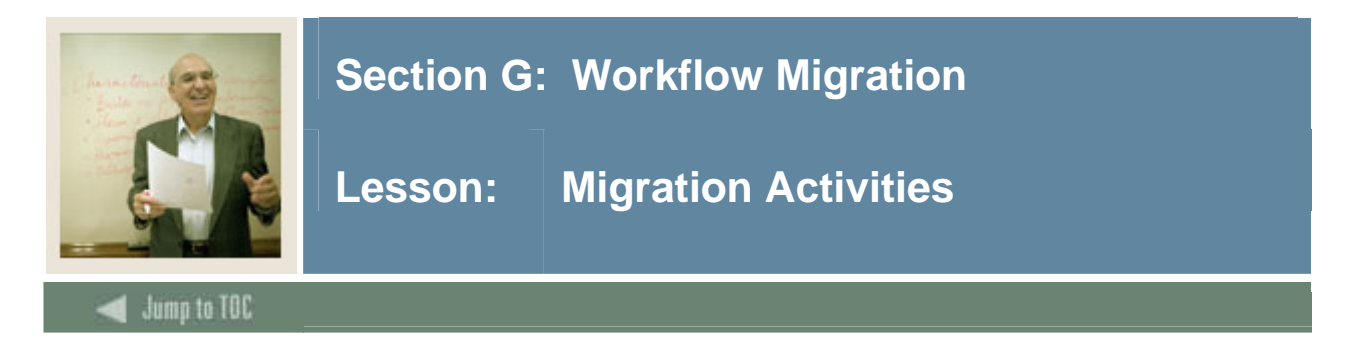

## **Migration activities**

Migrating Workflow models from a development instance to a production instance requires a number of steps, some from the Workflow Server, some from Oracle, and some from within Workflow.

#### **Summary of Steps**

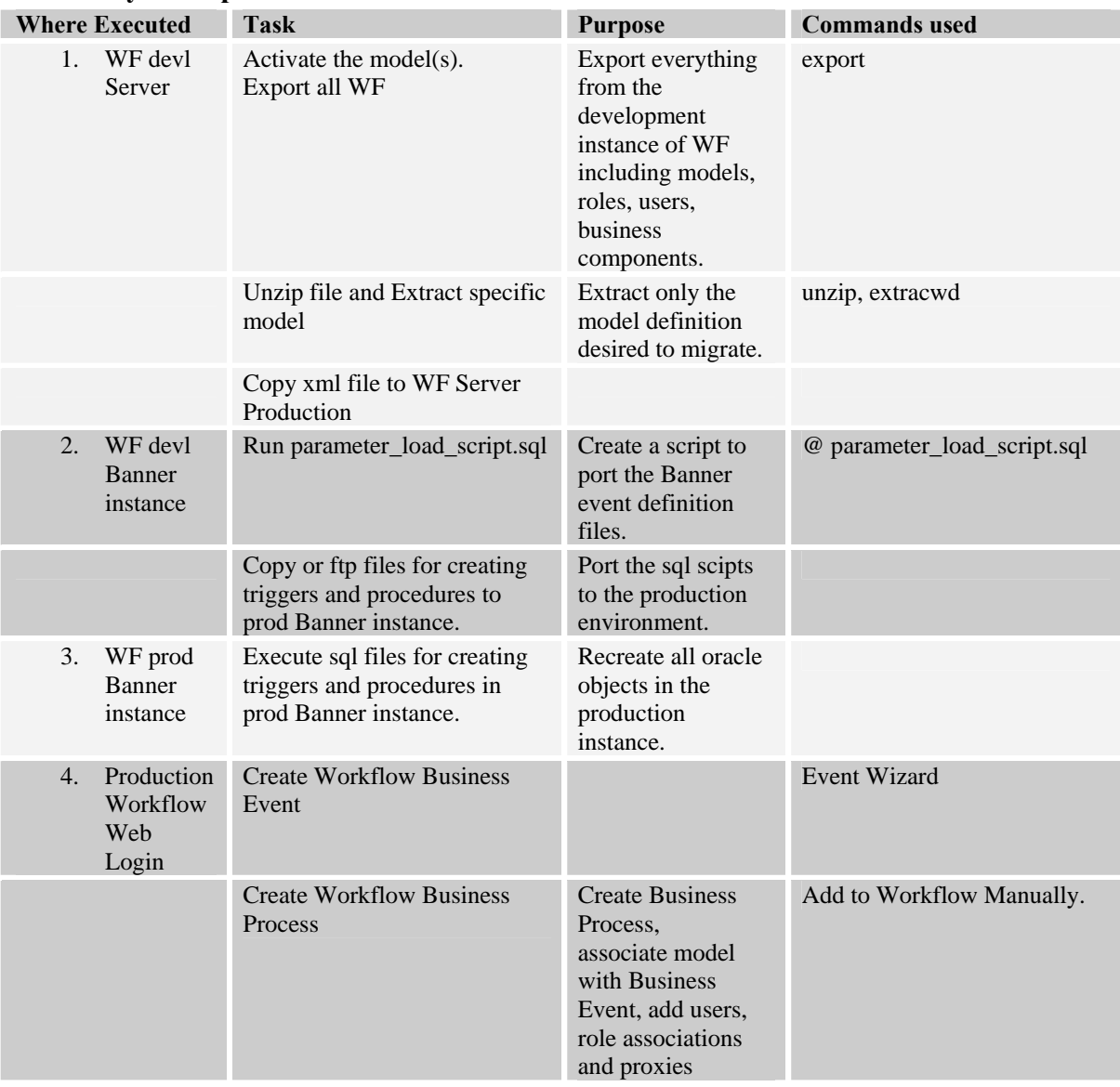

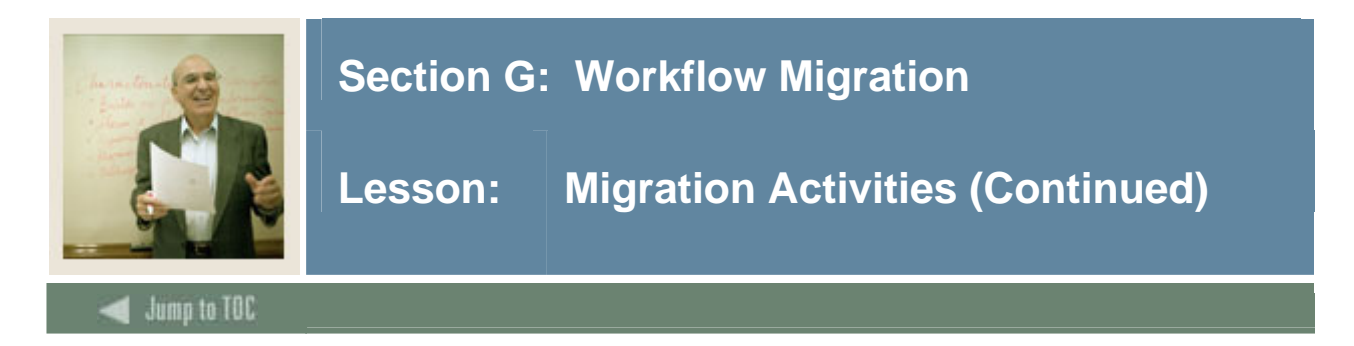

## **Migrating the Banner Event**

#### In Banner test environment:

1. Run parameter\_load\_script.sql to create Banner event set-up script. You will be asked to supply the following. This will create the event\_*Banner\_event\_name*.sql file.

a.  $&&&&&&&&\text{NME} = \text{Banner event name}$  $b. & & GROUP_NAME = Banner parameter group name$ 

2. Copy the event sql file to Banner production.

#### In Banner production environment:

1. Run Event Queue load procedure, event\_*Banner\_event\_name*.sql. This will update the Banner Event tables and create the event in Banner.

2. Verify entries on Event Queue forms.

#### **Migrating Triggers and Procedures**

- 1. Apply and enable database triggers.
- 2. Move new procedures to production and compile.
- 3. Change Active indicator on GOREQNM when ready to start events and workflows.

Note: Do not activate events until all parts of new event and workflow have been moved to production.

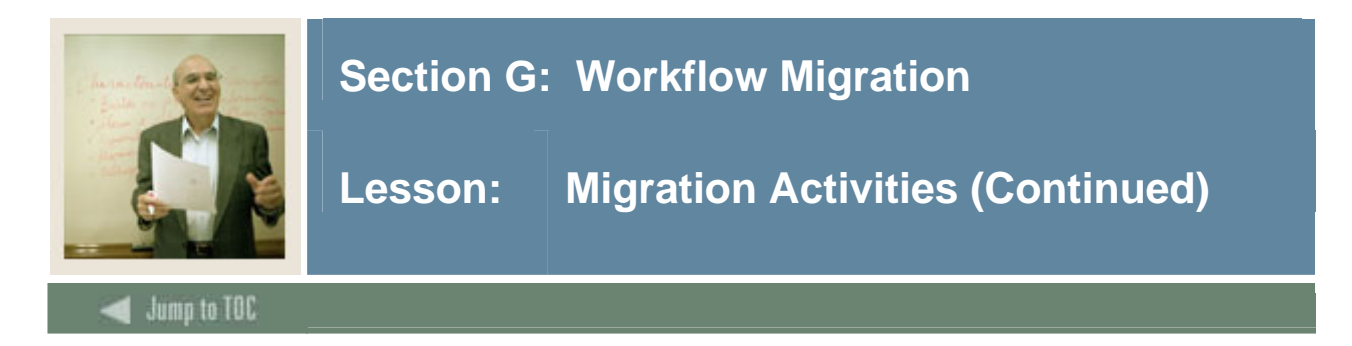

# **Migrating the Workflow**

Note: See *Workflow Technical Integration Guide* for export, extractwd and import command instructions.

In Workflow test environment:

- 1. Activate the workflow.
- 2. Export workflow from test environment (full data export):
	- a. Log on to the non-production workflow server
	- b. Go to the workflow\_home directory for the correct environment (i.e., test, pprd, prod),
	- c. Go to the **.bin subdirectory** and execute the following commands.
	- d. Create the export file- The **export** command will do a full data export of all the workflow data into a .zip file. Save the export file as a backup.
	- e. **Unzip this file** (for UNIX users, the unzip utility is located in the /users/bin directory.

Example: export wfroot (password) fullexp20060101.zip

- 3. Extract the desired workflow model using extractwd command.
- 4. Create the extract file. The **extractwd** command creates an extract of each model individually including associated roles and components.

Example: extractwd [-withoutDependencies] -source <sourcefile> -target <targetfile> processdef {<organization> <name> <version>}\*

#### Note:

**–withoutDependencies** –Means do NOT include roles and components associated with the model. The default is to *include* roles and components**.** 

**sourcefile** (i.e. fullexp20060101.xml) – Output from the export. Note: If you created the export file as a zip file, you will need to extract the .xml file first.

**targetfile** – New file name for individual model .xml file.

**processdef** – This is the name of the model. It must be exactly the same as in Workflow. **organization** (e.g. Root) – It must be exactly the same as in Workflow.

**version** – Number

Example: extractwd fullexp20060101.xml myWorkflowModel.xml ModelName Root 0

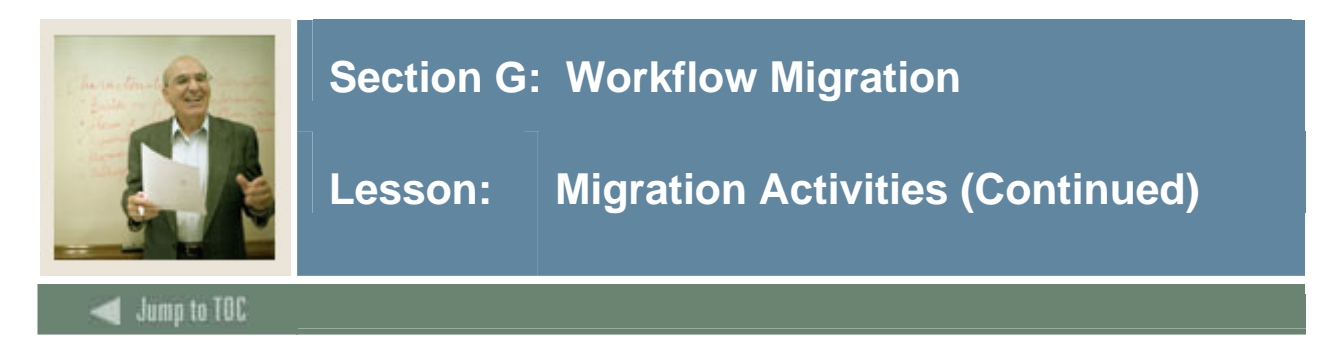

## **Migrating the Workflow, continued**

Note: If your workflow model name includes spaces, use the –shell option to prompt for each.

#### Example:

extractwd -shell <Target> myWorkflowModel.xml <Source> fullexport20060101.xml Organization> Root Workflow Definition> ModelName <Version> 0 <With Dependencies> Y

5. Copy workflow model xml file to Workflow production environment.

#### In Workflow production environment:

- 1. Import workflow model into production environment.
	- a. Go to the workflow\_home directory for the correct environment (i.e. Prod).
	- b. Go to the **.bin** directory of the target WF environment.
	- c. Run the **import** using the output .xml file from the extractwd command.

Example: import wfroot (password) myWorkflowModel.xml

- 2. Review import error logs to ensure all objects you expected to move were imported correctly (roles, components). The log file will probably contain errors for objects that already existed in the new environment. Existing same-named objects are not overlaid.
	- a. Manually apply necessary updates to any existing objects that were not imported. For example, changes in components may need to be applied manually.
- 3. Change workflow model status to Active.

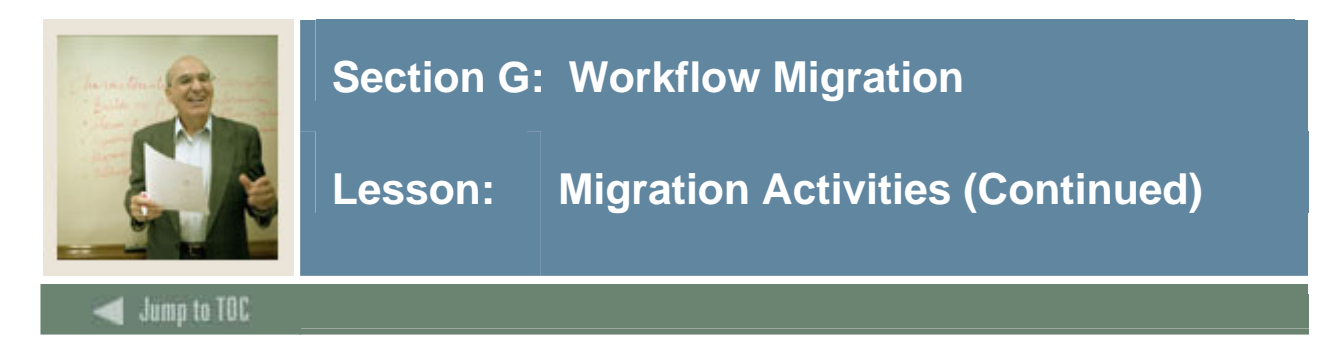

## **Updating Workflow Event and Business Process**

1. Use the Banner Event Wizard to build business event. See instructions above in this document.

- a. Add workflow association to business event.
- 2. Build business process in Enterprise Management.
	- a. Add workflow association to business process.
	- b. Add event association to business process.

#### **Other Setup**

If necessary, add new workflow users, add roles assignments to users, and add proxy assignments. Notify appropriate offices of new workflow and required responses when they receive workflow activities.

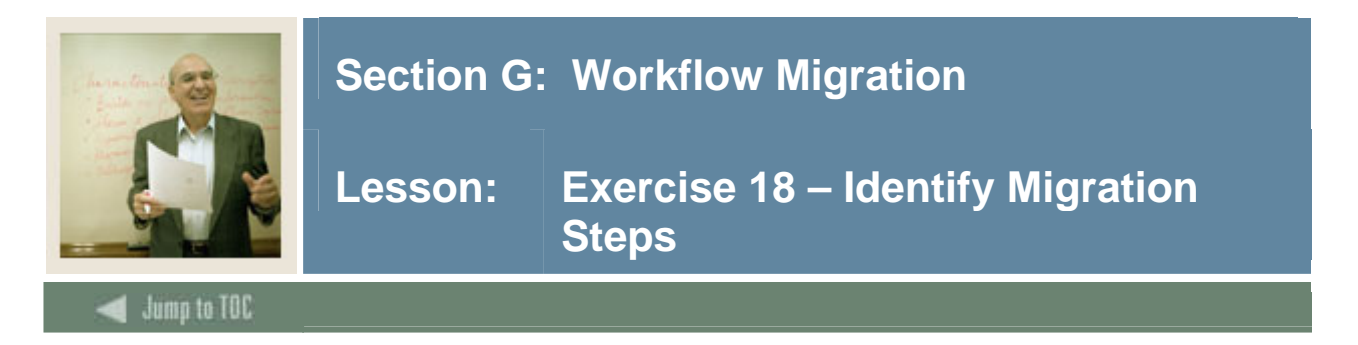

# **Exercise 18 – Identify migration steps**

1. To get ready for migration, list the steps to take on the Workflow server you are migrating from.

2. What are the steps to take in production?

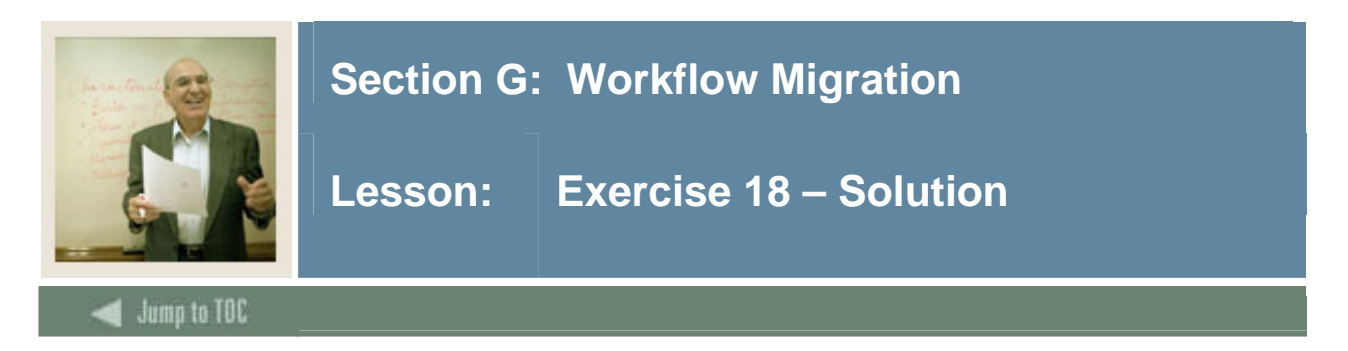

## **Solution**

To get ready for migration, what are the steps to take on the workflow server you are migrating FROM.

- 1. Export the workflow models.
- 2. Unzip and extract specific model(s) to be migrated.
- 3. Run parameter load script.sql to create an event load script.
- 4. Copy the .xml files to the production server.
- 5. Copy all sql triggers and procedures to the production server.
- 6. Copy the event script to the production server.

What are the steps to take in production?

- 1. Import the xml model files.
- 2. Compile the triggers, procedures, and event load script.
- 3. Create the Workflow Business Event and Business Process.

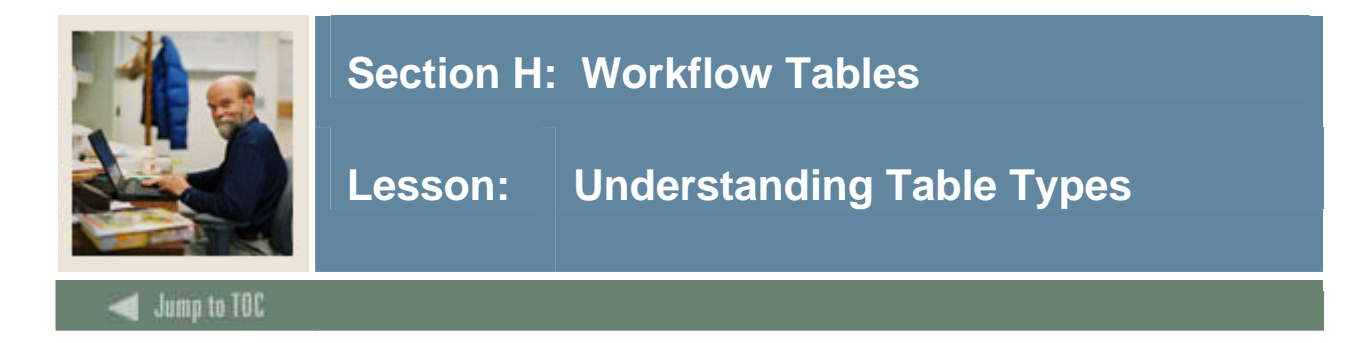

#### **Introduction**

In the Workflow schema, there are three groups of tables

- definition and configuration tables
- engine tables
- archive tables

The **definition and configuration tables** include such items as process models, activities, and components.

The **engine tables** include information on completed and running Workflow instances. These tables start with eng

The **archive tables** are a repository for report generation

#### **Section contents**

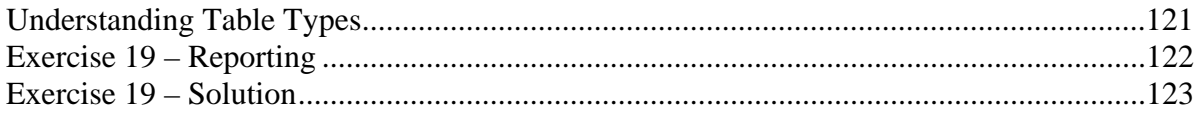

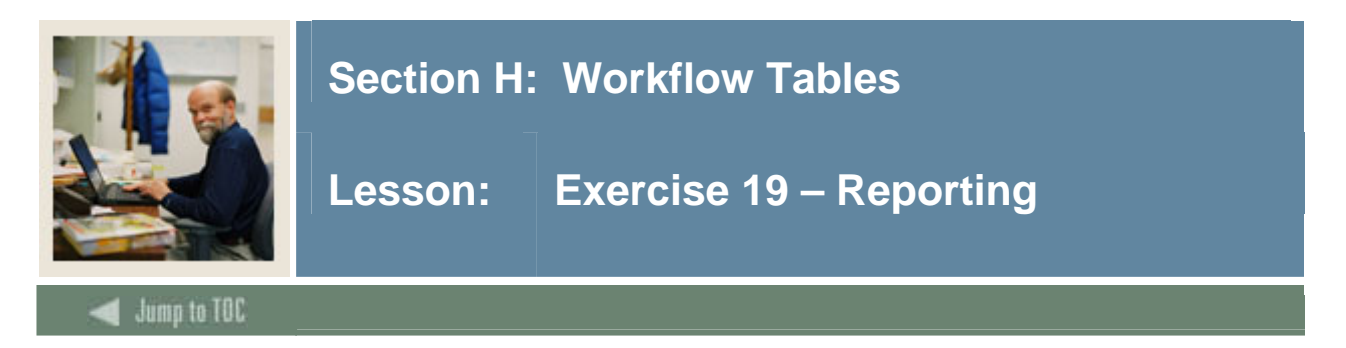

# **Exercise 19 – Reporting**

1. Create a sqlQuery to list all users with no email address.

**2.** Create a sqlQuery to list **running processes and the date started.** 

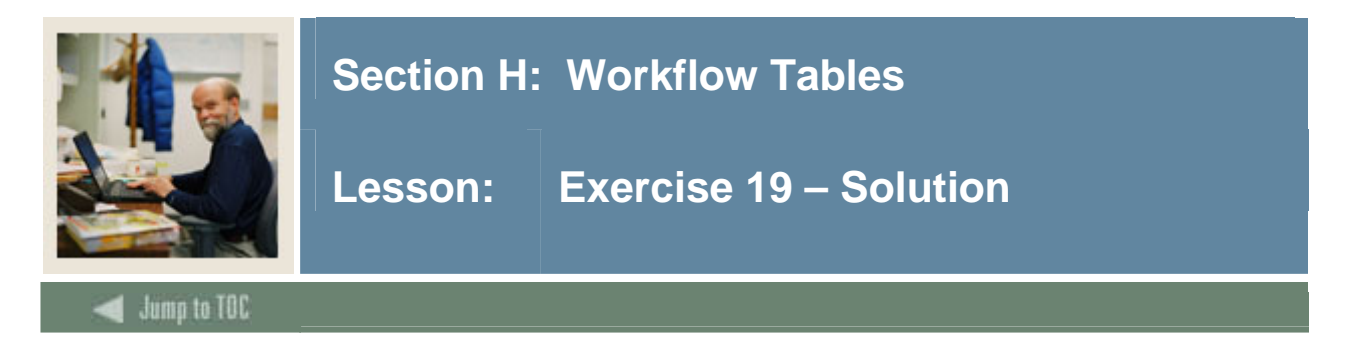

#### **Solution**

1.

SELECT logon,last\_name,first\_name FROM workflow.wfuser WHERE email\_address IS NULL;

2.

- Tables Needed
- workflow.vworkflowwithdefinition
- workflow. process definition

```
select process definition.name, vworkflowwithdefinition.name,
TO_DATE('19700101000000','YYYYMMDDHH24MISS')+(start_date)/24/60/60/1000<br>FROM workflow.vworkflowwithdefinition,<br>workflow.process_definition<br>where running='Y' and
process definition.id=workflow.vworkflowwithdefinition.pd id
```
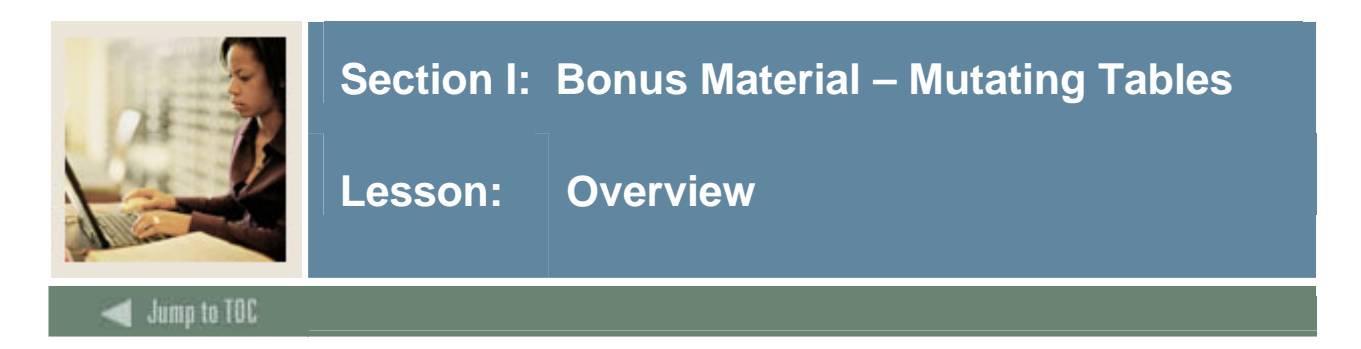

## **Introduction**

In this section, you will learn more about triggers for mutating table errors.

#### **Section contents**

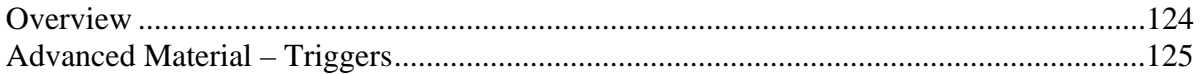

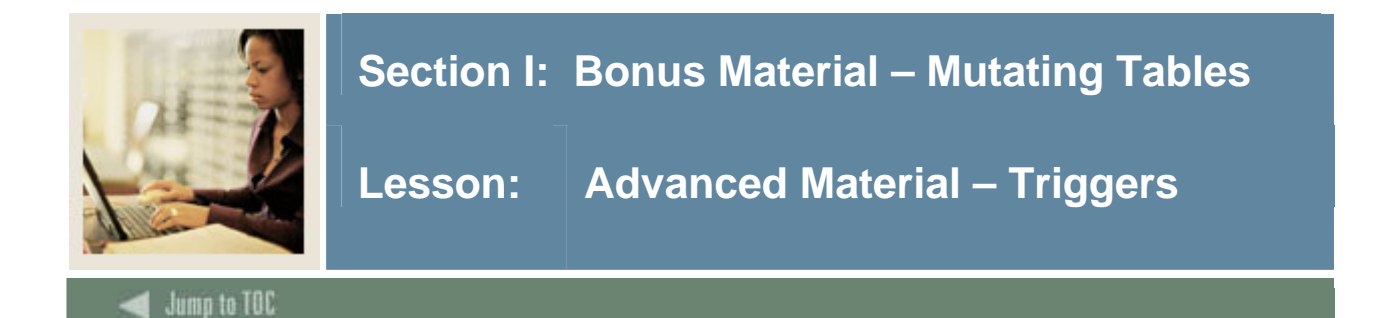

#### **Example of package to avoid the mutating table error**

I

```
PACKAGE Pk_Inactive_Address_Change AS 
 PROCEDURE P_Init_Addr_Pidm_Table;
  PROCEDURE p_add_pidm_to_list ( p_pidm NUMBER ); 
  PROCEDURE p_spraddr_inactvaddress; 
END Pk_Inactive_Address_Change; 
PACKAGE BODY Pk_Inactive_Address_Change AS 
  -- structure to hold pidm numbers 
  TYPE v_pidm_table_type IS TABLE OF NUMBER 
    INDEX BY BINARY_INTEGER; 
  v_addr_pidm_table v_pidm_table_type; 
PROCEDURE P_Init_Addr_Pidm_Table IS 
BEGIN --initialize pidm table to empty 
    v_addr_pidm_table.DELETE; 
 END P Init Addr Pidm Table;
  /*-------------------------------------------------------*/ 
  PROCEDURE p_add_pidm_to_list ( p_pidm NUMBER ) IS 
  /*-------------------------------------------------------*/ 
  BEGIN 
   dbms_output.ENABLE;
   v\_addr\_pidm\_table(NVL(v\_addr\_pidm\_table.LAST,0) + 1) := p\_pidm; dbms_output.PUT_line(v_addr_pidm_table(1)||' pidm ' ||p_pidm); 
  END p_add_pidm_to_list; 
/*-------------------------------------------------------*/ 
PROCEDURE p_spraddr_inactvaddress IS 
/*-------------------------------------------------------*/ 
      v_Params Gokparm.t_parameterlist; 
 event_code gtveqnm.gtveqnm_code%TYPE; 
fullname VARCHAR2(50);
      p_id spriden.spriden_id%TYPE; 
v_element PLS_INTEGER;
v_inactive VARCHAR2(1);
     v_pidm NUMBER;
```
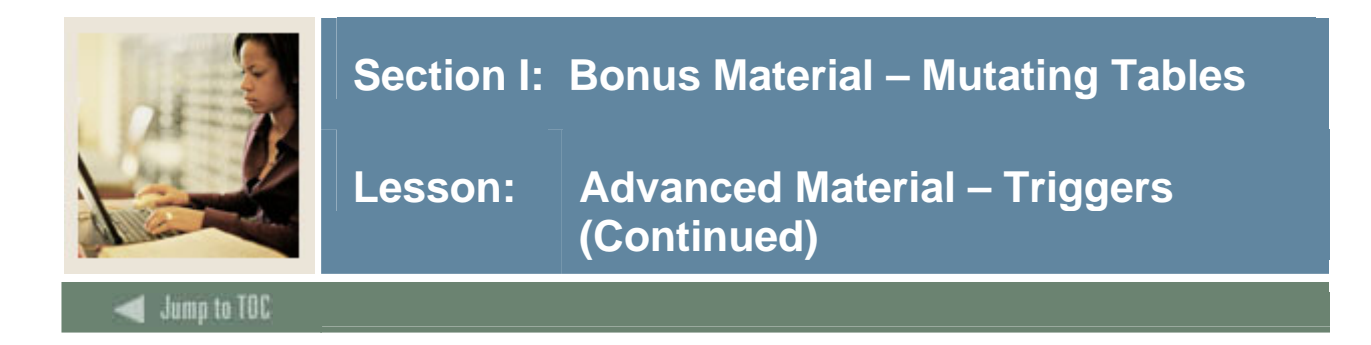

## **Example of package to avoid the mutating table error, continued**

```
 BEGIN 
     IF Goksyst.f_isSystemLinkEnabled('WORKFLOW') 
                   THEN 
                   event_code 
:=SUBSTR(Gokevnt.F_CheckEvent('WORKFLOW','INACTVADDRESS'),1,20); 
                  v_element := v_addr_pidm_table.FIRST;
             LOOP
                         EXIT WHEN v_element IS NULL;
                         v_inactive := NULL;
                         BEGIN
                  SELECT spraddr pidm INTO v pidm FROM spraddr
MINUTE CONTROL
spraddr_pidm=v_addr_pidm_table(v_element) AND
                                   spraddr_status_ind IS NULL;
                       EXCEPTION WHEN NO_DATA_FOUND THEN
                         v_inactive :='I';
                         END;
                        IF v_inactive ='I' THEN
                         BEGIN
                         SELECT id, F_Format_Name
(v_addr_pidm_table(v_element),'FML') INTO p_id, fullname 
                                   FROM spriden 
MINUTE CONTROL
spriden_pidm=v_addr_pidm_table(v_element) AND spriden_change_ind IS NULL;
                                  EXCEPTION
                                  WHEN NO_DATA_FOUND THEN EXIT;
                       END;
                         dbms_output.PUT_line(v_addr_pidm_table(v_element)||' 
'||fullname);
                         v_Params(1).param_value := 'INACTVADDRESS';
                         v_Params(2).param_value := 'SCT Banner';
                        v_{\text{max}}(3).param_value := 'Address INACTIVE for - '
|| fullname || ' ID - '||id;
                         v_params(4).param_value :=
v_addr_pidm_table(v_element);
                        v_{\text{params}}(5).param_value := fullname;
                        v_{\text{params}}(6).param_value := p_{\text{lid}};
                         Gokparm.Send_Param_List(event_code, v_Params);
                        v element := v addr pidm table.NEXT(v element);
                         END IF;
                  END LOOP;
      END IF;
  END p_spraddr_inactvaddress;
END Pk_Inactive_Address_Change;
```
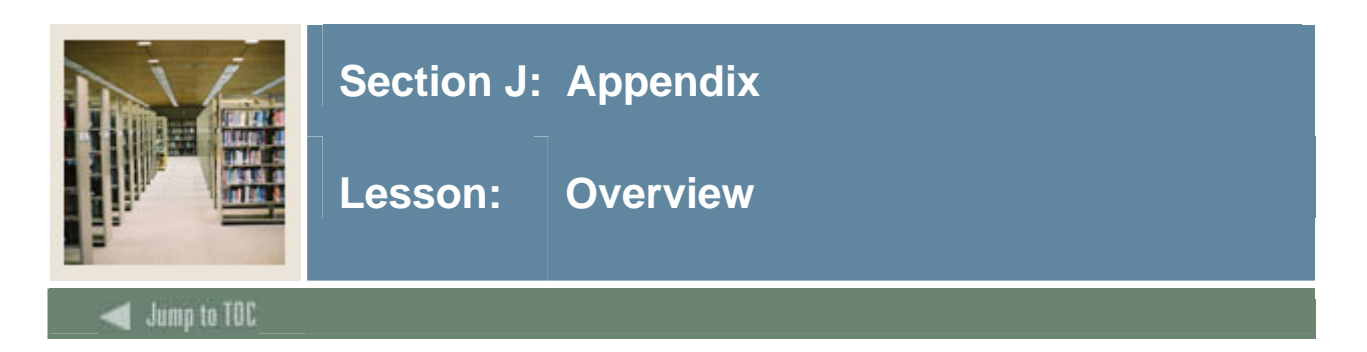

## **Introduction**

In this section, you will find more advanced information regarding Banner event definitions and Workflow parameters.

# **Section contents**

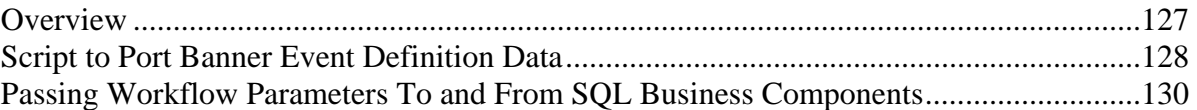

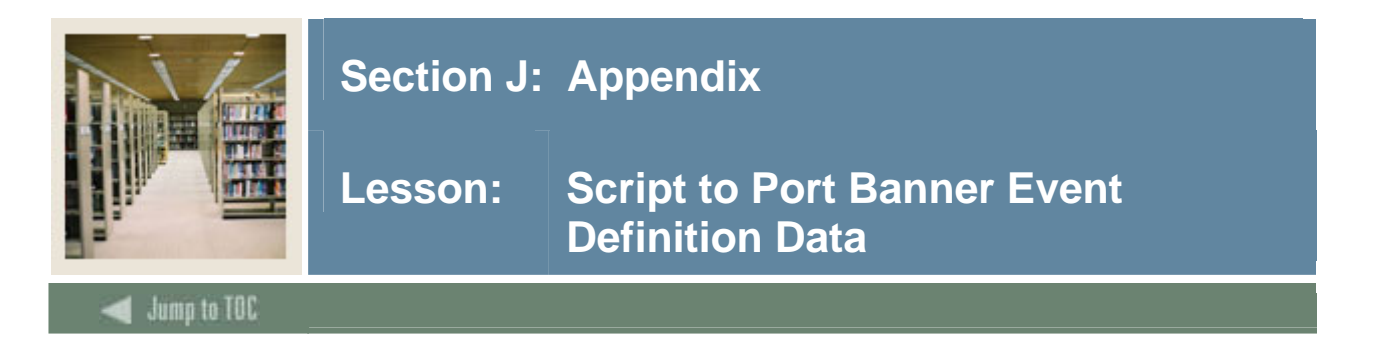

#### **Parameter\_Load\_Script.sql**

/\*

This script will extract the event data from Banner Event tables, and create a sql script to load the data into another instance. Run the following script in the original Banner instance, and run the created script in the new Banner instance.

#### **<COPY FROM NEXT LINE>**

This script can be run against the Event Queue Definition data in one instance of BANNER and then used to import an event into another instance.

The output of this script should be stored with any other import data, such as bootstraps, pl/sql procedures, table triggers and other things that will make up your workflow and allow it to function in another DB instance.

5/3/2001 - Josh Aversa \*/ undefine &&EVENT\_NAME undefine &&GROUP\_NAME set serveroutput on set head off set pagesize 1000 set linesize 1000 set verify off set echo off set feedback off /\* Change the following name to your actual pathname \*/ spool C:\event &&EVENT NAME.sql select '------------------------------' from dual; select '--Parm Group Name Validation--' from dual; select '------------------------------' from dual; select 'insert into gtveqpg values('''|| GTVEQPG\_CODE||''','''|| GTVEQPG\_DESC||''','''|| GTVEQPG\_USER\_ID||''',to\_date('''|| GTVEQPG\_ACTIVITY\_DATE||'''));' FROM GTVEQPG WHERE GTVEQPG CODE =  $'&&&GROUP$  NAME'; select '------------------------------' from dual; select '--Parm Name Validation --' from dual; select '------------------------------' from dual; select 'insert into gtveqpm values('''|| GTVEQPM\_CODE||''','''|| GTVEQPM\_DESC||''','''||

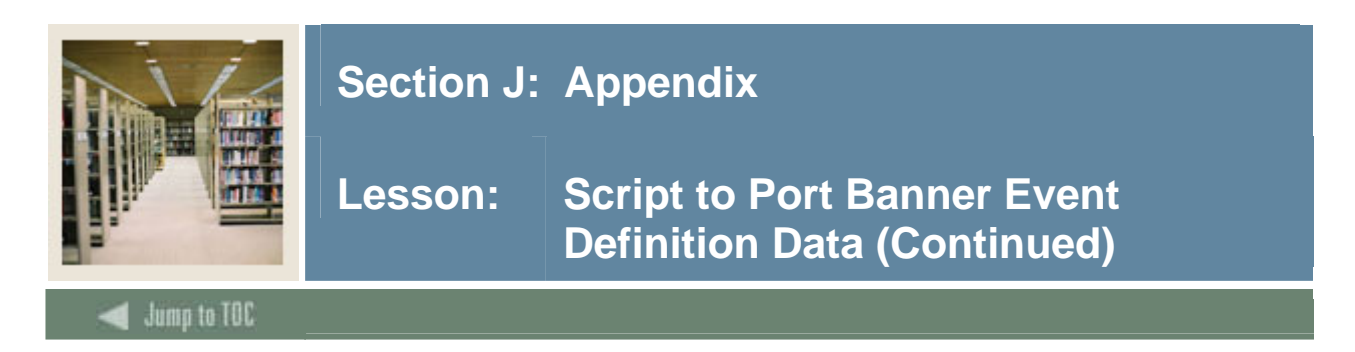

#### **Parameter\_Load\_Script.sql, continued**

```
GTVEQPM_USER_ID||''',to_date('''||
GTVEQPM_ACTIVITY_DATE||'''));' 
FROM GTVEQPM, GOREQPG 
WHERE GOREQPG_EQPG_CODE = '&&GROUP_NAME' 
   AND GTVEQPM_CODE = GOREQPG_EQPM_CODE; 
select '------------------------------' from dual; 
select '--Parm Group Definition Form--' from dual; 
select '------------------------------' from dual; 
select 'insert into goreqpg values('''|| 
GOREQPG_EQPG_CODE||''','''|| 
GOREQPG_EQPM_CODE||''','|| 
GOREQPG_SEQNO||','''|| 
GOREQPG_DEFAULT_VALUE||''','''|| 
GOREQPG_TARGET_NAME||''','''|| 
GOREQPG_USER_ID||''',to_date('''|| 
GOREQPG_ACTIVITY_DATE||'''));' 
FROM GOREQPG 
WHERE GOREQPG EQPG CODE = '&&&GROUP NAME';
select '------------------------------' from dual; 
select '--Event Validation Table (--' from dual;
select '------------------------------' from dual; 
select 'insert into gtveqnm values('''|| 
GTVEQNM_CODE||''','''|| 
GTVEQNM_DESC||''','''|| 
GTVEQNM_USER_ID||''',to_date('''|| 
GTVEQNM_ACTIVITY_DATE||'''));' 
FROM GTVEQNM, GOREQNM 
WHERE GOREQNM EQPG CODE = '&&GROUP NAME'
 AND GTVEQNM CODE = GOREQNM EQNM CODE;
select '------------------------------' from dual; 
select '--Event que name def form--' from dual; 
select '------------------------------' from dual; 
select 'insert into goreqnm values('''||
GOREQNM_EQNM_CODE||''','''|| 
GOREQNM_EQPG_CODE||''','''|| 
GOREQNM_EQTS_CODE||''','''|| 
'I'||''','''|| --I SET THE STATUS TO 'I' SO IT ISN'T ACTIVE IN THE NEW SYSTEM 
GOREQNM_USER_ID||''',to_date('''|| 
GOREQNM_ACTIVITY_DATE||'''));' 
FROM GOREQNM 
WHERE GOREQNM EQPG CODE = ' & & GROUP NAME';
undefine EVENT_NAME 
undefine GROUP_NAME 
spool off
```
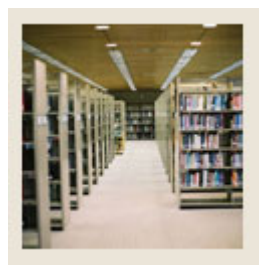

# **Lesson: Passing Workflow Parameters To and From SQL Business Components**

# **Jump to TOC**

I

#### **Overview**

This document has been created to address how SunGard Workflow handles parameters that are passed to and from business components with the component type of internal. More specifically, this document will discuss how parameters handled when making Oracle PL/SQL calls.

This document is intended for internal training, but includes no material that should not be shared with clients. As an internal training document, it runs the risk of not being updated and becoming stale. Please take this into consideration before sharing with a client.

#### **How do internal components pass parameters to PL/SQL calls?**

Internal components use a strings interface to pass parameters to and from the applications they interface. This means all parameters, regardless of their data type, will be passed and received as strings. Each data type will be converted using a specific format pattern, shown in figure 1.0 below. This format will be used when passing data from Workflow to an external system and expected when data is returned from the external system to Workflow.

**Figure 1.0** 

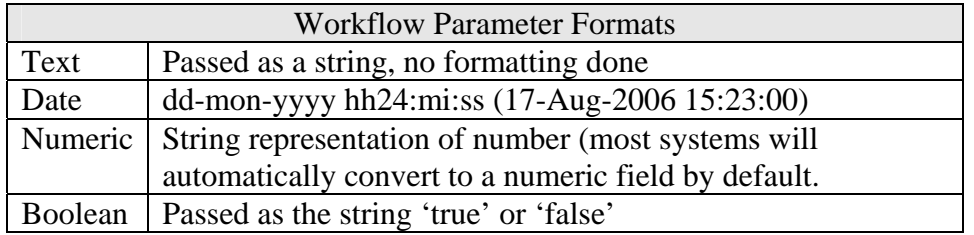

#### **How do internal components receive parameters to applications?**

Internal Components also use the strings interface when receiving parameters. The Workflow system, inspects the Internal Component's parameter type and then applies the formatting (shown in figure 1.0) to convert the passed string to the Workflow data type. If the Workflow system cannot convert a string to the data type an alert will be raised.

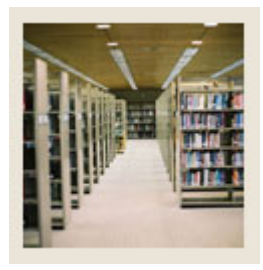

# **Lesson: Passing Workflow Parameters To and From SQL Business Components (Continued)**

Jump to TOC

#### **Oracle stored procedure examples**

I

#### **Date example**

Let's take a fictitious example in which Workflow Internal Component "Find Next Birthday", calls a SQL stored procedure that takes a date as input and searches the BIRTHDAY table in Oracle for the first person's birthday that occurs on or after the passed date.

The Internal Component has three parameters:

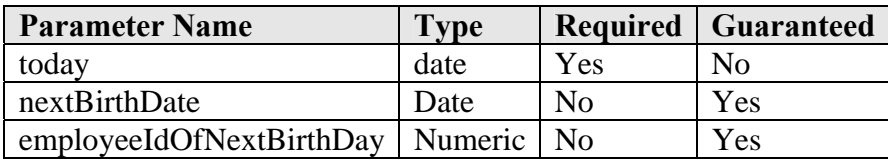

Pseudo code for Oracle procedure to do birthday calculation:

CREATE OR REPLACE PROCEDURE findNextBirthday ( today IN VARCHAR2, nextBirthDay OUT VARCHAR2, employeeIdOfNextBirthDay OUT VARCHAR2 )

```
Notice that all parameters have been defined as VARCHAR2. This is because we are 
using the strings interface and every parameter passed from and to the Workflow 
Internal Component must be a string. We will do date conversions in the logic below.
```
IS

```
procToday DATE; 
procNextBirthDay DATE;
```

```
// convert today (passed as string) to a date for use in 
// our query 
procToday := TO_DATE( today, 'DD-MON-RRRR HH24:MI:SS' );
```
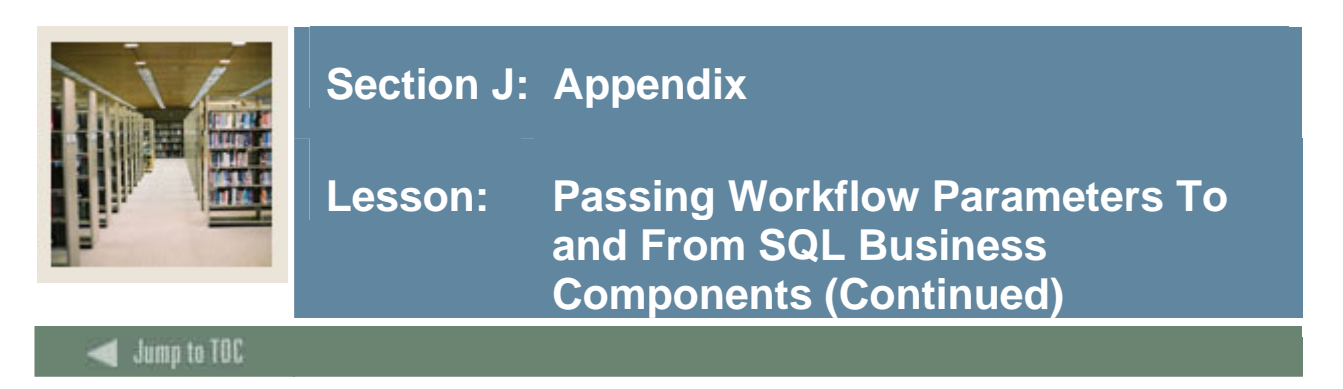

#### **Oracle stored procedure examples – date example**

Perform SQL query here to select id and birthday of the employee with the next birthday on or after the passed date. The date of birth will be selected into procNextBirthDay and the employee id will be selected into employeeIdOfNextBirthday. \*\* Note, Oracle will automatically convert a number into a VARCHAR for us.)

```
// convert procNextBirthDay into a varchar to be returned to 
// workflow 
employeeIdOfNextBirthday := 
             TO_CHAR( procNextBirthDay, 'DD-MON-RRRR HH24:MI:SS');
```

```
END;
```
#### **Boolean example**

When setting up database columns to store Boolean values, it is common practice to use a VARCHAR2(1) or CHAR(1) with a 'Y' = true and 'N' = false or a numeric field with a 0  $=$  true and a 1  $=$  false. The following example assumes one of these two setups in the database.

For this example let us take a look at a fictitious database procedure that will look at a passed date and determine if any employees were born on that date. We will add a second parameter to the function that if 'true' will look to see if any employees were born within five days of the passed date. If any records are found the procedure will return true.

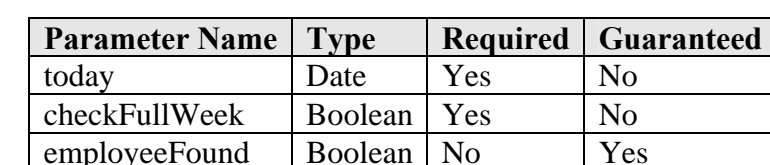

The Internal Component has three parameters:

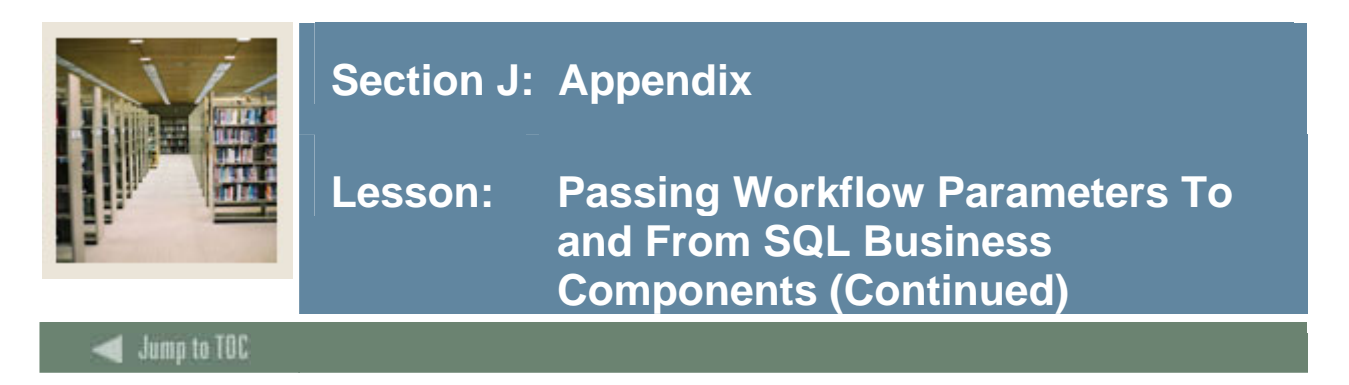

#### **Oracle stored procedure examples – boolean example, continued**

Pseudo code for Oracle procedure to do birthday calculation:

```
CREATE OR REPLACE PROCEDURE findBirthday 
      today IN VARCHAR2, 
       checkFullWeek IN VARCHAR2, 
       employeeFound OUT VARCHAR2 )
```
Notice that all parameters have been defined as VARCHAR2. This is because we are using the strings interface and every parameter passed from and to the Workflow Internal Component must be a string. We will do date conversions in the logic below.

```
IS
```
procToday DATE;

```
procCheckFullWeek VARCHAR2(1); 
// convert today (passed as string) to a date for use in 
// our query 
procToday := TO_DATE( today, 'DD-MON-RRRR HH24:MI:SS' ); 
// convert checkFullWeek to the database representation of 
// a boolean 
procCheckFullWeek := decode( checkFullWeek, 'true', 'Y', 
                                               'false', 'N' );
```
/ / c Perform SQL query here to determine if any employees can be found having a birth date equal to the date passed or a birthday within 5 days of the date passed if chekFullWeek is set to true. Result of the SQL query will return an integer, results, equal to the number of records found.

```
// convert numeric variable 'results' to a varchar with the 
// correct Boolean formatting 
IF results > 0 THEN employeeFound := 'true'; 
ELSE employeeFound := 'false'; 
END IF;
```

```
END;
```
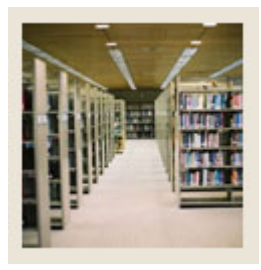

# **Lesson: Passing Workflow Parameters To and From SQL Business Components (Continued)**

# Jump to TOC

I

#### **Doing a conversion within a PL/SQL call example**

In the previous two examples we showed how parameters could be converted within the body of a PL/SQL procedure. In this example, we will show how you can convert a Workflow parameter from its string representation to an Oracle data type within the PL/SQL call.

\*\*\* Please note that this only pertains to parameters being passed from Workflow to an Oracle PL/SQL procedure. Parameters being returned from Oracle still must be converted to the proper Workflow string representation within the Oracle PL/SQL procedure.

#### **Date example -- revisited**

Using the date example above, assume we change the "IN" parameter "today" from a VARCHAR2 to a DATE. CREATE OR REPLACE PROCEDURE findNextBirthday ( today IN **DATE**, nextBirthDay OUT VARCHAR2, employeeIdOfNextBirthDay OUT VARCHAR2 )

To execute this procedure from Workflow, we will need to change our calling Business Component's "Client Launch Parameter".

Old Launch Parameter procedure=findNextBirthday( @today )

New Client Launch Parameter procedure=findNextBirthday( to\_date(@today, 'DD-MON-RRRR HH24:MI:SS') )

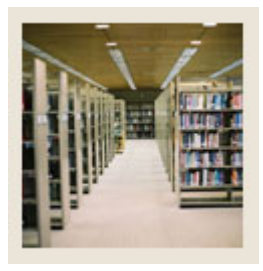

# **Lesson: Passing Workflow Parameters To and From SQL Business Components (Continued)**

# Jump to TOC

I

#### **Doing a conversion within a PL/SQL call example, continued**

#### **Boolean example -- revisited**

Using the Boolean example above, assume we change the "IN" parameter "today" from a VARCHAR2 to a DATE. Also assume we keep the "IN" parameter "checkFullWeek" as a VARCHAR2, but now assume a "Y" or an "N" will be passed to our PL/SQL procedure instead of "true" or "false".

CREATE OR REPLACE PROCEDURE findBirthday today IN **DATE**, checkFullWeek IN **VARCHAR2**, employeeFound OUT VARCHAR2 )

Old Client Launch Parameter procedure=findNextBirthday( @today, @checkFullWeek )

New Client Launch Parameter

procedure=findNextBirthday( to\_date(@today, 'DD-MON-RRRR HH24:MI:SS'), decode( checkFullWeek, 'true', 'Y', 'false', 'N' ))

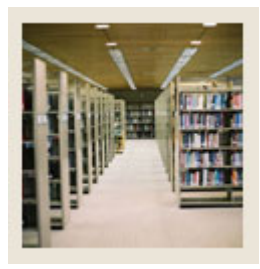

**Lesson: Passing Workflow Parameters To and From SQL Business Components (Continued)** 

# Jump to TOC

#### **Oracle SQL query examples**

I

For Oracle SQL queries made using the "SQL Query" data type in Workflow, the rules outlined in Section 4 also apply. When executing a SQL query, however, it is important to remember that your query result must be a text string formatted to represent the data type of the Business Component parameter to which it will be mapped.

#### **Date example**

Assume we wanted to run a simple SQL query from a Workflow Business Component that selects the sysdate from Oracle and populates it into our component parameter "today", which has been configured as a date. Because the parameter "today" is a date, our return values must be a string of format "DD-MON-RRRR HH24:MI:SS. Our Client Launch Parameter to execute this query should look as follows:

sqlQuery=select to\_char(sysdate, 'DD-MON-RRRR HH24:MI:SS') into @today from dual

The query above shows a select statement that pulls data out of the database and into the Workflow system. If we are to change this query such that a Workflow date parameter is passed to database as part of the select statement, we will need to convert the string representation to an Oracle date. Assume we want to select the id from the 'INVOICE' table where the 'ACTIVITY\_DATE' is equal to the date passed in the Workflow parameter 'query\_date'.

sqlQuery=select id into @id from INVOICE where INVOICE.CHANGE\_DATE = to\_date(@query\_date, 'DD-MON-RRRR HH24:MI:SS')

#### **Boolean example**

Assume we want to select a value representing a Boolean from a table in Banner. For this example pretend we have a table "USER" with field "ACTIVE", which is a VARCHAR2(1). If "ACTIVE" has a value of 'Y' the user account is active. If "ACTIVE" has a value of 'N' the user account is inactive. Our Business Component has two parameters; "id" (id of a Banner user) and "active" (Boolean to store the result of our query). When formulating this query we must remember that Workflow is expecting a string of format "true" or "false" to be returned. Our Client Launch Parameter to execute this query should look as follows:

sqlQuery=select decode(ACTIVE, 'Y', 'true', 'N', 'false),") into @active from USER where USER.ID = @id

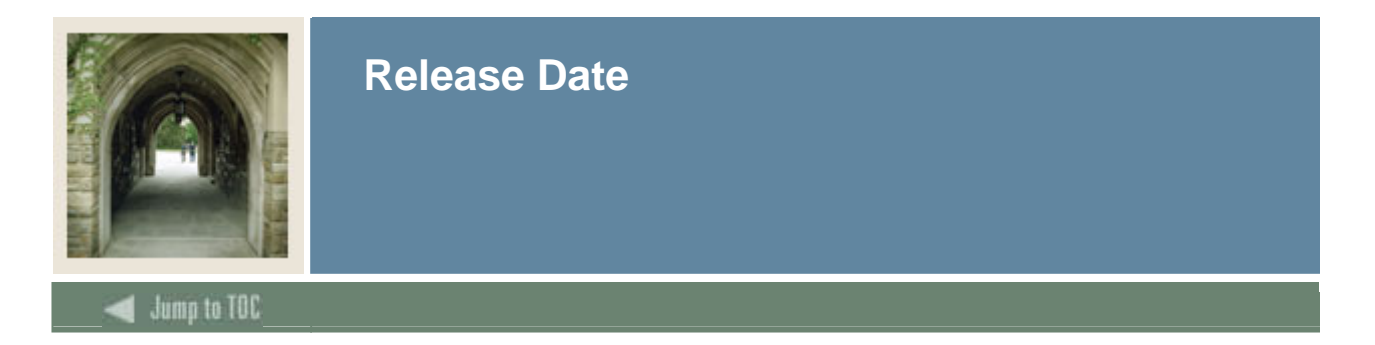

This workbook was last updated on 1/28/2008.